# **Kurzfassung**

In dieser Arbeit ist die Programmierung und Regelung eines Balles im Luftstrom beschrieben. Zuerst erfolgt die Beschreibung der verwendeten Komponenten, danach die Identifikation des Übertragungsverhaltens der Regelstrecken. Anschließend werden klassische Regler nach der Pol-/Nullstellenkompensation entworfen und mit empirischen Einstellregeln verglichen. Zusätzlich erfolgt ein Vergleich zwischen stetiger und unstetiger Regler. Zur Verbesserung des Regelverhaltens wird eine Kaskadenregelstruktur aufgebaut. Außerdem wird die Programmierung deren mit einer nicht echtzeitfähigen PCI-6221 Datenerfassungskarte und dem Programm LabVIEW von National Instruments beschrieben. Als Ergebnis wird gezeigt, dass eine Regelung trotz auftretender Probleme realisiert werden kann.

# <span id="page-1-0"></span>Inhaltsverzeichnis

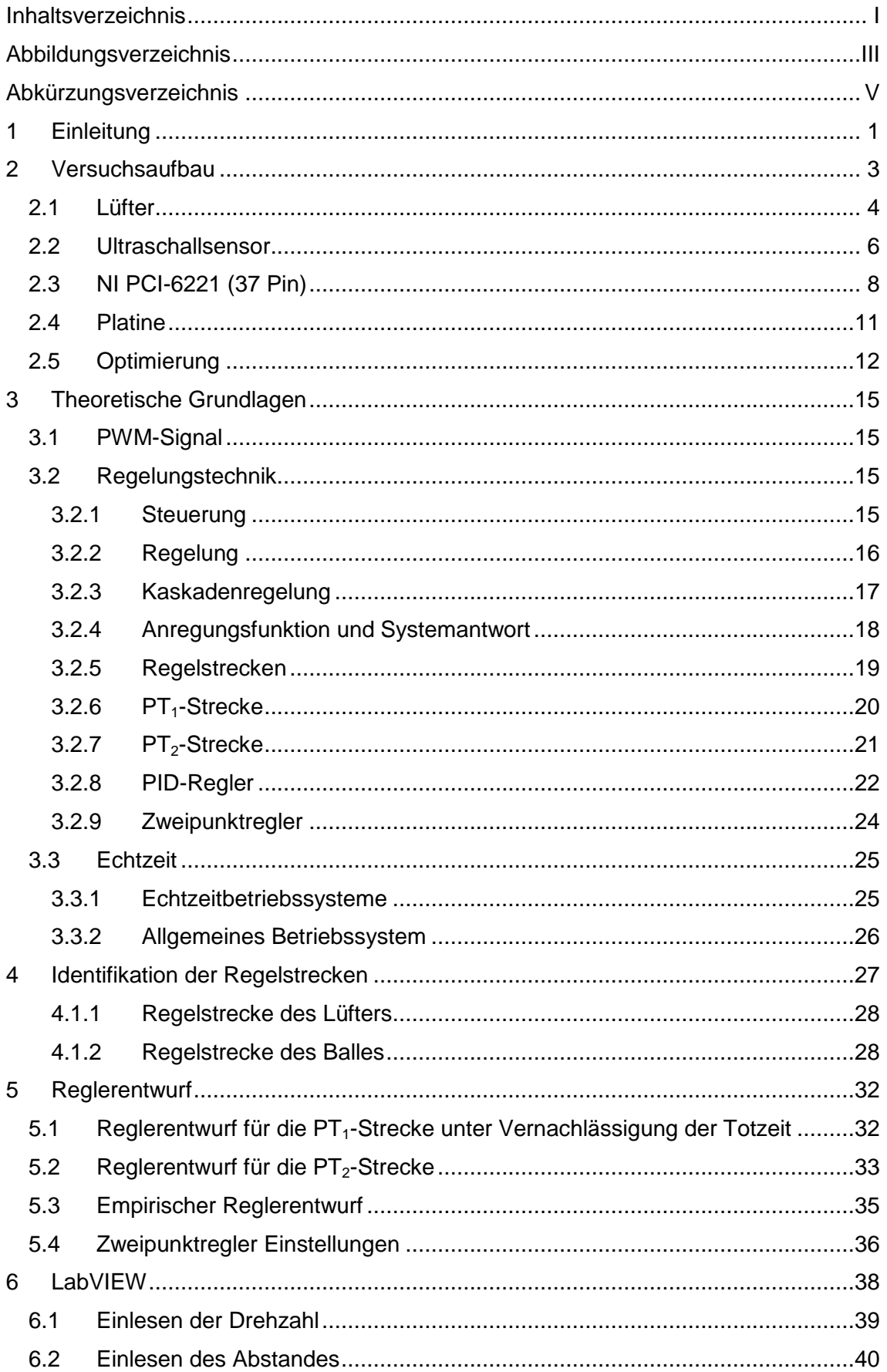

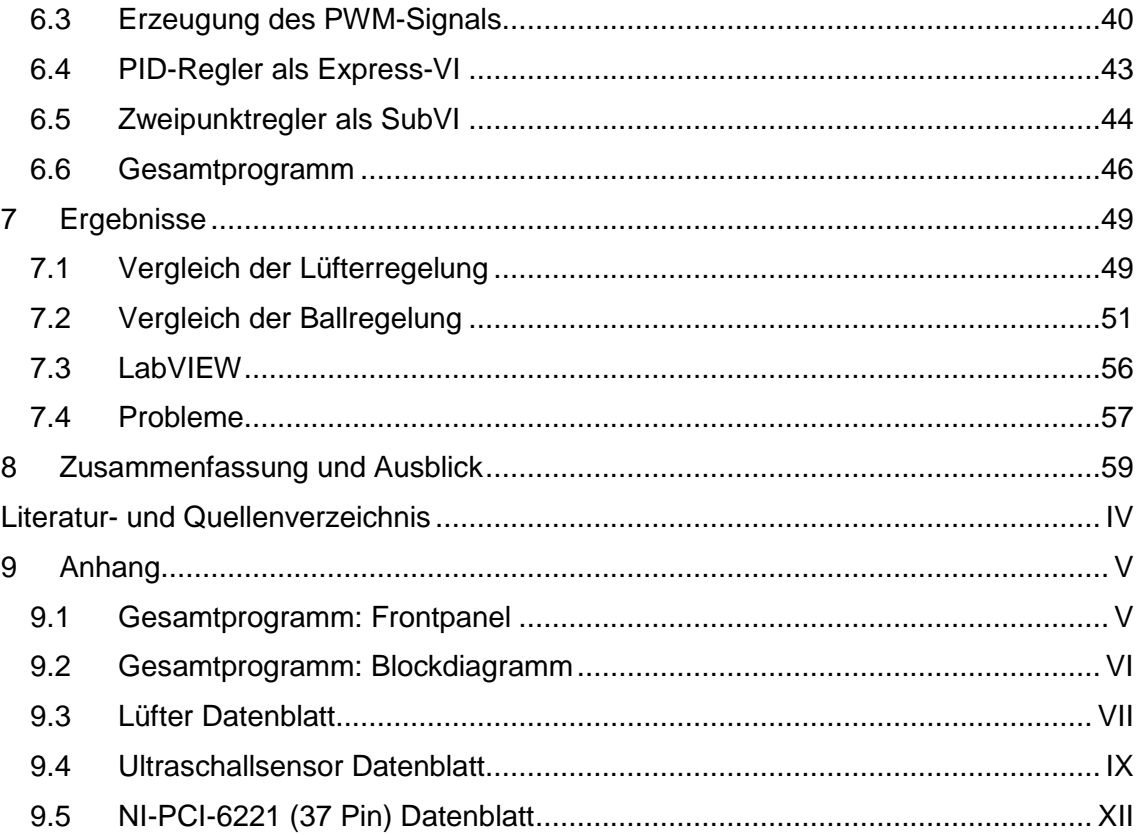

# <span id="page-3-0"></span>**Abbildungsverzeichnis**

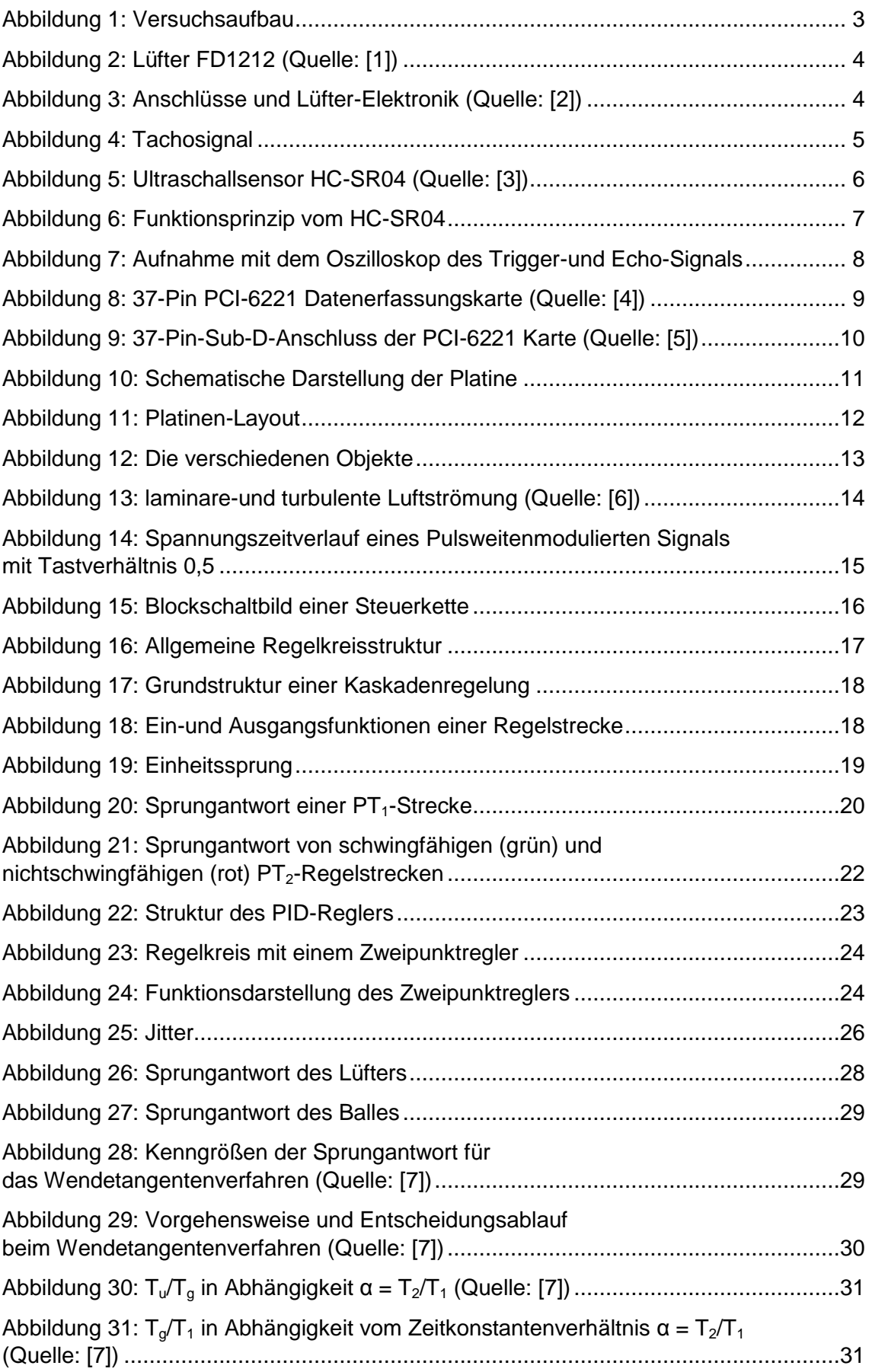

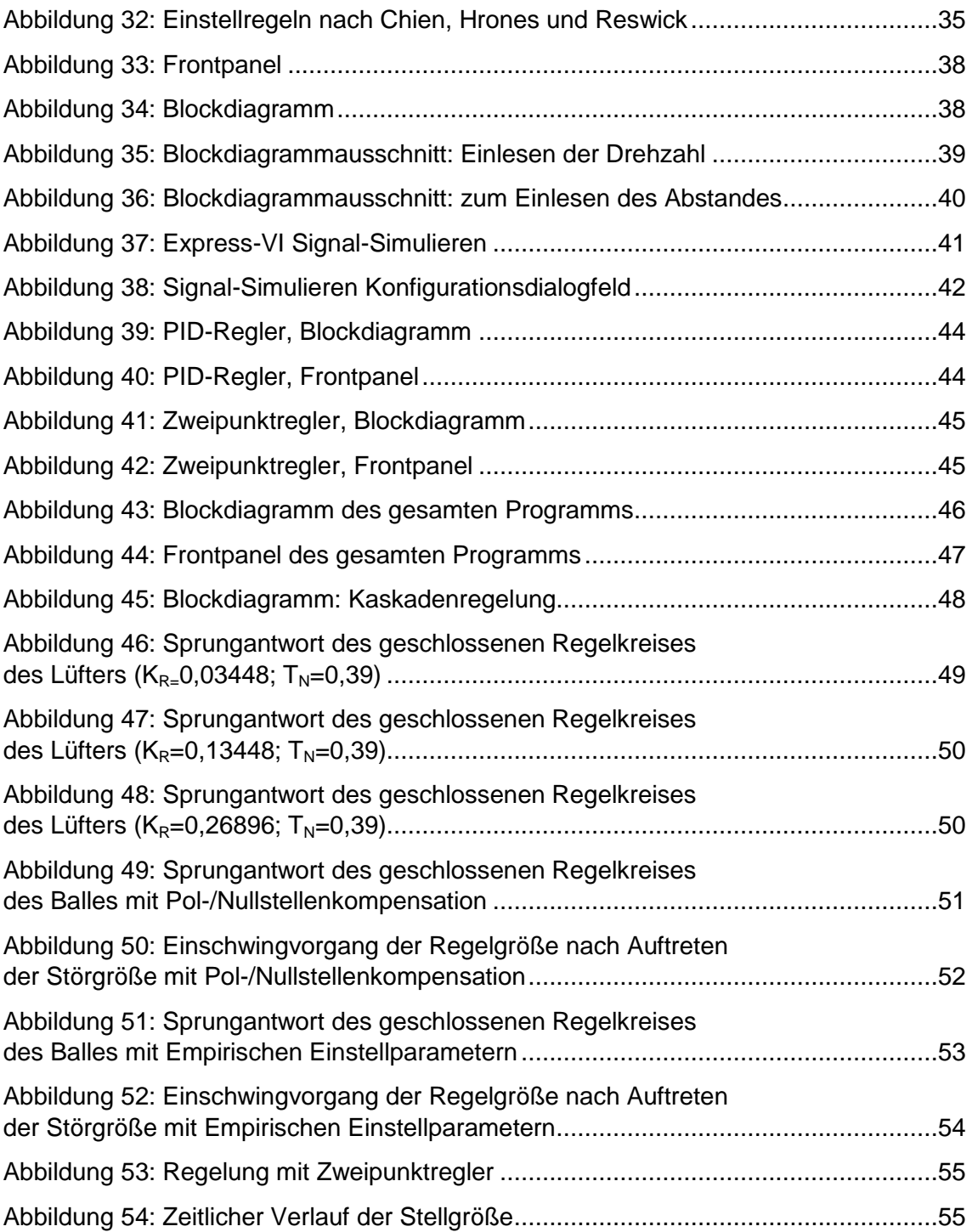

# <span id="page-5-0"></span>**Abkürzungsverzeichnis**

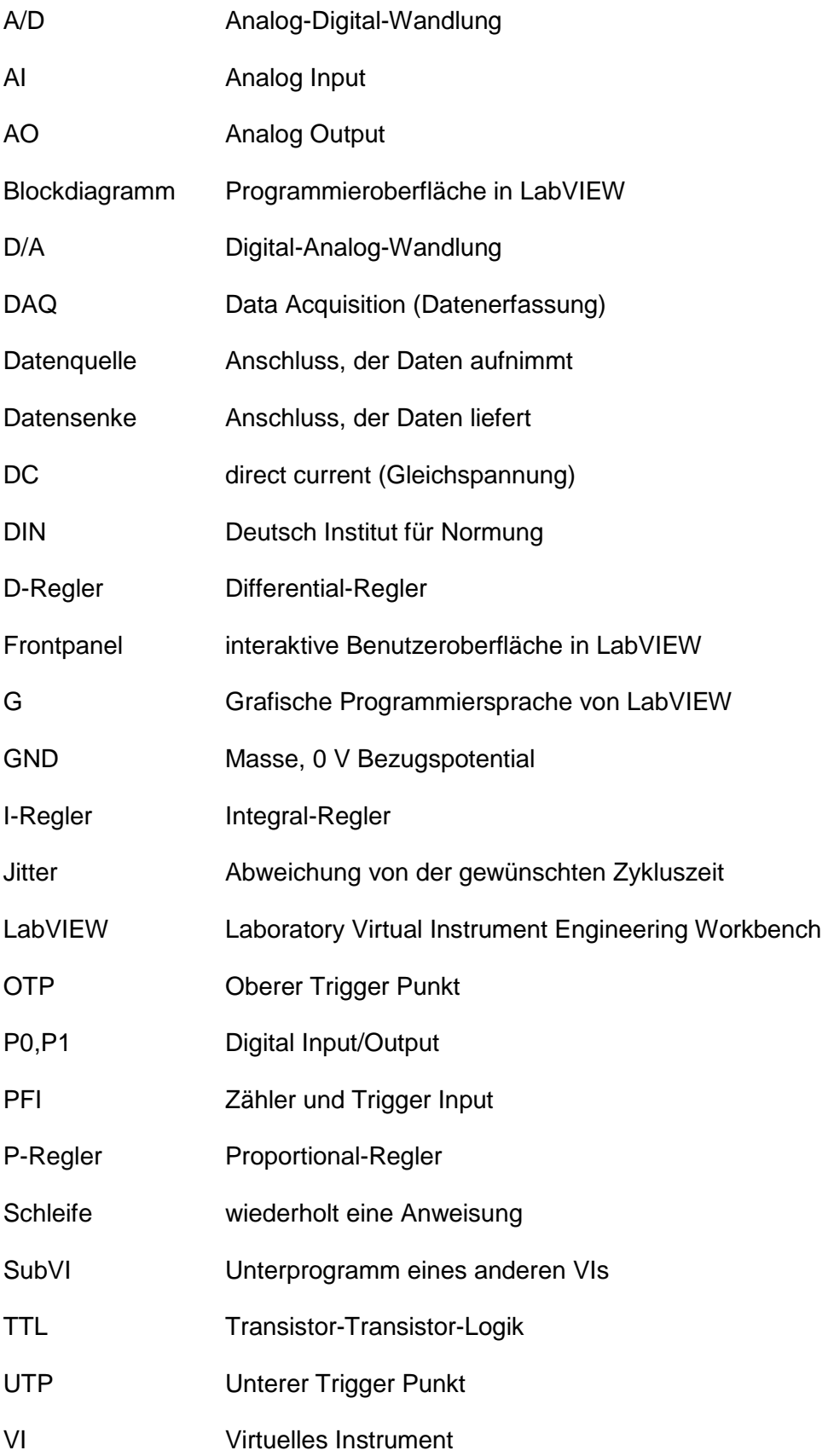

# <span id="page-6-0"></span>**1 Einleitung**

Die Regelungstechnik gehört zu den wichtigsten Ingenieurwissenschaftsfächern, die sich mit der Regelung einzelner Prozesse sowie geschlossener Produktionsabläufen befasst. Durch die schnelle Verbreitung und vielseitige Anwendungsbereiche von Regelungssystemen ist erst eine zunehmende Automatisierung ermöglicht worden. Die wichtigsten zu regelnden Größen in technischen Systemen wie z.B. Druck, Temperatur, Drehzahl, Strom, Spannung, Flüssigkeits- und Höhenstand usw. können heute mit geringem Aufwand geregelt werden. Dies lässt sich durch leistungsstarke Prozessrechner realisieren.

Komplizierte Regelsysteme, welche auch in der Industrie vorhanden sind, können anhand kleiner Versuchsaufbauten nachgestellt werden. Im Rahmen eines Projekts ist ein Versuchsaufbau zur Höhenregelung im Luftstrom entstanden. Die Idee hinter diesem Projekt ist jene, dass eine praktische Übung anhand des Versuchsaufbaus den Studenten geboten werden kann. Es soll ein Programm mit LabVIEW entwickelt werden, das die Höhlenregelung des Balles ermöglicht.

Dazu ist es notwendig sich in den bestehenden Versuchsaufbau einzuarbeiten und diesen ggf. zu optimieren. Die theoretischen Grundlagen müssen hierbei näher betrachtet werden. Des Weiteren ist es nötig die Regelstrecke des Systems zu erfassen, einen passenden Regler dafür zu entwerfen und die Regelung mittels des Programms zu realisieren.

Die schriftliche Ausarbeitung ist in mehrere Kapitel gegliedert.

In **Kapitel 2** dieser Arbeit wird der Versuchsaufbau, sowie die verwendete Komponenten näher erläutert. Dadurch wird ersichtlich wie diese funktionieren und welche Optimierungen vorgenommen werden müssen. Des Weiteren werden hier die nötigen Berechnungen dargestellt.

Durch das **Kapitel 3** werden alle Grundlagen aufbereitet, welche benötigt werden, um dem weiteren Inhalt der Arbeit folgen zu können. Dazu werden allgemeine sowie in der Arbeit vorhandene Schwerpunkte näher erklärt.

In **Kapitel 4** werden Identifikationsmethoden vorgestellt, die Möglichkeiten der Regelstreckenbeschreibung sowie die Identifikation der vorhandenen Regelstrecken.

**Kapitel 5** erklärt den genauen Ansatz des Reglerentwurfsverfahrens. Dazu werden die vorgenommenen Berechnungen für die Reglerentwürfe beschrieben. Außerdem wird

#### Einleitung 2

eine experimentelle Entwurfsmethode aufgeführt und zusätzlich der Entwurf eines unstetigen Reglers.

Das **Kapitel 6** zeigt und erläutert das Programm schrittweise. Es wird zuerst erklärt wie die benötigten Signale eingelesen werden. Dann wird die Erzeugung des PWM-Signals erläutert. Dazu wird auf die verwendeten Regler im Programm und deren Parametrierung eingegangen. Zuletzt wird das Gesamtprogramm dargestellt.

In **Kapitel 7** werden alle Ergebnisse der Arbeit dargestellt und beurteilt. Dann wird auf die Ausführung mit LabVIEW auf dem allgemeinen Betriebssystem eingegangen. Zusätzlich werden die Probleme und die Entscheidungen erläutert.

**Kapitel 8** stellt die zusammenfassenden Ergebnisse dar. Im Ausblick werden Verbesserungen sowie mögliche Anknüpfpunkte beschrieben.

# <span id="page-8-0"></span>**2 Versuchsaufbau**

Das Experiment befasst sich mit der Regelung eines Balles in einem Luftstrom. Der Versuchsaufbau wird in [Abbildung 1](#page-8-1) dargestellt.

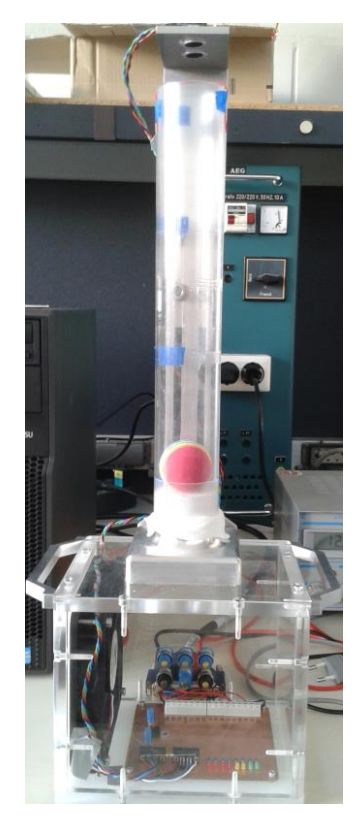

Abbildung 1: Versuchsaufbau

<span id="page-8-1"></span>Der Aufbau besteht aus einem würfelförmigen Plexiglasgehäuse. Darauf ist ein senkrecht stehendes Plexiglasrohr angebracht. In diesem befindet sich ein Ball, der sich in vertikaler Richtung im Luftstrom bewegen kann. Der Durchmesser des Plexiglasrohres beträgt 45 mm, so dass ein kleinerer Ball hineinpasst. An der Seite ist ein 12 cm großer PC-Lüfter (s. Kapitel [2.1\)](#page-9-0) eingebaut, der die Luft einsaugt. Der entstehende Luftstrom wird durch das Gehäuse in das Rohr geleitet und sorgt für den Auftrieb des Balles. Am oberen Ende des Rohres ist ein Ultraschallsensor (s Kapitel [2.2\)](#page-11-0) verbaut, der die aktuelle Entfernung des Balles zum Sensor misst. In dem Gehäuse befindet sich die Platine (s. Kapitel [2.4\)](#page-16-0) mit den entsprechenden Anschlüssen für die Spannungsversorgung sowie zum Auslesen der Sensorik. Diese Anschlüsse sind mit einem 37-PIN D-SUB Stecker verbunden, womit die Kommunikation mit der sich im Computer befindli-chen PCI<sup>1</sup>-6221 Datenerfassungskarte von National Instrument (s. Kapitel [2.3\)](#page-13-0) erfolgt.

<sup>1</sup> Peripheral Component Interconnect: Ist ein Bus-Standard zur Verbindung von Peripheriegeräten mit dem Chipsatz eines Prozessors

# <span id="page-9-0"></span>**2.1 Lüfter**

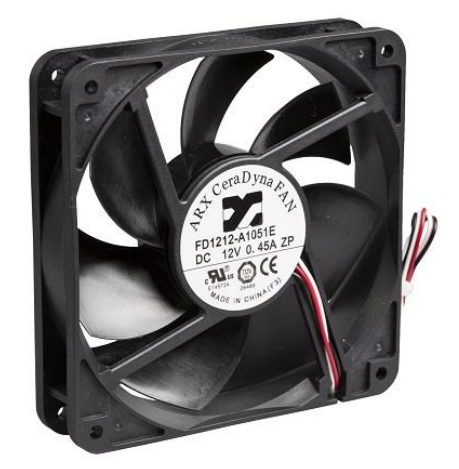

Abbildung 2: Lüfter FD1212 (Quelle: [1])

<span id="page-9-1"></span>Die [Abbildung 2](#page-9-1) zeigt den verwendeten Lüfter für die Erzeugung des Luftstroms.

Dem Datenblatt (s. Anhang [9.3\)](#page-69-0) wurden u.a. folgende technische Daten entnommen:

- Maße: 120x120x25mm
- Bürstenloser Gleichstrommotor
- Versorgungsspannung 12 V DC
- PWM-gesteuerter Lüfter

Die [Abbildung 3](#page-9-2) zeigt die 4 Pin-Anschlüsse des Lüfters und die Lüfter-Elektronik.

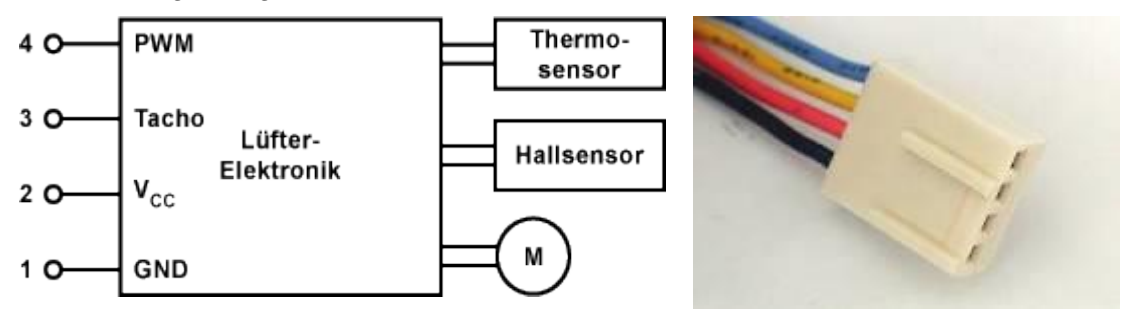

Abbildung 3: Anschlüsse und Lüfter-Elektronik (Quelle: [2])

<span id="page-9-2"></span>Der Lüfter benötigt an Pin 1 und Pin 2 eine konstante Versorgungsspannung von 12 Volt DC. Die Drehzahlregelung und -steuerung des 4-Pin DC-Lüfters findet über den separaten Pin 4 statt. An diesem Pin wird das Pulsweitenmodulierte-Signal (s. Kapitel [3.1\)](#page-20-1) angelegt. Das PWM-Signal dient nur noch als Stellgröße für die in dem Lüfter eingebaute Elektronik. Die Drehzahl wird über das variable Tastverhältnis eingestellt. Pin 3 liefert das integrierte Tachosignal zur kontinuierlichen Auswertung der Drehzahl. Das Tachosignal wird über einen separaten Pin ausgeführt und liefert ein drehzahlproportionales Rechtecksignal zu externen Drehzahlüberwachung des Lüftermotors. Der interne Open-Kollektor- Ausgang in dem DC-Lüfter verhält sich wie ein Schaltausgang, der allerdings nicht definiert ist. Zur Generierung des Signals wird ein beliebiges Spannungsniveau angelegt. Der Open-Kollektor-Ausgang wird mit einem Pull-Up-Widerstand beschaltet, damit ein Spannungspotential von z.B. + 2 V ansteht. Das angeschlossene Spannungspotential wird baubedingt mit zwei Impulsen pro Umdrehung durch den Emitter auf die Masse geschaltet (s. [Abbildung 4\)](#page-10-0). Zur Einstellung und Haltung der Soll-Drehzahl bei der späteren Regelung, wird dieses Signal zur Drehzahlerfassung eingelesen.

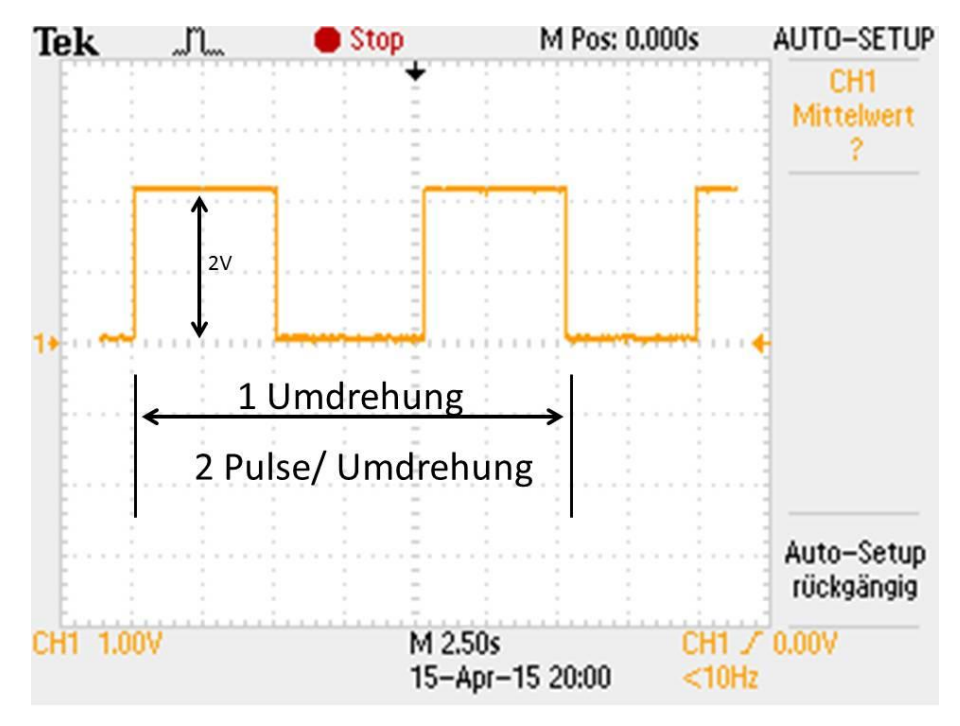

Abbildung 4: Tachosignal

<span id="page-10-0"></span>Das Tachosignal wird mit der 37-Pin-Karte PCI-6221 eingelesen. Zur weiteren Bearbeitung wird dieses im Programm umgerechnet. Die Drehzahl kann über die positive Pulsbreite oder über die Frequenz bestimmt werden. Letzteres wird im weiteren Verlauf der Arbeit in LabVIEW (s. Kapitel [6.1\)](#page-44-0) eingelesen. Folgende Umrechnung muss durchgeführt werden, um die Drehzahl in Umdrehungen pro Minute zu bekommen (siehe Gl.  $(1)$ :

<span id="page-10-1"></span>
$$
D [U/_{min}] = \frac{f [Hz] \cdot 60 [S/_{min}]}{2}
$$
 (1)

- D = berechnete Drehzahl
- $f =$  gemessene Frequenz

Eine Division durch zwei muss aufgrund der zwei Impulse pro Umdrehung durchgeführt werden. Mit der Umrechnung kann nun die Regelgröße (Ist-Drehzahl) bestimmt werden.

Das PWM-Signal zum Ansteuern des Lüfters liegt im kHz-Bereich. Wegen der Trägheit des Motors und des Propellers reichen Frequenzen ab 1 kHz aus. Diese liegen aber im hörbaren Bereich des Menschen und machen sich durch ein leises Fiepen bemerkbar. Dieser Effekt wird durch die Spulen in dem Motor erzeugt und lässt sich durch Frequenzerhöhung verhindern. Das Signal wird mit 25 kHz erzeugt, da dieses nicht mehr wahrnehmbar ist.

## <span id="page-11-0"></span>**2.2 Ultraschallsensor**

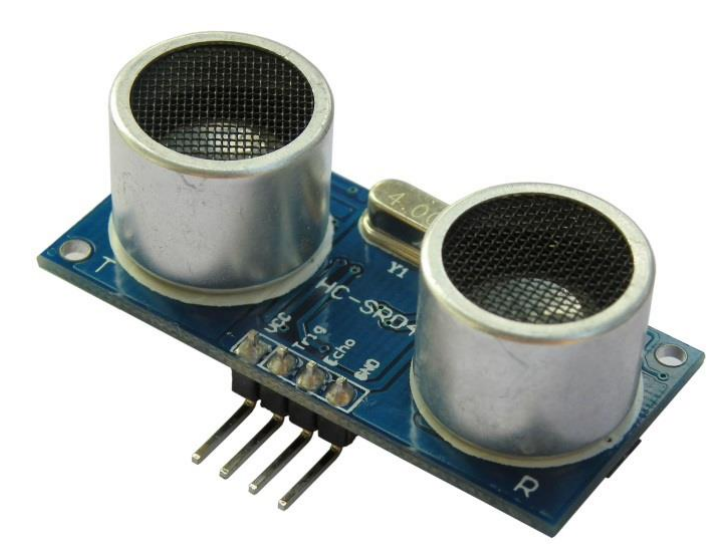

Abbildung 5: Ultraschallsensor HC-SR04 (Quelle: [3])

<span id="page-11-1"></span>Zur Entfernungsmessung des Balles im Plexiglasrohr wird das Ultraschallmodul HC-SR04 verwendet (s. [Abbildung 5\)](#page-11-1). Der Sensor misst in einem Bereich von ca. 2 cm bis 3 m mit einer Auflösung von 3 mm. Das Modul benötigt eine Versorgungsspannung von 5 V DC bei einer Stromaufnahme von < 2 mA. Zur Messung des Abstandes benötigt man ein Trigger<sup>2</sup>-Signal (Auslösesignal) mit einer fallenden Flanke (TTL-Pegel)<sup>3</sup>. Nach dem Auslösen misst das Modul eigenständig die Entfernung und wandelt diese in ein PWM-Signal um. Am Echo-Pin wird das Ausgangssignal ausgelesen. Ein Messintervall hat eine Dauer von 20 ms. Somit können 50 Messungen pro Sekunde durchgeführt werden.

 $2$  Ein[e Schaltung,](https://de.wikipedia.org/wiki/Elektronische_Schaltung) die bei einem auslösenden Ereignis einen Impuls erzeugt.

<sup>&</sup>lt;sup>3</sup> Transistor-Transistor-Logik: definierte Spannungswerte z.B. logisch "0" ≤0,8V und logisch "1" ≥ 2V

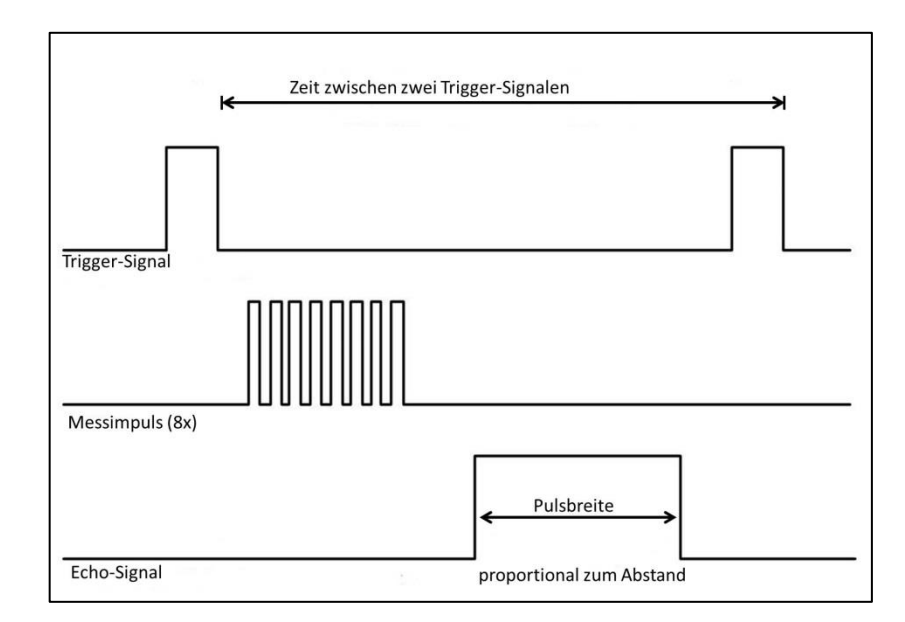

Abbildung 6: Funktionsprinzip vom HC-SR04

<span id="page-12-0"></span>In [Abbildung 6](#page-12-0) ist das Messprinzip des Sensors graphisch dargestellt. Ein Messzyklus wird durch eine fallende Flanke am Trigger-Eingang gestartet. Das Trigger-Signal muss für mindestens 10 µs anstehen um den Messvorgang zu initialisieren. Daraufhin sendet das Modul nach ca. 250 µs achtmal ein 40 kHz Ultraschallsignal für die Dauer von 200 µs. Die Laufzeitdauer des Ultraschallsignals zum Ball wird genutzt, um die Entfernung zu bestimmen. Entsprechend der daraus resultierenden Entfernung des Balles wird ein High-Pegel am Echo-Pin-Ausgang gesetzt. Dieses High-Pegel-Signal mit der erzeugten Pulsbreite ist proportional zu der Entfernung des Objektes. Diese wird mit der PCI-6221 Datenerfassungskarte eingelesen und die Entfernung im Programm berechnet.

Für eine kontinuierliche Messung wird ein Rechtecksignal mit einer Frequenz ≤ 50 Hz (20 ms) am Trigger-Eingang angelegt. Bei einer Frequenz von z.B. 40 Hz beträgt das Intervall 25 ms, welches 40 Messungen in der Sekunde entspricht.

Als Ultraschall wird der Schall im Frequenzbereich zwischen 16 kHz und 1 GHz bezeichnet. Die Schallgeschwindigkeit C<sub>Luft</sub> ist temperaturabhängig und kann näherungsweise im Bereich von -20°C bis +40°C mit folgender Gleichung berechnet werden:

$$
C_{\text{Luff}}\left[\frac{m}{s}\right] \approx (331.5 + \frac{0.6 \cdot \vartheta}{\circ C}) \frac{m}{s} \tag{2}
$$

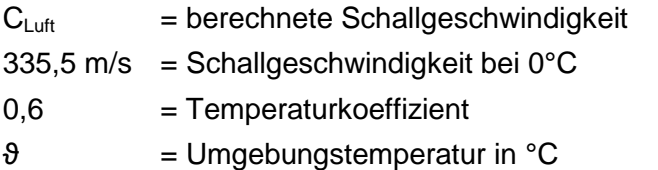

Bei einer Raumtemperatur von 20°C ergibt sich also eine Schallgeschwindigkeit von 343,5 m/s. Dieser Wert wird im weiteren Projekt unabhängig von der Temperaturänderung als konstant und ohne Fehler angenommen.

Mit der Schallgeschwindigkeit und der gemessenen Pulsbreite wird nun die Entfernung mit folgender Gleichung berechnet:

$$
s[m] = \frac{t[s] \cdot C_{\text{Luff}}[m_{S}]}{2}
$$
 (3)

s = berechnete Strecke

 $t =$  gemessene Pulsbreite

 $C_{Luff}$  = konstante Schallgeschwindigkeit

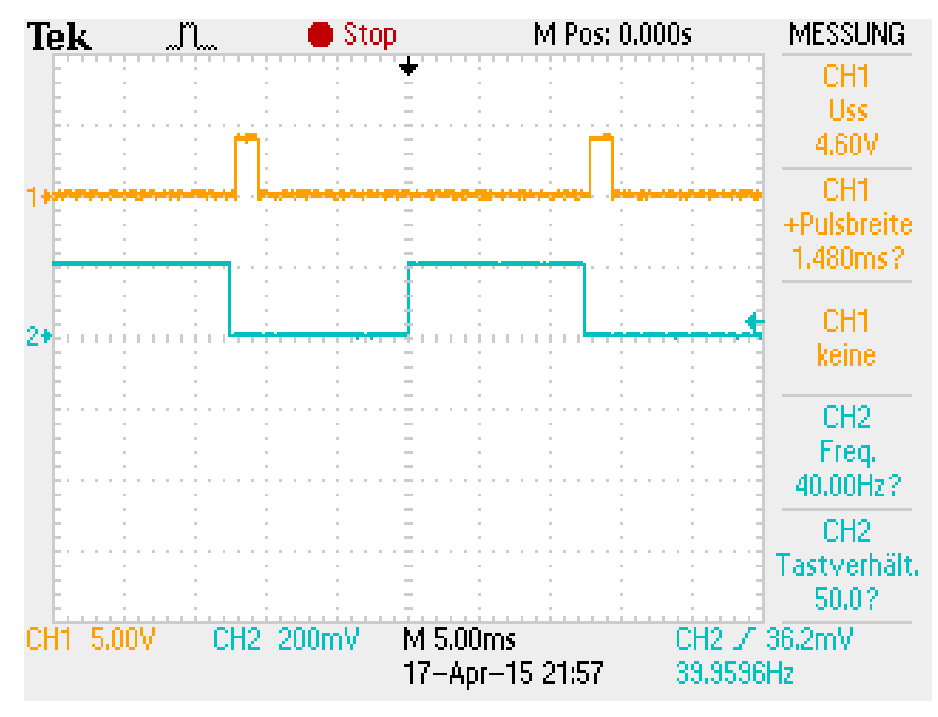

Abbildung 7: Aufnahme mit dem Oszilloskop des Trigger-und Echo-Signals

<span id="page-13-1"></span>Die [Abbildung 7](#page-13-1) stellt das zuvor theoretisch betrachtete Messprinzip mit einem Oszilloskop graphisch dar. Das Echo-Signal ist in orange und das Trigger-Signal in grün dargestellt.

## <span id="page-13-0"></span>**2.3 NI PCI-6221 (37 Pin)**

Die Datenerfassungskarte PCI-6221 mit 37 Pins von National Instrument ist eine PC-Karte für den PCI-Steckplatz des Computers. Mit dieser ist es möglich mit elektrischen Komponenten außerhalb des Computers zu interagieren. Es können analoge sowie digitale Signale eingelesen bzw. geschrieben werden. Mit der Software LabVIEW (s. Kapitel [6\)](#page-43-0) ist eine schnelle Erfassung, Analyse und Darstellung der Daten möglich.

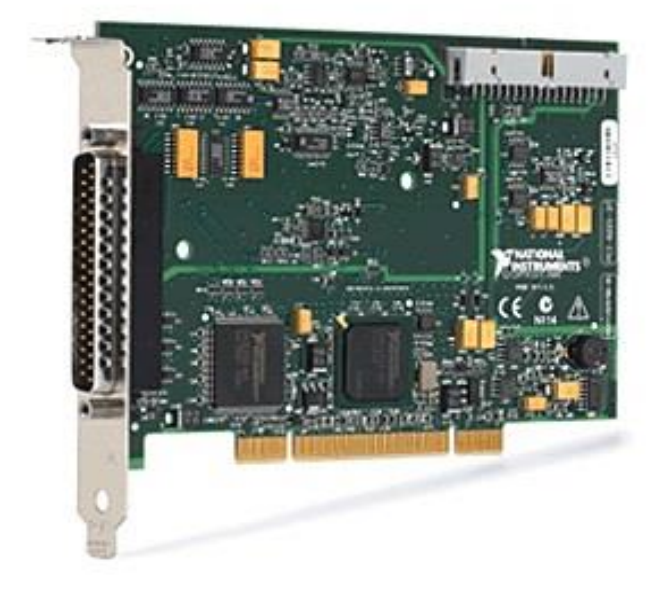

Abbildung 8: 37-Pin PCI-6221 Datenerfassungskarte (Quelle: [4])

<span id="page-14-0"></span>[Abbildung 8](#page-14-0) zeigt die verwendete PCI-6221 Datenerfassungskarte.

Dem Datenblatt (s. Anhang [9.5\)](#page-74-0) wurden u.a. folgende technische Daten entnommen:

- 16 analoge Eingänge mit je 16-Bit Auflösung und 250 kS/s Abtastrate. Mit diesen Eingängen werden analoge Eingangssignale über einen A/D-Wandler in den Computer eingelesen. Die 16-Bit Auflösung kann gleichmäßig auf eines der Spannungsintervalle  $(\pm 10, \pm 5, \pm 1, \pm 0, 2)$  V genutzt werden.
- 2 analoge Ausgänge mit 16-Bit Auflösung und 833 kS/s Änderungsrate. Über diese Ausgänge können digital erzeugte Signale über einen D/A-Wandler als analoge Signale ausgegeben werden. Die 16-Bit Auflösung ist nur auf das Spannungsintervall ±10 V anwendbar.
- 10 Digital-I/O-Kanäle mit 32-Bit Auflösung und 1 MHz Taktfrequenz. Der Low-Pegel beträgt 0,8 V und der High-Pegel 5,25 V

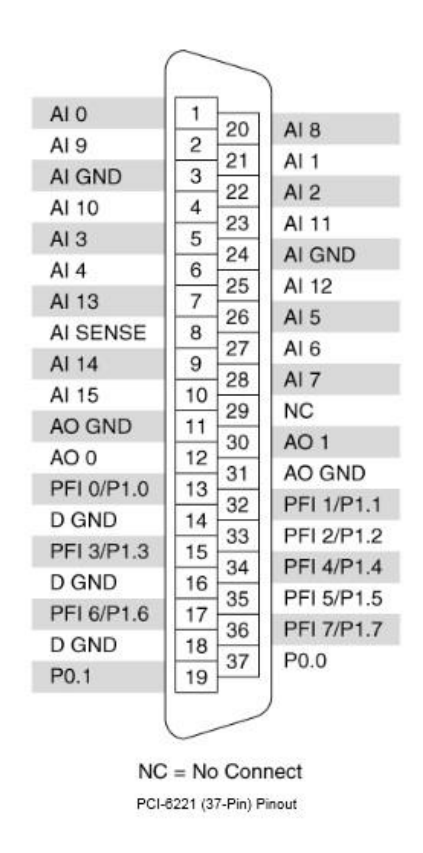

Abbildung 9: 37-Pin-Sub-D-Anschluss der PCI-6221 Karte (Quelle: [5])

<span id="page-15-0"></span>Die [Abbildung 9](#page-15-0) zeigt die Anschluss-Pin-Belegung am 37-Pin-Sub-D-Anschluss der Karte. Die Pinbelegung ist wie folgt:

- AO 0: Wird verwendet, um das Trigger-Signal für das Ultraschallmodul zu erzeugen
- AO 1: Wird verwendet, um das PWM-Signal für den Lüfter zu erzeugen
- PFI 1: Wird verwendet, um das Echo-Signal des Ultraschall-Messmodules einzulesen
- PFI 4: Wird verwendet um das Tacho-Signal des Lüfters einzulesen
- P1.0: Diode 0
- P1.2: Diode 1
- P1.3: Diode 2
- P1.5: Diode 3
- P1.6: Diode 4
- $\bullet$  P1.7: Diode 5

Die anderen Pin-Anschlüsse wurden in dieser Arbeit nicht verwendet.

# <span id="page-16-0"></span>**2.4 Platine**

Auf der Platine (s. [Abbildung 10\)](#page-16-1) sind die Verbindungsanschlüsse für den Ultraschallsensor (JP1) und der Anschluss für den Lüfter (JP2) dargestellt. In der Mitte der schematischen Darstellung erkennt man die Spannungsstabilisierung mit dem linearen Festspannungsregler 7805. Die eingangsseitigen Kondensatoren C1, C3 (12 V gegen GND<sup>4</sup>), sowie ausgangsseitigen C2 und C4 (5 V gegen GND) glätten allesamt die Spannung und sorgen so für eine störungsfreie, konstante Gleichspannung von 5 V. Diese Spannung versorgt den Ultraschallsensor und sorgt für das Spannungsniveau des Tachosignals. Des Weiteren sind acht LEDs zur freien Verfügung verbaut worden.

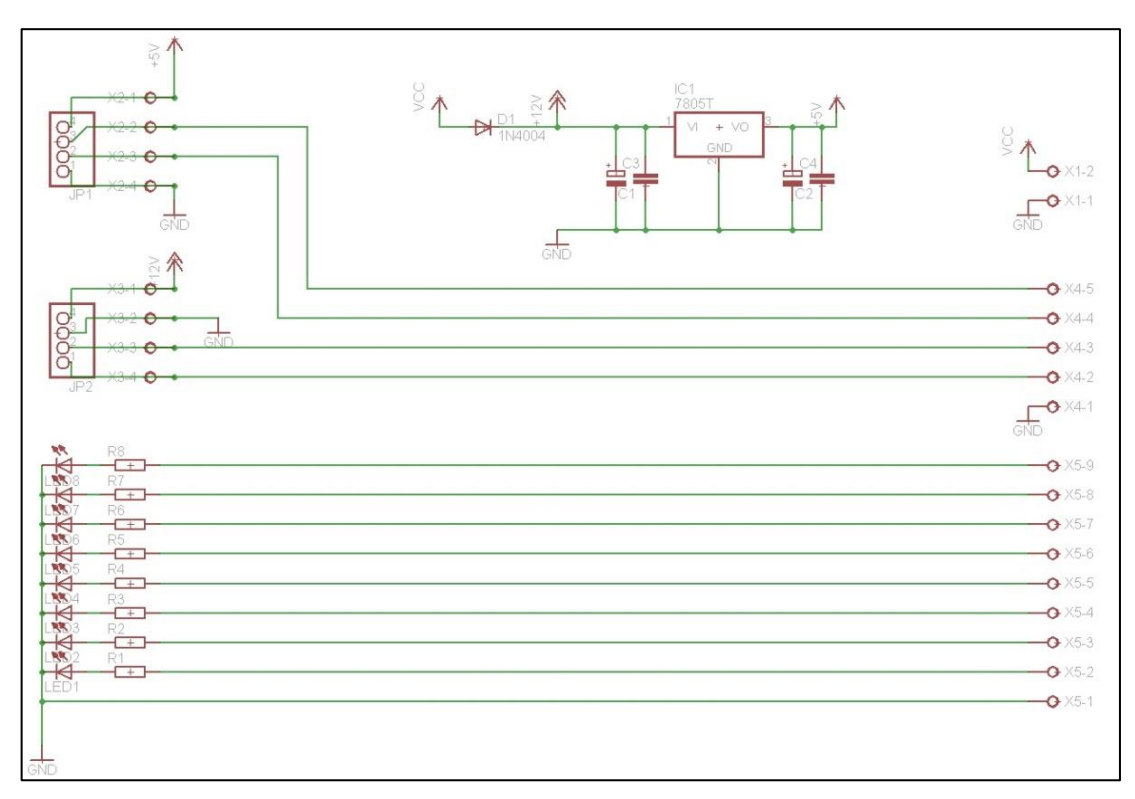

<span id="page-16-1"></span>Abbildung 10: Schematische Darstellung der Platine

 <sup>4</sup> Als Masse (engl. chassis ground, abgekürzt GND) wird der 0 Volt Bezugspotentialpunkt bezeichnet.

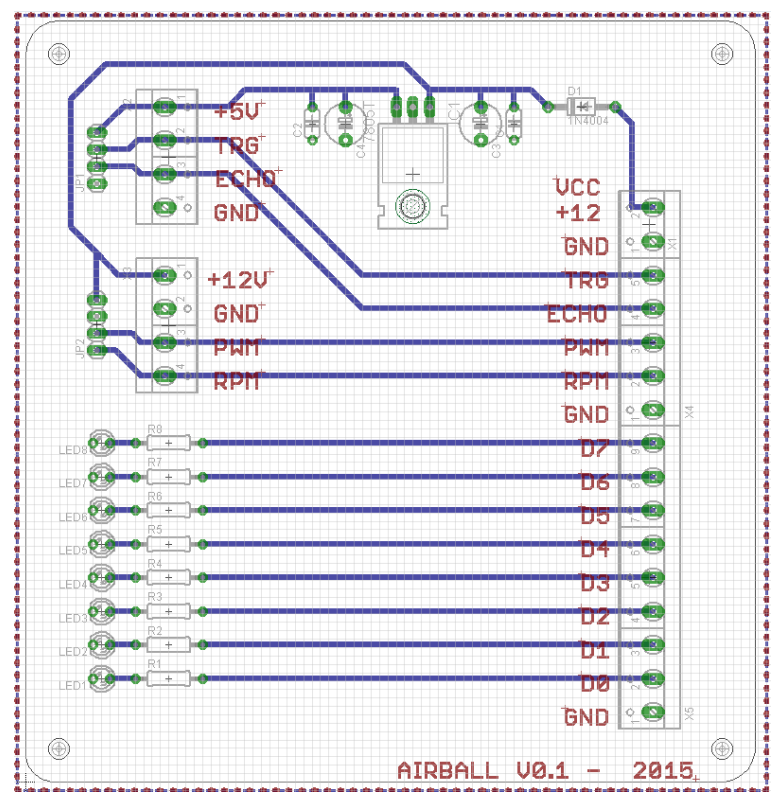

Abbildung 11: Platinen-Layout

<span id="page-17-1"></span>Zum Platinenentwurf wurde das Programm Eagle verwendet. Eagle ist eine Software zum Design von Platinen.

Die Software besteht aus einem Schaltplan-Editor und einem Layout-Editor. Mit dem Schaltplan-Editor wird schematisch der Schaltplan gezeichnet. Im Layout-Editor werden die Leiterbahnen sowie die einzelnen Komponenten für die Platinenfertigung entworfen. In [Abbildung 11](#page-17-1) ist das Platinenlayout dargestellt.

# <span id="page-17-0"></span>**2.5 Optimierung**

Zu Beginn des Projektes war das Objekt nicht stabil im Luftstrom.

Der Hintergrund ist, dass der Ball im Plexiglasrohr in einer fast konstanten Höhe schwebt, wenn die Luftwiderstandskraft, die auf diesen wirkt, genau so groß ist wie die Gewichtskraft. Die Luftwiderstandskraft ist unter anderem abhängig von der Form der Balloberfläche, sowie von der Geschwindigkeit der anströmenden Luft. Das Objekt bleibt stabil, wenn dieses gleichmäßig vom Luftstrom umströmt wird. Je näher er am Objekt vorbei strömt, desto schneller wir der Luftstrom. Dabei entsteht um das Objekt ein Druckunterschied, der dieses im Luftstrom hält. Wenn das Objekt anfängt zu

#### Versuchsaufbau 13

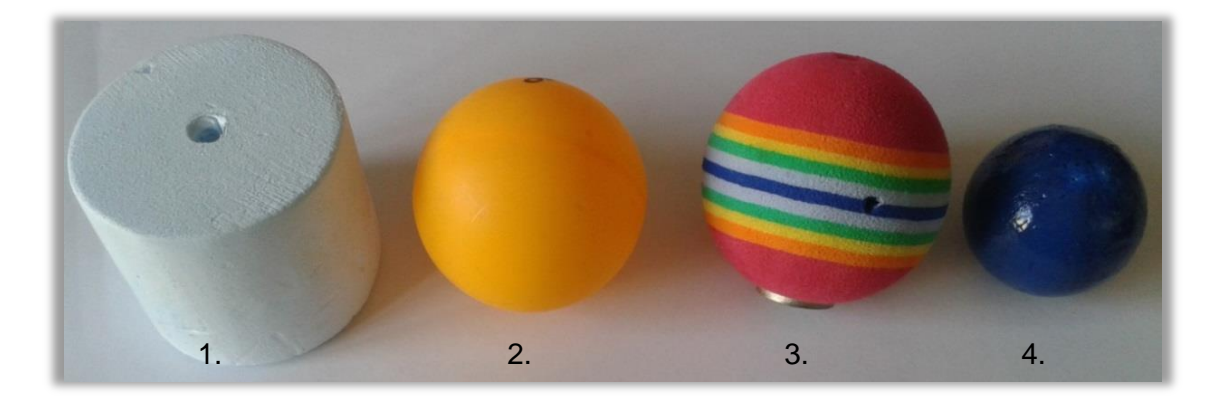

rotieren, verändert es die Strömungsgeschwindigkeit um dieses Objekt im Luftstrom. Diese asymmetrische Umströmung wirkt sich negativ auf die Stabilität aus.

Abbildung 12: Die verschiedenen Objekte

<span id="page-18-0"></span>Die [Abbildung 12](#page-18-0) zeigt die verschiedenen Objekte, die auf Stabilität im Luftstrom getestet wurden. Das stabilste Verhalten zeigte Objekt Nummer 3 aufgrund seiner gleichmäßigen Oberfläche und wurde für die regelungstechnische Anwendung ausgewählt. Dieser Ball wurde mittig mit einer Schraube beschwert um eine höhere Gewichtkraft zu erzielen. Dadurch ist eine höhere Geschwindigkeit des Luftstromes nötig, welche dazu führt, dass der Ball stabil bleibt. Der veränderte Schwerpunkt unterdrückt zusätzlich die Rotation des Balles und verhindert die asymmetrische Umströmung.

Die eingesaugte Luft wird im Gehäuse verwirbelt, so dass diese nicht turbulenzfrei und ohne konstante Strömungsgeschwindigkeit in das Rohr geleitet wird (s. [Abbildung 13\)](#page-19-0). Durch die sich ständig ändernde Luftströmung und die daraus resultierenden Druckunterschiede ist eine nahezu stabile Höhe des Balles nicht zu realisieren. Zur Optimierung wurde ein Stoff zwischen dem Gehäuse und dem Plexiglasrohr eingebaut, um eine laminare Strömung zu erzielen. Dazu wurden verschiedene Stoffe mit unterschiedlichen Strukturen getestet.

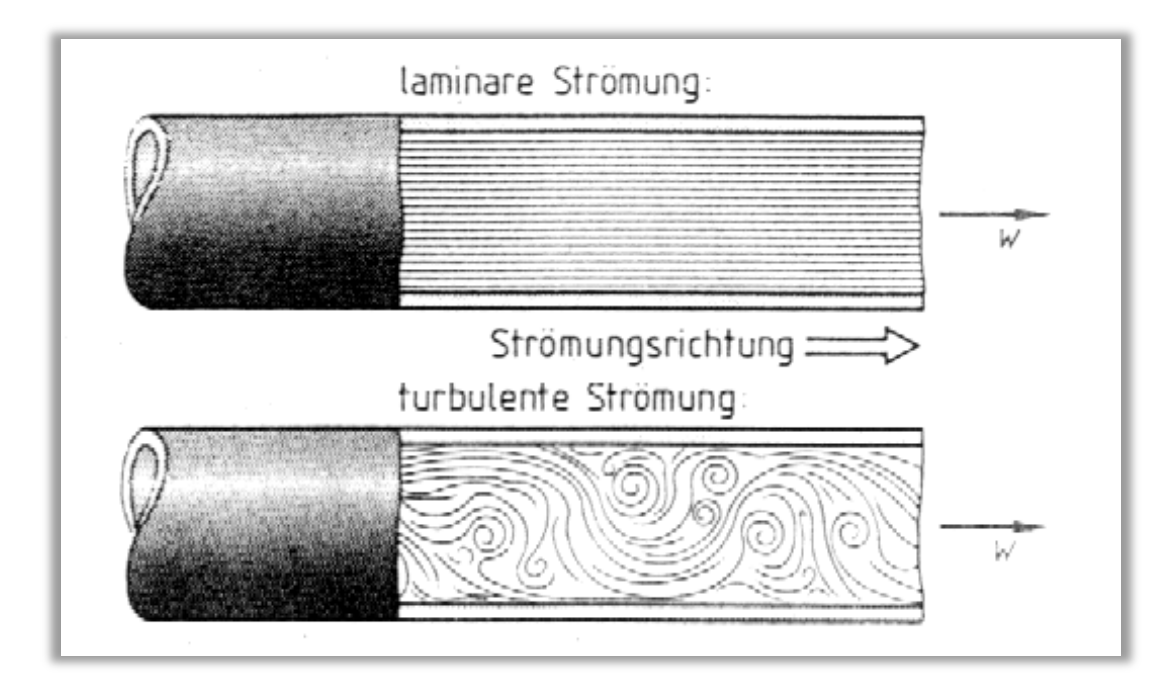

Abbildung 13: laminare-und turbulente Luftströmung (Quelle: [6])

<span id="page-19-0"></span>Des Weiteren wurden diverse Verdrahtungsfehler sowie ein Lötfehler auf der Unterseite der Platine beseitigt. Die Fehler führten dazu, dass die Verbindungsanschlüsse nicht genutzt werden konnten. Die Pin-Belegung wurde überarbeitet und ein Pull-Up-Widerstand hinzugefügt, so dass die Drehzahl über einen Zähler eingelesen werden konnte. Außerdem wurden die Sensorleitungen außerhalb des Rohres verlegt, damit der Luftstrom durch diese nicht beeinflusst wird. Die freien digitalen Eingänge wurden mit den bereits vorhandenen LEDs verbunden.

# <span id="page-20-0"></span>**3 Theoretische Grundlagen**

## <span id="page-20-1"></span>**3.1 PWM-Signal**

Der Begriff PWM steht für Puls-Weiten-Modulation (engl. pulse-width-modulation). Das PWM-Signal ist ein Rechtecksignal mit konstanter Frequenz, bei der eine technische Größe (elektrische Spannung) zwischen zwei verschiedenen Spannungspegeln oszilliert. Dabei wird das Verhältnis zwischen Ein- und Ausschaltzeit zur Gesamtperiodendauer bei konstanter Frequenz variiert. Das Verhältnis zwischen der Einschaltzeit tein und der Periodendauer T (T = t<sub>ein</sub> + t<sub>aus</sub>) wird als Tastverhältnis (engl. Duty Cycle) bezeichnet.

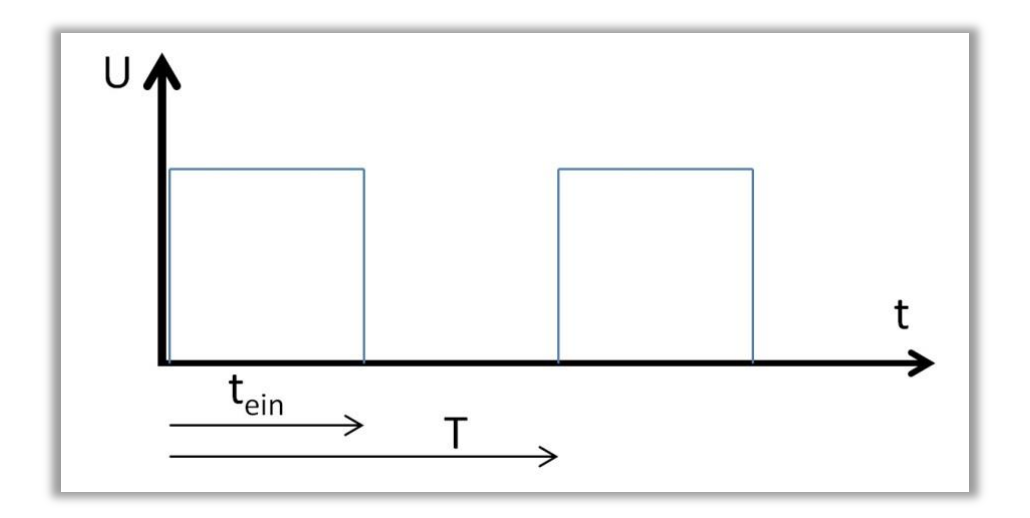

Abbildung 14: Spannungszeitverlauf eines Pulsweitenmodulierten Signals mit Tastverhältnis 0,5

<span id="page-20-4"></span>Die [Abbildung 14](#page-20-4) zeigt ein PWM-Signal mit einem Tastverhältnis von 50%.

### <span id="page-20-2"></span>**3.2 Regelungstechnik**

### <span id="page-20-3"></span>**3.2.1 Steuerung**

Bei der Steuerung eines Prozesses wird der Istwert anhand der Stellgröße verändert. Liegt ein offener Wirkungsablauf vor, d.h. es findet keine fortlaufende Rückführung der Prozessausgangsgröße (Istwert) auf die Prozesseingangsgröße (Sollwert) statt, handelt es sich um eine Steuerung. Dabei kann nur auf bekannte Störgrößen reagiert werden, um diese durch geeignete Maßnahmen zu kompensieren. Die Steuerung ist schnell, denn eine Änderung der Führungsgröße bewirkt eine sofortige Änderung des Istwertes. Der Prozessausgangswert kann nicht instabil werden, da immer eine zeitlich konstante Stellgröße angenommen wird.

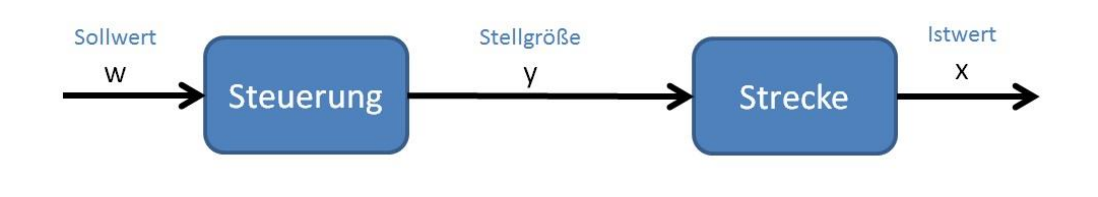

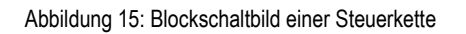

<span id="page-21-1"></span>Die Steuerung ist nach DIN IEC 60050-351 wie folgt definiert:

"*Das Steuern, die Steuerung, ist ein Vorgang in einem System, bei dem eine oder mehrere Größen als Eingangsgrößen, andere als Ausgangsgrößen aufgrund der dem System eigentümlichen Gesetzmäßigkeiten beeinflussen. Kennzeichen für das Steuern ist der offene Wirkungsweg, oder ein geschlossener Wirkungsweg, bei dem durch die Eingangsgrößen beeinflusste Ausgangsgröße nicht fortlaufend und nicht wieder über dieselben Eingangsgrößen auf sich selbst wirken ("Offene Wirkungskette").*"

### <span id="page-21-0"></span>**3.2.2 Regelung**

Die Hauptaufgabe der Regelung besteht darin, eine bestimmte Prozessgröße (Regelgröße, Istwert) unabhängig von auftretenden Störungen auf einen vorgegebenen Führungswert (Sollwert) zu bringen. Der Führungswert kann dabei zeitlich konstant oder auch veränderlich sein.

Die Regelung ist nach DIN IEC 60050-351 wie folgt definiert:

"*Vorgang, bei dem fortlaufend eine variable Größe, die Regelgröße erfasst, mit einer anderen variablen Größe, der Führungsgröße, verglichen und im Sinne einer Angleichung an die Führungsgröße beeinflusst wird. Kennzeichen für das Regeln ist der geschlossene Wirkungsablauf, bei dem die Regelgröße im Wirkungsweg des Regelkreises fortlaufend sich selbst beeinflusst*."

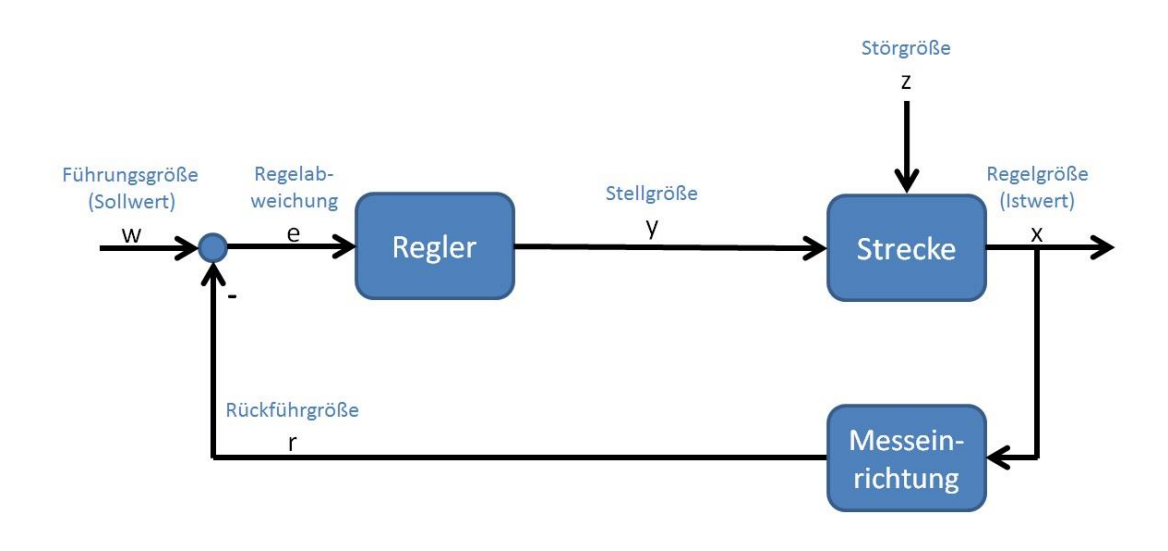

Abbildung 16: Allgemeine Regelkreisstruktur

<span id="page-22-1"></span>In [Abbildung 16](#page-22-1) ist der Ablauf einer detaillierten Regelung dargestellt. Bei der Regelung eines Prozesses wird der tatsächliche Wert des Regelstreckenausgangs, also die Regelgröße (Istwert), fortlaufend über eine Messeinrichtung (z.B. Sensor) zurückgeführt. Dabei wird die Regelgröße ständig mit der Führungsgröße (Sollwert) verglichen. Es ist wichtig, dass eine negative Rückkopplung (Gegenkopplung) der Regelgröße mit der Führungsgröße auf den Eingang des Reglers stattfindet. Die Regeldifferenz (Regelabweichung) ist die Differenz zwischen der Führungsgröße und der Regelgröße und wird vom Regler genutzt um eine neue Stellgröße zu berechnen. Diese Stellgröße wirkt auf die Regelstrecke ein und bewirkt unter Einfluss der Störgröße eine neue Regelgröße. Störgrößen bewirken eine nicht beeinflussbare Änderung der Regelgröße. Um die einwirkenden Störgrößen auszugleichen und die Annäherung der Regelgröße an die Führungsgröße anzupassen, ist eine permanente Regelung notwendig. Störgrößen sind beispielsweise Laständerungen oder Reibung bei Motoren, da diese Einfluss auf die gewünschte Drehzahl haben. Der große Vorteil eines geschlossenen Regelkreises zur Steuerung ist, dass unbekannte Störgrößen gut ausgeregelt werden können. Ein Regelkreis kann allerdings instabil werden und ist im Vergleich zur Steuerung langsamer.

### <span id="page-22-0"></span>**3.2.3 Kaskadenregelung**

Die Kaskadenregelung (s. [Abbildung 17\)](#page-23-1) wird oft auch als mehrschleifige Regelung bezeichnet. Charakteristisches Merkmal der Kaskadenregelung ist, dass die Stellgröße des äußeren Regelkreises die Führungsgröße des inneren Regelkreises bildet. Bei der Kaskadenregelung wird somit der reale Prozess in eine Anzahl von in Reihe geschalteten Einzelprozessen aufgeteilt. Nach jeder Teilstrecke wird eine Zwischenregelgröße gemessen und einem Teilregler zugeführt. So entsteht für jede Zwischengröße des Prozesses ein eigener Regelkreis. Durch diese verschachtelte Struktur spricht man auch von unterlagerten Regelkreisen. Der Vorteil einer solchen Regelstruktur ist, dass Störungen in den unterlagerten Regelkreisen ausgeregelt werden, bevor sie sich in den überlagerten Regelkreis auswirken können. Der Nachteil ist der erhöhte Aufwand an Sensorik und Reglern. Eine Voraussetzung für die Funktionsfähigkeit der Kaskadenregelung ist die Erfassung der Teilprozesse und dass der unterlagerte Regelkreis schneller als die überlagerten Regelkreise reagiert.

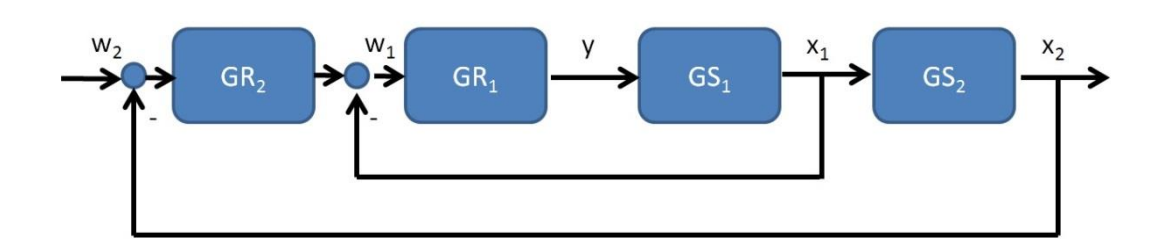

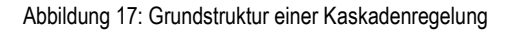

## <span id="page-23-1"></span><span id="page-23-0"></span>**3.2.4 Anregungsfunktion und Systemantwort**

In der experimentellen (empirischen) Regelungstechnik werden zur Identifikation der Übertragungseigenschaften eines Systems häufig spezielle, leicht zu erzeugende Anregungsfunktionen verwendet. Das System wird mit einem Testsignal angeregt und die zeitliche Ausgangsfunktion aufgezeichnet. Man bezeichnet die zeitliche Ausgangsfunktion des Systems als Systemantwort, die man je nach verwendetem Eingangssignal misst (s. [Abbildung 18\)](#page-23-2).Aus den gewonnenen Erkenntnissen des zeitlichen Systemverhaltens kann eine vollständige Beschreibung der Strecke durchgeführt werden. Im Wesentlichen werden vier Anregungsfunktionen als Eingangsfunktionen genutzt.

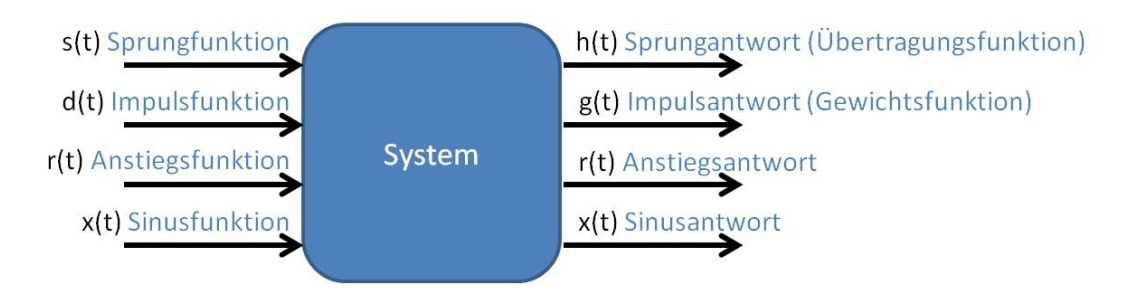

<span id="page-23-2"></span>Abbildung 18: Ein-und Ausgangsfunktionen einer Regelstrecke

Die Sprungfunktion ist in der Regelungstechnik die am häufigsten angewandte Anregungsfunktion. Sie wird folgendermaßen definiert (Einheitssprung):

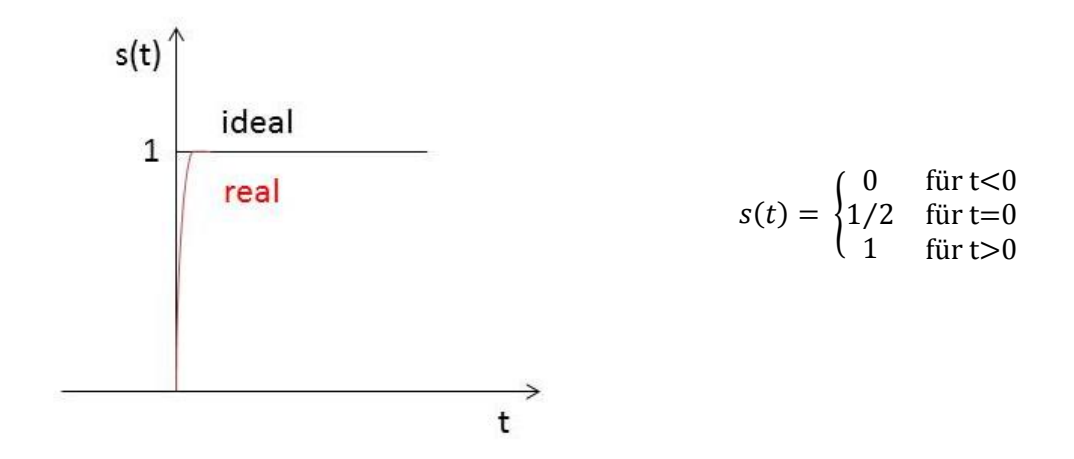

Abbildung 19: Einheitssprung

<span id="page-24-1"></span>Die Sprungfunktion wurde zur Identifikation der Systeme gewählt, da diese die aussagekräftigsten Parameter liefert. Mit einer sprungartigen Eingangssignaländerung wird das zeitliche Übertragungsverhalten des Systems ausgegeben und bewertet. Diese Systemantwort charakterisiert die Regelstrecke.

## <span id="page-24-0"></span>**3.2.5 Regelstrecken**

In der Regelungstechnik wird eine zu regelnde Strecke durch ihr dynamisches Verhalten klassifiziert. Die Sprungantwort zeigt anschaulich, dass viele Systeme ein ähnliches Verhalten haben. Diese werden dann in verschiedene Streckentypen unterteilt, anhand dessen der zeitliche Aufwand für eine regelungstechnische Aufgabe abzuschätzen ist.

Man unterscheidet folgende Streckentypen:

- Proportionale Regelstrecken (Strecken mit Ausgleich) z.B. P-Strecke,  $PT_1$ -,  $PT_2$ -,  $PT_n$ -Strecken. Diese streben einen neuen Endwert an.
- Integrierende Strecken (Strecken ohne Ausgleich) z.B. I-Strecke, IT<sub>1</sub>-Strecke, I<sup>2</sup>-Strecken. Sie erreichen keinen Gleichgewichtszustand.
- Spezielle Strecken
	- z.B. T<sub>r</sub>-Strecken.
	- Diese enthalten Verzögerungen, sogenannte Totzeiten.

Regelstrecken, die eine Totzeit enthalten, unterscheiden sich in ihrem Zeitverhalten zu anderen Regelstrecken. Die Zeitspanne, die vergeht bis das System reagiert, wird als Totzeit T<sub>t</sub> bezeichnet. Das Eingangssignal erscheint nach der Totzeit am Ausgang. Dieses ist bis auf die Zeitverschiebung gleich. Somit verhält sich das Totzeitglied wie ein P-Glied mit der Verstärkung eins. Totzeitbehaftete Systeme sind schwerer zu regeln und neigen zu instabilem Verhalten. Dies tritt bei allen Regelstrecken auf, die Transportgänge oder Laufzeiten von Signalen beinhalten.

Im Folgenden werden die in der Arbeit enthaltenen Strecken näher betrachtet.

#### <span id="page-25-0"></span>**3.2.6 PT1-Strecke**

Die proportionale Strecke mit Verzögerungsglied 1. Ordnung (s. [Abbildung 20\)](#page-25-1) folgt nicht sofort auf ein Eingangssignal, sondern erreicht mit einer gewissen Verzögerung den stationären Endwert. Die Streckenverstärkung ist als K<sub>S</sub> =  $\Delta X_a/\Delta X_e$  definiert. Die Systemzeitkonstante T<sub>1</sub> wird bei Erreichen von 63% des stationären Endwertes abgelesen.

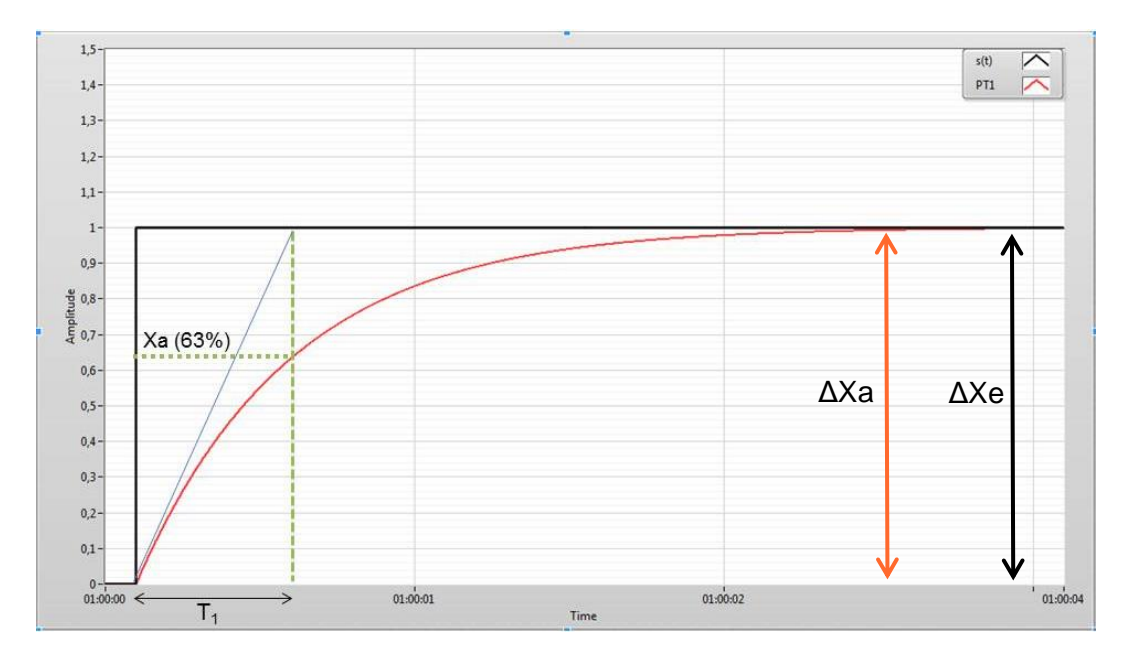

Abbildung 20: Sprungantwort einer PT<sub>1</sub>-Strecke

<span id="page-25-1"></span>Die Übertragungsfunktion der PT<sub>1</sub>-Strecke ist in Gleichung (4) dargestellt:

<span id="page-25-2"></span>
$$
G(s) = \frac{X_a(s)}{X_e(s)} = \frac{K_s}{1 + T_1 \cdot s}
$$
 (4)

Diese weist keine Nullstellen und eine Polstelle bei  $s_1 = -1/T_1$  auf. Die Polstellen sind Nullstellen des Nennerpolynoms und sind kennzeichnend für die Trägheit des Übertragungselements. Diese werden beim Reglerentwurf in Kapitel [5](#page-37-0) kompensiert.

#### <span id="page-26-0"></span>**3.2.7 PT2-Strecke**

Die proportionale Strecke mit Verzögerungsgliedern 2. Ordnung enthält zwei Energiespeicher. Nach der Art dieser Speicher werden sie in nichtschwingungsfähige und schwingungsfähige Regelstrecken unterschieden. Nichtschwingungsfähige Regelstrecken entstehen, wenn zwei Energiespeicher gleiches physikalisches Verhalten haben. Dies könnten z.B. zwei nachgeschaltete PT<sub>1</sub>-Strecken sein. Die Gleichun[g\( 5](#page-26-1)) zeigt das allgemeine nichtschwingungsfähige Übertragungsglied eines  $PT<sub>2</sub>$ -Systems.

<span id="page-26-1"></span>
$$
G_{s}(s) = \frac{X_{a}(s)}{X_{e}(s)} = \frac{K_{s}}{(1+T_{1}\cdot s) \cdot (1+T_{2}\cdot s)} = \frac{K_{s}}{1+(T_{1}+T_{2})\cdot s + T_{1}\cdot T_{2}\cdot s^{2}}
$$
(5)

Schwingungsfähige Regelstrecken entstehen, wenn zwei unterschiedliche wirksame Energiespeicher zusammengeschaltet werden z.B. ein RCL-Glied. Diese können nur gedämpfte Schwingungen ausführen, da die Energie durch die Dämpfung aus dem System entnommen wird. Je größer die Dämpfung eines Systems, desto kleiner die Schwingungen. Bei einer Dämpfung D ≥ 1 treten auch bei zwei unterschiedlichen Energiespeichersystemen keine Schwingungen auf. Die Kennkreisfrequenz ist die Eigenkreisfrequenz  $\omega_0$  des ungedämpften Systems und existiert wenn die Dämpfung 0 < D < 1 ist. Die Gleichung [\( 6](#page-26-2) ) zeigt das allgemeine schwingungsfähige Übertragungsglied eines  $PT<sub>2</sub>$ -Systems.

<span id="page-26-2"></span>
$$
G(s) = \frac{X_a(s)}{X_e(s)} = \frac{K_s \cdot \omega_0^2}{s^2 + 2 \cdot D \cdot \omega_0 \cdot s + \omega_0^2}
$$
 (6)

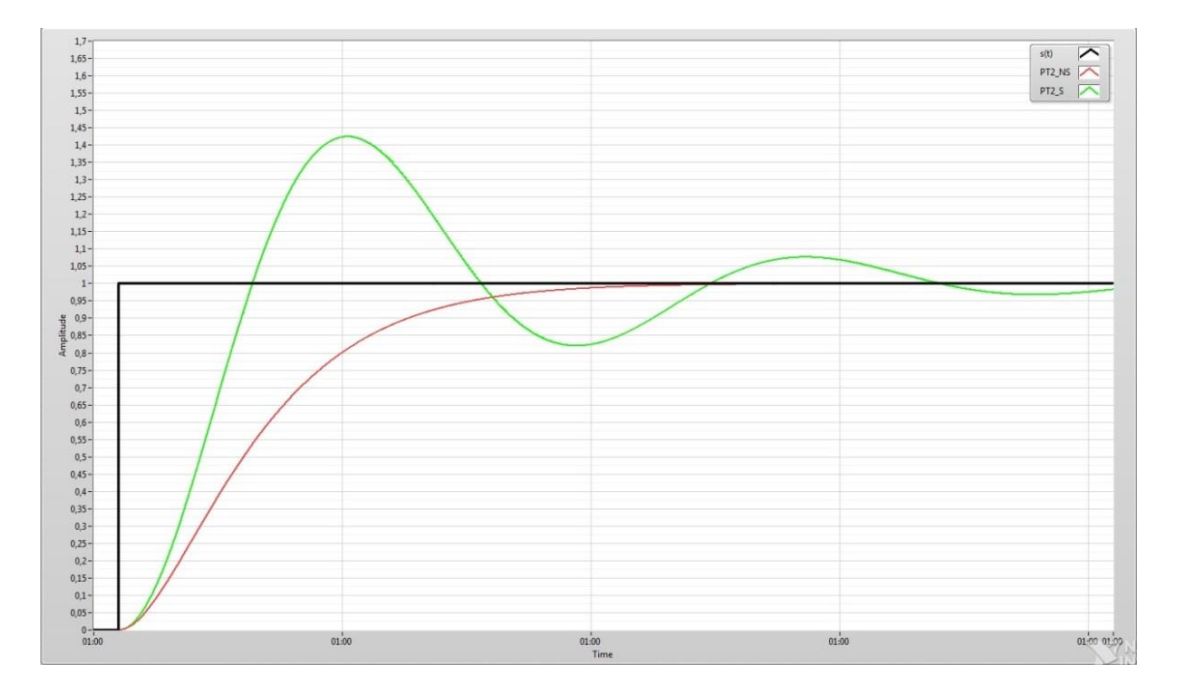

Abbildung 21: Sprungantwort von schwingfähigen (grün) und nichtschwingfähigen (rot) PT2-Regelstrecken

<span id="page-27-1"></span>Die Abbildung zeigt zwei PT<sub>2</sub>-Strecken die schwing- und nichtschwingfähig sind.

#### <span id="page-27-0"></span>**3.2.8 PID-Regler**

Der Regler hat die Aufgabe, die Regelgröße (Rückführgröße) zu messen, sie mit der Führungsgröße zu vergleichen und die Stellgröße zu verändern. Die Stellgröße ist so zu verändern, dass die Regelabweichung minimal wird oder idealerweise dem Sollwert entspricht.

Der Begriff PID-Regler steht für Proportional-Integral-Differential-Regler. Die Stellgröße des Reglers wird somit aus einem proportionalen, integralen sowie differentialen Anteil gebildet. Diese können sowohl aus einer Reihen- oder Parallelstruktur bestehen. Der PID-Regler beinhaltet eine Vielzahl von den verschiedenen Reglertypen (P-Regler, I-Regler, PI-Regler, PD-Regler und PID-Regler), die je nach vorhandener Strecke ausgewählt werden.

Der Einfluss des I-Anteils wird durch  $T_N$  festgelegt.  $T_N$  wird hierbei als Integral oder Nachstellzeit bezeichnet.  $T_v$  wird als Differential oder Vorhaltezeit bezeichnet und bestimmt den Einfluss des D-Anteils. Die Reglerstruktur wir aus den Parametern  $K_R$ , T<sub>N</sub> und  $T_v$  zusammengesetzt.

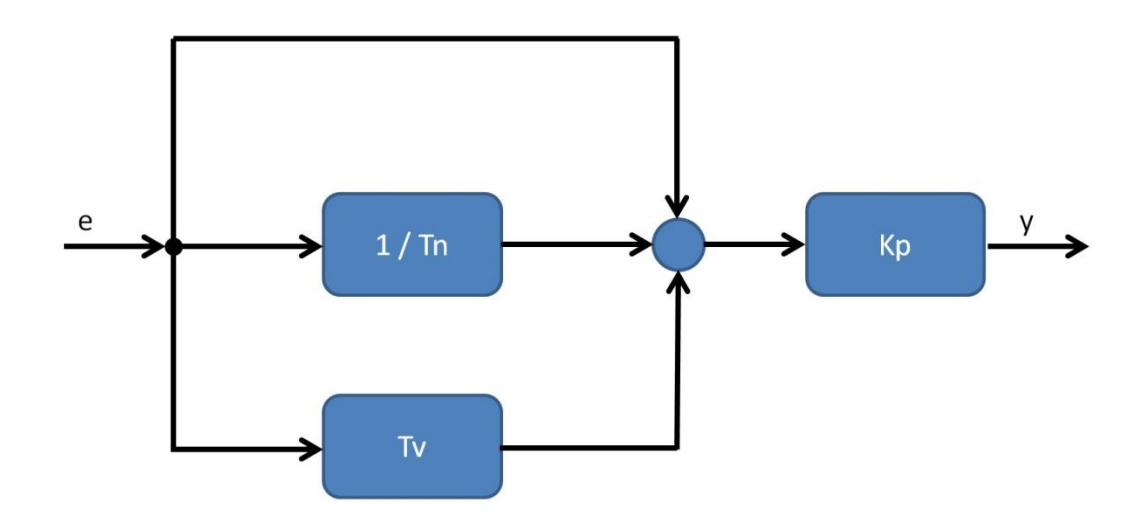

<span id="page-28-1"></span>Abbildung 22: Struktur des PID-Reglers

<span id="page-28-0"></span>Die Gleichung [\( 7](#page-28-1) ) zeigt die Übertragungsfunktion des Reglers:

$$
G_{PID}(s) = K_{P} + \frac{K_{I}}{s} + K_{D} \cdot s = K_{P} \cdot (1 + \frac{1}{T_{N} \cdot s} + T_{V} \cdot s)
$$
 (7)

mit  $K_1 = K_P/T_N$  und  $K_D = K_P \cdot T_V$ .

Die [Abbildung 22](#page-28-0) zeigt die parallele Struktur, nach dem sich ein PID-Regler zusammensetzt. Mit diesen drei Parametern wird der Regler eingestellt.

Der P-Anteil hilft bei einer Regelabweichung schnell zu reagieren, kann diese aber nicht vollständig kompensieren. Dazu wird der I-Anteil zusätzlich einbezogen. Dieser integriert die Regeldifferenz und verändert die Stellgröße solange, bis keine Abweichung mehr vorliegt. Damit der Regler schon bei anstehenden Veränderungen reagieren kann, bewertet der D-Anteil die Regelabweichung und so deren Änderungsgeschwindigkeit. Da die PID-Regler alle Vorteile der einfachen Reglertypen vereinigen, werden diese bevorzugt eingesetzt.

### <span id="page-29-0"></span>**3.2.9 Zweipunktregler**

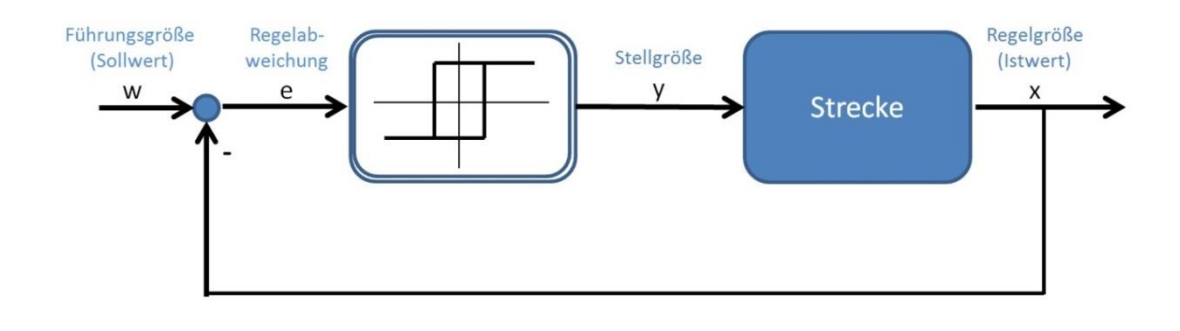

Abbildung 23: Regelkreis mit einem Zweipunktregler

<span id="page-29-1"></span>Der Zweipunktregler wird oft auch als schaltender Regler oder unstetiger Regler bezeichnet. Die Stellgröße unstetiger Regler nimmt nur diskrete Ausgangssignalzustände an. Bei Signalzustand "Ein" wird die Stellgröße auf y<sub>max</sub> und bei Signalzustand "Aus" auf y<sub>min</sub> gesetzt. Zwischen den beiden Schaltschwellen Oberer-Trigger-Punkt und Unterer-Trigger-Punkt entsteht eine Hysterese. Diese kann durch variieren der Schaltschwellen verändert werden. Die Verringerung der Hysterese führt häufig zum dauernden Ein- und Ausschalten der Energiezufuhr und kann zum Verschleiß eines mechanischen Stellausgangs führen. Eine typische Anwendung ist die Temperaturreglung beim Bügeleisen. Der Zweipunktregler eignet sich besonders zur Regelung von Strecken mit großen Zeitkonstanten, wie sie vor allem bei Temperatur und Druck auftreten. Der Vorteil dieses Reglers ist, dass sie aufgrund des einfachen Aufbaus relativ günstig sind.

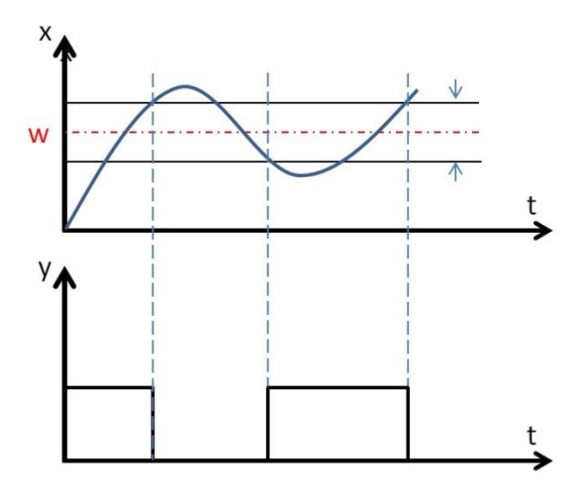

<span id="page-29-2"></span>Abbildung 24: Funktionsdarstellung des Zweipunktreglers

Die [Abbildung 24](#page-29-2) zeigt den Verlauf der Regelgröße, der Stellgröße und die Hysterese. Die Stellgröße ist solange eingeschaltet bis die obere Schaltschwelle erreicht ist. Beim Überschreiten dieser wird die Stellgröße ausgeschaltet. Sobald die Regelgröße die untere Schaltschwelle unterschreitet, wird die Stellgröße eingeschaltet. Dieser Vorgang läuft periodisch ab.

# <span id="page-30-0"></span>**3.3 Echtzeit**

Der Begriff Echtzeit (engl.: real-time) ist bei Regelungssystemen ein wichtiger Aspekt, da hier eine verzögerte Programmausführung ein Sicherheitsrisiko darstellen kann.

Die Echtzeit ist nach DIN 44300 wie folgt definiert:

"*Unter Echtzeit versteht man den Betrieb eines Rechensystems, bei dem Programme zur Verarbeitung anfallender Daten ständig betriebsbereit sind, derart, dass die Verarbeitungsergebnisse innerhalb einer vorgegebenen Zeitspanne verfügbar sind. Die Daten können je nach Anwendungsfall nach einer zeitlich zufälligen Verteilung oder zu vorherbestimmten Zeitpunkten anfallen.*"

## <span id="page-30-1"></span>**3.3.1 Echtzeitbetriebssysteme**

Ein Betriebssystem übernimmt die Verwaltung der Hardware-Ressourcen eines Computers und regelt die Anwendungen, die auf diesem ausgeführt werden. Ein Echtzeitbetriebssystem trägt dieselben Aufgaben, kann diese aber mit einem präziseren Timing und mit einer hohen Zuverlässigkeit ausführen und abarbeiten. Ein Betriebssystem ist ein Echtzeitbetriebssystem, wenn es zur Ausführung anfallender Prozesse in der Lage ist diese in einer gewissen Zeitspanne abzuarbeiten. Dabei darf die Zeitspanne trotz zusätzlicher Prozesse nicht überschritten werden. Echtzeitbetriebssysteme, die eine maximale Zeitspanne zur Abarbeitung dieser Prozesse definitiv garantieren können, werden als "harte" Echtzeitsysteme bezeichnet. Als "weiche" Echtzeitsysteme werden solche bezeichnet, die die Einhaltung der maximalen Zeitspanne nicht garantierten können, aber noch im vorgegebenen Toleranzbereich liegen. Entscheidend ist, dass ein Echtzeitbetriebssystem ermöglicht, ein Programm zu priorisieren, das mit einem äußerst konsistenten Timing zuverlässig ausgeführt wird.

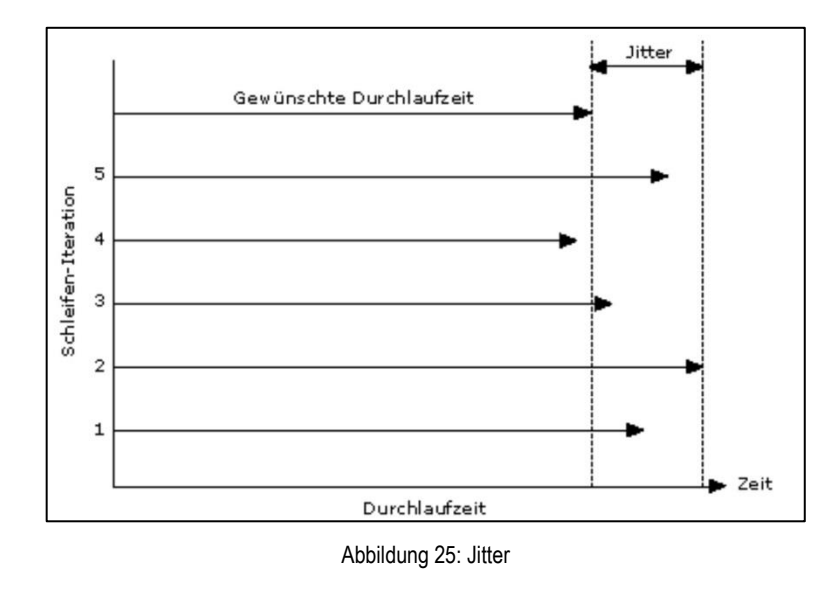

<span id="page-31-1"></span>Bei allen Echtzeitsystemen gibt es eine Abweichung von der gewünschten Schleifenzykluszeit, die als Jitter bezeichnet wird (s. [Abbildung 25\)](#page-31-1). Dieser Fehleranteil ist bei Echtzeitzeitsystemen weitgehend minimal.

### <span id="page-31-0"></span>**3.3.2 Allgemeines Betriebssystem**

Betriebssysteme wie Microsoft Windows, Mac Os oder Linux werden als allgemeine Betriebssysteme bezeichnet. Diese sind gut für die Entwicklung und Ausführung nichtkritischer Mess-, Steuer-und Regelanwendungen. Im Vergleich zu Echtzeitsystemen sind sie nicht für die Ausführung von Anwendungen optimiert, die ein präzises Timing und hohe Zuverlässigkeit erfordern. Diese Systeme können keinen Determinismus garantieren. Determinismus liegt vor, wenn eine auf einem harten Echtzeitbetriebssystem ausgeführte Anwendung ihr Timing innerhalb eines bestimmten Toleranzbereiches sicherstellen kann.

# <span id="page-32-0"></span>**4 Identifikation der Regelstrecken**

In diesem Abschnitt ist die Identifikation der Regelstrecke beschrieben. Als Regelstrecke wird die Übertragungsfunktion des Lüfters und des Balles definiert. Für den Entwurf von Reglern für ein System ist es notwendig, die Parameter der Regelstrecke genau zu identifizieren. Im ersten Abschnitt werden zwei Vorgehensweisen und anschließend die Identifikation beschrieben.

Eine theoretische Methode ist das Aufstellen eines mathematischen Modells über Differentialgleichungen. Dieses beschreibt möglichst genau das zeitliche Verhalten der Regelstrecke. In dieses Modell gehen die wichtigsten physikalischen Größen ein. Je genauer die bekannten Werte sind, desto genauer können regelungstechnische Parameter aus dem Modell berechnet werden. Anschließend wird die Differentialgleichung mittels der Laplace-Transformation in den Bildbereich überführt. Somit ist die Übertragungsfunktion nicht mehr von der Zeit *t* abhängig sondern von dem Laplaceoperator *s*. Vorteil der Laplace-Transformation ist, dass Differential- und Integralausdrücke in algebraische Ausdrücke umgewandelt werden. Diese können dadurch einfacher gelöst werden. Als Übertragungsfunktion G(s) wird das Verhältnis der Ausgangsgröße  $X_a(s)$ zur Eingangsgröße  $X<sub>e</sub>(s)$  im Bildbereich definiert. Ein großer Vorteil der analytischen Berechnung der Parameter ist es, dass das zu regelnde System noch nicht existieren muss. Diese Vorgehensweise setzt jedoch das Kennen der physikalischen Parameter voraus. Ein Nachteil ist, dass diese bei komplexen Regelstrecken nicht immer bekannt sind und der mathematische Aufwand sehr hoch ist.

Eine andere Methode für die Identifikation von Regelstrecken ist die experimentelle (empirische) Systemidentifikation nach der Sprungantwort. Bei dieser Modellbildung muss das zu regelnde System vorhanden sein. Anders als bei der ersten Modellbildung wird das System als Black-Box angesehen. Das bedeutet, dass die physikalischen Gesetzmäßigkeiten nicht betrachtet werden müssen. Der Vorteil ist, dass diese Methode schneller, günstiger und im Allgemeinen zu gleichen Ergebnissen führt. Das System wird mit einem Eingangssignal (Sprung, Rampe, Impuls etc.) angeregt und die Systemantwort aufgezeichnet. Aus dem zeitlichen Verhalten der Sprungantwort werden die Kennwerte bestimmt, die dann in das einfache Modell eingetragen werden können. Je genauer die Messwerte, desto genauer die daraus resultierenden Streckenparameter [7].

#### <span id="page-33-0"></span>**4.1.1 Regelstrecke des Lüfters**

Für die Identifikation der Regelstrecke des Lüfters wird eine Sprungänderung der Eingangsgröße durchgeführt. Die aufgezeichnete Systemantwort des Lüfters ist in [Abbildung 26](#page-33-2) dargestellt.

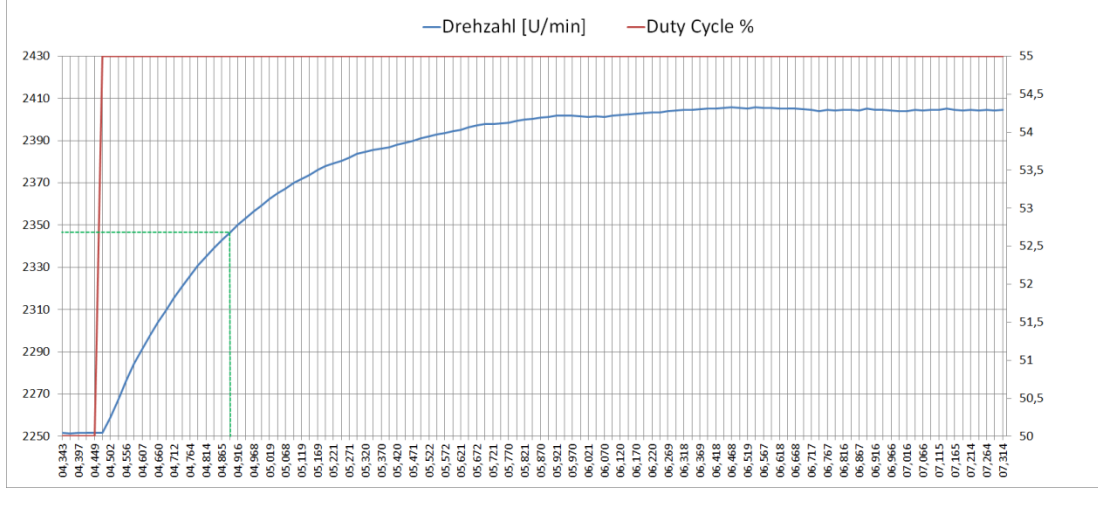

Abbildung 26: Sprungantwort des Lüfters

<span id="page-33-2"></span>Der Verlauf der Strecke zeigt ein PT<sub>1</sub>-Verhalten mit einer Totzeit T<sub>t</sub>. Die Parameter der Regelstrecke werden aus der [Abbildung 26](#page-33-2) graphisch, wie in Kapitel [3.2.6](#page-25-0) beschrieben, abgelesen. Dabei beträgt  $\Delta X_a = 145$  U/min und  $\Delta X_e = 5$  %. Die Streckenzeitkonstante  $T_1$  wird bei ca. 2345 U/min abgelesen.

$$
K_{S} = 29
$$
  
T<sub>1</sub> = 0.39 Sek.

$$
T_t = 0.03 \text{ Sek.}
$$

Daraus ergibt sich die folgende Übertragungsfunktion:

$$
G_{S}(s) = \frac{X_{a}(s)}{X_{e}(s)} = e^{-T_{t} \cdot s} \cdot \frac{K_{S}}{1 + T_{1} \cdot s}
$$
 (8)

Die Übertragungsfunktion des Lüfters ergibt sich dann wie folgt:

$$
GS(s) = e-0.03 \cdot \frac{29}{1+0.39 \cdot s}
$$
 (9)

Für den Entwurf der Regelparameter wird diese Übertragungsfunktion verwendet.

#### <span id="page-33-1"></span>**4.1.2 Regelstrecke des Balles**

Für die Identifikation der Regelstrecke des Balles wird sprungartig die Drehzahl verstellt und die Systemantwort aufgezeichnet.

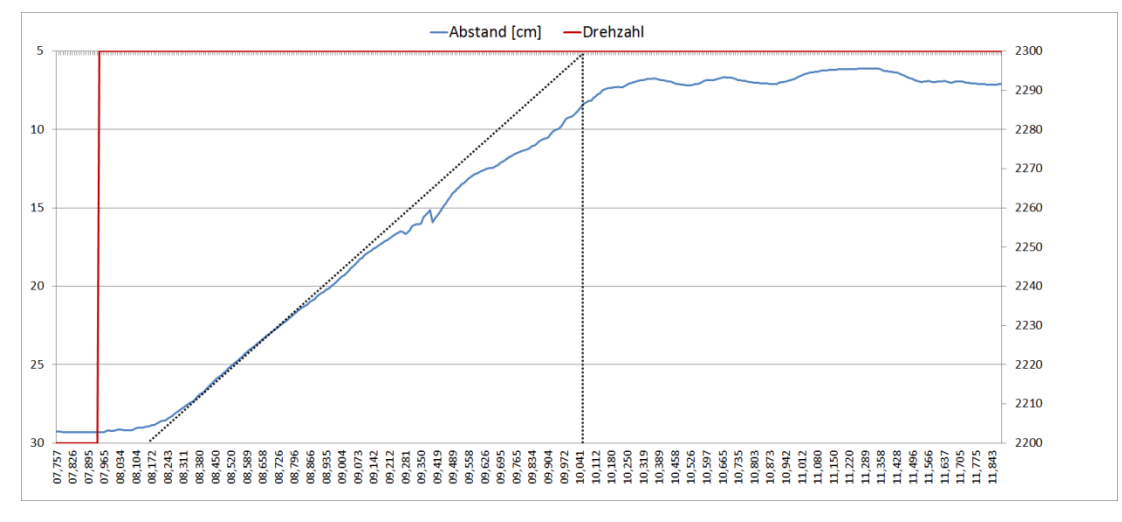

Abbildung 27: Sprungantwort des Balles

<span id="page-34-0"></span>Die [Abbildung 27](#page-34-0) zeigt die Regelstrecke des Balles. Der Verlauf der Strecke zeigt ein nichtschwingendes PT<sub>2</sub>-Verhalten. Die Parameter der Regelstrecke können durch das Wendetangentenverfahren (s. [Abbildung 28\)](#page-34-1) ermittelt werden. Dieses Verfahren ist nur für nichtschwingungsfähige Regelstrecken anwendbar. Der Vorteil dieser Identifikationsmethode ist die einfache Realisierung. Der Nachteil des Verfahrens ist die Fehleranfälligkeit, da der Wendepunkt sowie die Steigung der Wendetangente graphisch ermittelt werden. Die graphische Ermittlung führt zu Ungenauigkeiten beim Ergebnis.

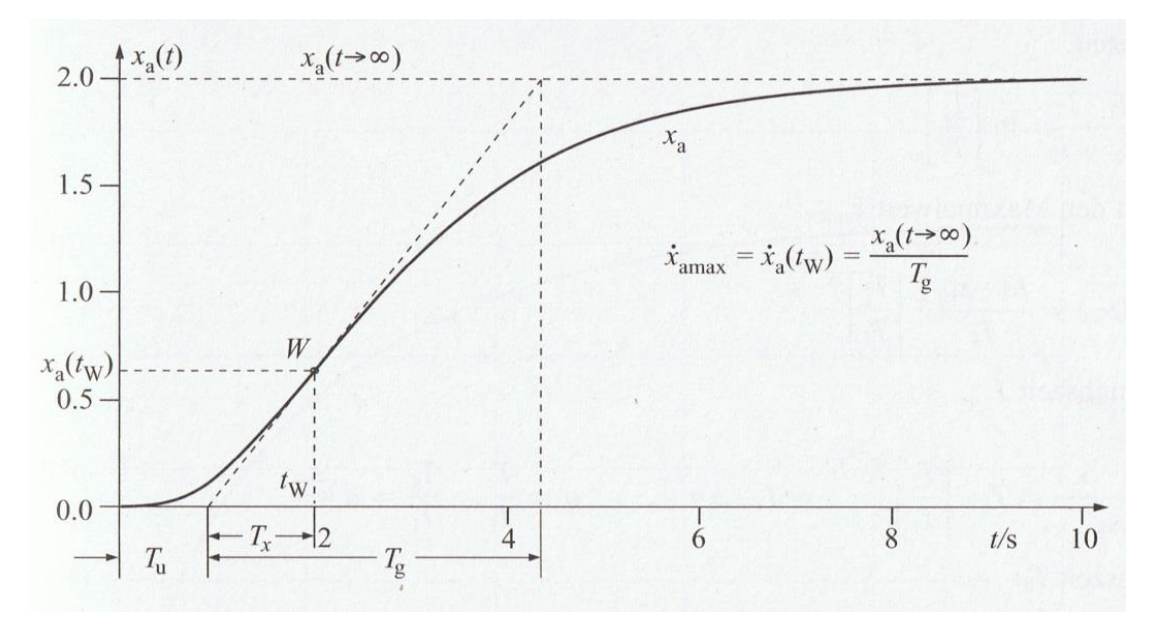

Abbildung 28: Kenngrößen der Sprungantwort für das Wendetangentenverfahren (Quelle: [7])

<span id="page-34-1"></span>Regelstrecken mit mehreren Verzögerungselementen liefern eine Sprungantwortfunktion ohne Überschwingen. Diese Funktion besitzt einen Wendepunkt, welcher den maximalen Anstieg der Sprungantwortfunktion kennzeichnet. Die Tangente wird im Wendepunkt angelegt und erzeugt dabei einen Schnittpunkt auf der Zeitachse. Die Zeit

bis zum Schnittpunkt wird als Verzugszeit  $T_u$  bezeichnet. Der Schnittpunkt der Tangente mit dem stationären Wert der Sprungantwort wird auf die Zeitachse projiziert. Das Zeitintervall zwischen den Schnittpunkten wird als Ausgleichzeit T<sub>g</sub> bezeichnet. Die Streckenverstärkung wird aus dem stationären Wert der Sprungantwort ΔX<sub>a</sub> und der Sprunghöhe der Eingangsgröße ΔX<sub>e</sub> bestimmt. Mit diesen experimentell ermittelten Werten werden die Zeitkonstanten der Übertragungsfunktion berechnet.

Die [Abbildung 29](#page-35-0) zeigt die Vorgehensweise und die Entscheidungskriterien des Verfahrens.

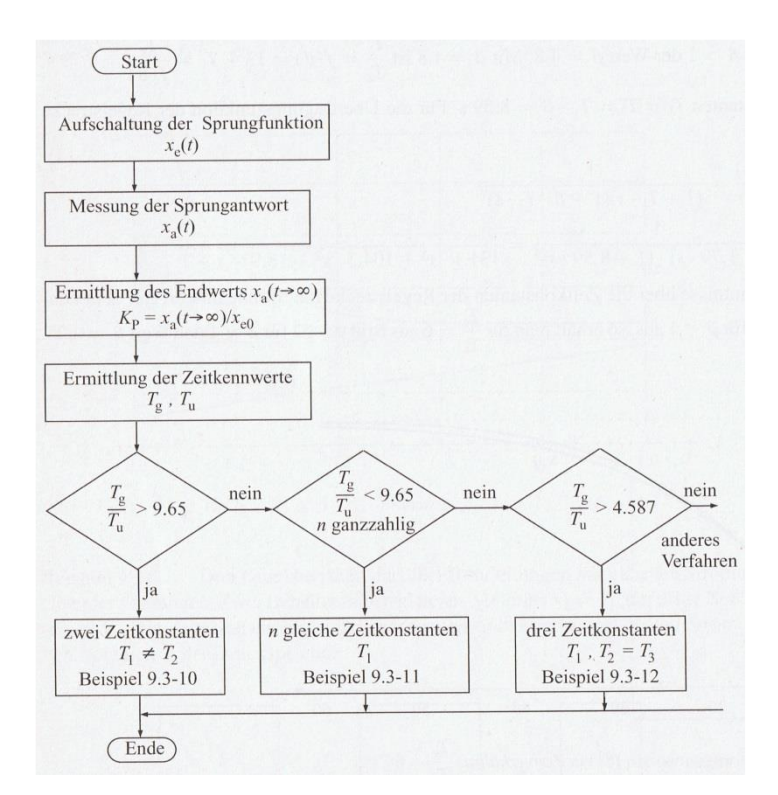

Abbildung 29: Vorgehensweise und Entscheidungsablauf beim Wendetangentenverfahren (Quelle: [7])

<span id="page-35-0"></span>Eine PT2-Strecke mit zwei unterschiedlichen Zeitkonstanten liegt vor, wenn das Verhältnis  $T_{\alpha}/T_{\mu}$  > 9,65 beträgt. Ist dies nicht der Fall, kann man ein Übertragungselement mit mehreren gleichen Zeitkonstanten bestimmen. Für den Fall, dass das Zeitverhältnis  $T_{g}/T_{u}$  >4,587 ist, kann die Übertragungsfunktion der Regelstrecke mit drei Verzögerungszeitkonstanten angenähert werden. Dazu muss die Voraussetzung erfüllt sein, dass zwei von drei Zeitkonstanten gleich sind. Für die Identifikation mit dem Wendetangentenverfahren sind für jeden Entscheidungsablauf verschiedene Vorgehensweisen erforderlich. Nachstehend wird der erste Entscheidungsablauf (zwei Zeitkonstanten) beschrieben.

Die Verzugszeit und die Ausgleichszeit wurden graphisch aus der [Abbildung 27](#page-34-0) abgelesen.
$$
\frac{T_g}{T_u} = \frac{2,324}{0,191} = 12,1675 > 9,6491
$$
\n(10)

Das berechnete Verhältnis zeigt, dass eine Übertragungsfunktion mit zwei unterschiedlichen Zeitkonstanten vorliegt. Zur Bestimmung der zwei Zeitkonstanten werden folgende Schritte durchgeführt:

Aus dem Kehrwert, also T<sub>u</sub>/T<sub>q</sub>, wird das Zeitkonstantenverhältnis  $\alpha = T_2/T_1$  bestimmt.

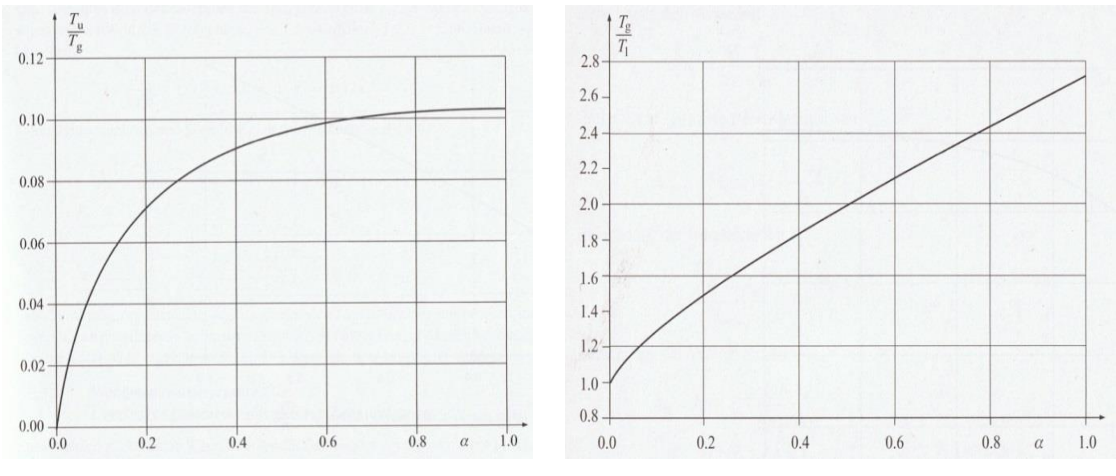

<span id="page-36-0"></span>Abbildung 30: T<sub>u</sub>/T<sub>g</sub> in Abhängigkeit α = T<sub>2</sub>/T<sub>1</sub> (Quelle: [7]) Abbildung 31: T<sub>g</sub>/T<sub>1</sub> in Abhängigkeit vom Zeitkonstantenverhältnis  $\alpha = T_2/T_1$  (Quelle: [7])

Dazu wird in [Abbildung 30](#page-36-0) bei T<sub>u</sub>/T<sub>q</sub> = 0,082185 das Zeitkonstantenverhältnis α  $\approx$  0,3 abgelesen. Daraus kann nun das Verhältnis T<sub>g</sub>/T<sub>1</sub> unter Verwendung von α aus der [Abbildung 31](#page-36-1) entnommen werden. Das Verhältnis T<sub>g</sub>/T<sub>1</sub> beträgt ≈ 1,7. Mit diesen Parametern werden die Zeitkonstanten  $T_1$  und  $T_2$  wie folgt berechnet:

<span id="page-36-1"></span>
$$
T_1 = \frac{T_g}{1.7} = \frac{2.324}{1.7} = 1.3671
$$
 (11)

<span id="page-36-2"></span>
$$
T_2 = \alpha \cdot T_1 = 0.3 \cdot 1.3671 = 0.4101
$$
\n(12)

Die Übertragungsfunktion sieht dann wie folgt aus:

$$
G_{S}(s) = \frac{X_{a}(s)}{X_{e}(s)} = \frac{K_{S}}{(1+T_{1} \cdot s) \cdot (1+T_{2} \cdot s)} = \frac{0.31}{(1+1.3671 \cdot s) \cdot (1+0.4101 \cdot s)}
$$
(13)

Diese PT<sub>2</sub>-Strecke aus zwei PT<sub>1</sub>-Strecken mit unterschiedlichen Zeitkonstanten stellt die Systemantwort mathematisch dar. Für den Entwurf der Reglerparameter wird diese Übertragungsfunktion verwendet.

## **5 Reglerentwurf**

Die Pol-/Nullstellenkompensation oder auch dynamische Kompensation wird häufig bei der Auslegung einfacher Regler angewendet. Dabei wird der Regler passend zu der Regelstrecke ausgewählt. Der Regler enthält Terme der Form (1+T<sub>R</sub>⋅s) im Zähler der Übertragungsfunktion und die Strecke Terme der Form (1+T<sub>S</sub>⋅s) im Nenner der Übertragungsfunktion. Durch geeignete Parametrierung der Reglerzeitkonstanten (T<sub>R</sub> = T<sub>s</sub>) vereinfacht sich die Gleichung der Reglerstrecken für weitere Berechnungen. Mit den passenden Reglerparametern wird der Pol der Regelstrecke bei  $s_{p1} = -1/T_s$  durch eine Nullstelle des Reglers bei s<sub>n1</sub> = -1/T<sub>R</sub> kompensiert. Mit T<sub>R</sub> wird jeweils die größte Zeitkonstante der Regelstrecke kompensiert. Dabei weist der offene Regelkreis (G<sub>O</sub> = G<sub>R</sub>⋅G<sub>S</sub>) nach der Kompensation ein I-Verhalten (G<sub>O</sub> = K<sub>I</sub>/s) auf. Durch die Rückführung des geschlossenen Regelkreises kommt ein PT<sub>1</sub>-Verhalten zustande. Dessen Zeitkonstante wird durch die freie Reglerverstärkung verändert. Dies wird anhand der Reglerentwürfe für die vorhandenen Regelstrecken nachstehend näher betrachtet [8].

## <span id="page-37-0"></span>**5.1 Reglerentwurf für die PT1-Strecke unter Vernachlässigung der Totzeit**

Betrachtet wird die Streckenübertragungsfunktion  $G<sub>S</sub>(s)$  aus der Gleichung (8) ohne Totzeitelement da  $T_t \ll T_s$ :

$$
G_S(s) = \frac{X_a(s)}{X_e(s)} = \frac{K_S}{1 + T_S \cdot s} = \frac{29}{1 + 0.39 \cdot s}
$$
 (14)

Diese soll mit einem klassischen PI-Regler geregelt werden:

$$
G_{R}(s) = \frac{X_{a}(s)}{X_{e}(s)} = K_{P} + \frac{K_{I}}{s} = K_{P} + \frac{K_{P}}{T_{N} \cdot s} = \frac{K_{P} \cdot (1 + T_{N} \cdot s)}{T_{N} \cdot s}
$$
(15)

Die Nachstellzeit wird wie folgt gebildet:  $T_N = K_P/K_I$ . Für die Bedingung G<sub>O</sub>(s) = G<sub>R</sub>⋅G<sub>S</sub> = K<sub>I</sub>/s wird zunächst die Übertragungsfunktion des offenen Regelkreises betrachtet:

$$
G_{\text{O}}(s) = G_{\text{R}}(s) \cdot G_{\text{S}}(s) = \frac{K_{\text{P}} \cdot (1 + T_{\text{N}} \cdot s)}{T_{\text{N}} \cdot s} \cdot \frac{K_{\text{S}}}{1 + T_{\text{S}} \cdot s} \tag{16}
$$

In der offenen Übertragungsfunktion sieht man im Zähler der Strecke und im Nenner des Reglers den Term (1+T∙s). Zum Verbessern des Regelverhaltens wird die Zeitkonstante der Strecke T<sub>s</sub> durch Gleichsetzen der Nachstellzeit des Reglers T<sub>N</sub> = T<sub>s</sub> kompensiert. Diese Zeitkonstanten können nun gekürzt werden.

$$
G_{\text{O}}(s) = \frac{K_{\text{P}} \cdot (1 + T_{\text{S}} \cdot s)}{T_{\text{N}} \cdot s} \cdot \frac{K_{\text{S}}}{1 + T_{\text{S}} \cdot s} = \frac{K_{\text{P}} \cdot K_{\text{S}}}{T_{\text{N}} \cdot s} = \frac{K_{\text{I}}}{s}
$$
(17)

Die offene Übertragungsfunktion zeigt ein I-Verhalten (K<sub>I</sub> = K<sub>R</sub>⋅K<sub>S</sub>/T<sub>N</sub>). Somit ist die Bedingung erfüllt.

<span id="page-38-2"></span><span id="page-38-1"></span> $\mathbb{R}^2$ 

Der geschlossene Regelkreis ergibt sich dementsprechend wie folgt:

$$
G(s) = \frac{G_O(s)}{1 + G_O(s)} = \frac{\frac{K_I}{s}}{1 + \frac{K_I}{s}} = \frac{1}{1 + \frac{1}{K_I} \cdot s} = \frac{1}{1 + T_{RK} \cdot s}
$$
(18)

Der geschlossene Regelkreis zeigt ein PT<sub>1</sub>-Verhalten, welches nun durch die neue Zeitkonstante  $T_{RK}$  des Reglers gebildet wird.

$$
T_{\rm RK} = \frac{1}{K_{\rm I}} = \frac{T_{\rm N}}{K_{\rm R} \cdot K_{\rm S}} \Rightarrow K_{\rm R} = \frac{T_{\rm N}}{T_{\rm RK} \cdot K_{\rm S}} \tag{19}
$$

Diese kann durch den noch freien Regelparameter  $K_R$  eingestellt werden. Die Parameter des PI-Reglers für die PT<sub>1</sub>-Strecke lauten wie folgt:

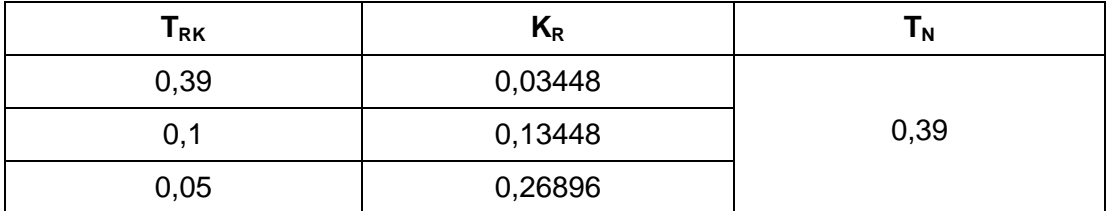

<span id="page-38-0"></span>Tabelle 1: PI-Reglerparameter für die PT<sub>1</sub>-Strecke

In der [Tabelle 1](#page-38-0) sind die PI-Reglerparameter dargestellt. Die Nachstellzeit des Reglers wird gleich der Streckenzeitkonstante des Lüfters eingestellt. Die Reglerverstärkung wird nach der Gleichung (19) berechnet. Die neue Zeitkonstante T<sub>RK</sub> des geschlossenen Regelkreises wird zunächst gleich der Streckenzeitkonstante gesetzt und schrittweise verkleinert, was zu Erhöhung der Reglerverstärkung führt.

# <span id="page-38-3"></span>**5.2 Reglerentwurf für die PT2-Strecke**

Betrachtet wird die Streckenübertragungsfunktion des Balles  $G<sub>s</sub>(s)$  aus der Gleichung [\( 13](#page-36-2) ):

$$
G_{s}(s) = \frac{X_{a}(s)}{X_{e}(s)} = \frac{K_{s}}{(1+T_{1}\cdot s) \cdot (1+T_{2}\cdot s)} = \frac{K_{s}}{1+T_{1}\cdot s + T_{2}\cdot s^{2}}
$$
(20)

Mit  $T_1^* = T_1 + T_2$  und  $T_2^* = T_1 \cdot T_2$ .

Diese soll mit einem klassischen PID-Regler (s. Kapitel [3.2.8\)](#page-27-0) geregelt werden:

$$
G_{R}(s) = K_{P} + \frac{K_{I}}{s} + K_{D} \cdot s = K_{P} \cdot (1 + \frac{1}{T_{N} \cdot s} + T_{V} \cdot s) = K_{P} \cdot \frac{(1 + T_{N} \cdot s + T_{N} \cdot T_{V} \cdot s^{2})}{T_{N} \cdot s}
$$
(21)

Die Reglerparameter sollen wieder so ausgelegt werden, dass die Bedingung  $G_{\text{O}}(s) = G_{\text{R}} \cdot G_{\text{S}} = K/s$  erfüllt wird. Zunächst wird die Übertragungsfunktion des offenen Regelkreises betrachtet:

$$
G_{O}(s) = G_{R}(s) \cdot G_{S}(s) = K_{P} \cdot \frac{(1 + T_{N} \cdot s + T_{N} \cdot T_{V} \cdot s^{2})}{T_{N} \cdot s} \cdot \frac{K_{S}}{1 + T_{1} \cdot s + T_{2} \cdot s^{2}} \qquad (22)
$$

Durch den Vergleich des Zählers des Reglers mit dem Nenner der Strecke erhält man:  $T_N = T_1^*$  und  $T_N$ ∙ $T_V = T_2^*$ 

Zur Polstellenkompensation der Strecke mit den Reglernullstellen muss man die Nachstell- und Vorhaltezeit entsprechend auswählen:

 $T_N = T_1^* = T_1 + T_2$  und  $T_V = T_2^* = T_1 \cdot T_2 / T_N$ 

$$
G_{\text{O}}(s) = G_{\text{R}}(s) \cdot G_{\text{S}}(s) = K_{\text{P}} \cdot \frac{(1 + T_{4}^{\ast} + T_{2}^{\ast} \cdot s^{2})}{T_{N} \cdot s} \cdot \frac{K_{\text{S}}}{1 + T_{4}^{\ast} + T_{2}^{\ast} \cdot s^{2}} = \frac{K_{\text{P}} \cdot K_{\text{S}}}{T_{N} \cdot s} = \frac{K_{\text{I}}}{s} \quad (23)
$$

Durch die passende Auswahl der Nachstell- und der Vorhaltezeit werden die zwei Streckenzeitkonstanten kompensiert. Diese Zeitkonstanten können nun gekürzt werden. Die offene Übertragungsfunktion zeigt auch hier nach der Kompensation ein I-Verhalten. Der geschlossene Regelkreis ergibt wieder ein PT1-Verhalten (s. Gleichung [\( 18](#page-38-2) )). Die Parameter des PID-Reglers lauten wie folgt:

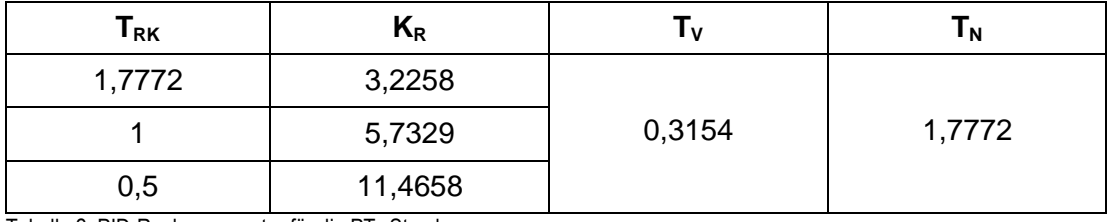

<span id="page-39-0"></span>Tabelle 2: PID-Reglerparameter für die PT2-Strecke

In der [Tabelle 2](#page-39-0) sind die PID-Reglerparameter dargestellt. Die Nachstellzeit des Reglers wird gleich T<sub>N</sub> = T<sub>1</sub><sup>\*</sup> = T<sub>1</sub>+T<sub>2</sub> und die Vorhaltezeit gleich T<sub>V</sub> = T<sub>2</sub><sup>\*</sup> = T<sub>1</sub>⋅T<sub>2</sub>/T<sub>N</sub> eingestellt. Die Reglerverstärkung wird nach der Gleichung [\( 19](#page-38-1) ) berechnet. Die neue Zeitkonstante T<sub>RK</sub> des geschlossenen Regelkreises wird zunächst der Nachstellzeit gleichgesetzt und schrittweise verkleinert, was zu Erhöhung der Reglerverstärkung führt.

## <span id="page-40-1"></span>**5.3 Empirischer Reglerentwurf**

Bei den empirischen Einstellregeln wird der erhebliche mathematische Aufwand, der für die Bestimmung der Reglerparamerter benötigt wird, vermieden. Einstellverfahren wie z.B. nach Ziegler und Nichols oder nach Chien, Hrones und Reswick, gehen von experimentell ermittelten Kenngrößen der Regelstrecke aus. Das Verfahren nach Chien, Hrones und Reswick wertet die Kenngrößen der Sprungantwort der nichtschwingungsfähigen Regelstrecke nach dem Wendetangentenverfahren (s. [Abbildung](#page-34-0)  [28\)](#page-34-0) aus. Die Einstellregeln gelten für Strecken höherer Ordnung (mind. PT<sub>2</sub>), dessen Zeitkonstanten nicht bekannt sind. Diese Einstellregeln sind anwendbar wenn  $T_g/T_u > 3$  ist. Mit der proportionalen Streckenverstärkung K<sub>S</sub>, der Verzugszeit T<sub>u</sub> und der Ausgleichszeit T<sub>a</sub> kann man die unterschiedlichen Parameter für ein günstiges Führungs- bzw. Störverhalten, sowie für ein aperiodisches oder ein einschwingendes Verhalten auswählen (s. [Abbildung 32\)](#page-40-0).

|              |       | Aperiodischer Einschwingvorgang        |                                        | Kleinste Schwingungsdauer              |                                       |
|--------------|-------|----------------------------------------|----------------------------------------|----------------------------------------|---------------------------------------|
|              |       | kürzester Dauer                        |                                        | mit 20 % Überschwingen                 |                                       |
| Regler       |       | Führung                                | Störung                                | Führung                                | Störung                               |
| $\mathbf{P}$ | $K_P$ | $0,3 \cdot \frac{1}{K_S \cdot T_u}$    | $0,3 \cdot \frac{y}{K_S \cdot T_u}$    | $0.7 \cdot \frac{1}{K_S \cdot T_u}$    | $0.7 \cdot \frac{1}{K_S \cdot T_u}$   |
| PI           | $K_P$ | $0.35 \cdot \frac{I_g}{K_S \cdot T_u}$ | $0,6 \cdot \frac{T_g}{K_S \cdot T_u}$  | $0,6 \cdot \frac{T_g}{K_S \cdot T_u}$  | $0.7 \cdot \frac{1}{K_S \cdot T_u}$   |
|              | $T_N$ | $1,2 T_q$                              | $4T_u$                                 | $T_a$                                  | $2,3T_u$                              |
| PID          | $K_P$ | $0,6\cdot \frac{T_g}{K_S \cdot T_u}$   | $0.95 \cdot \frac{T_g}{K_S \cdot T_u}$ | $0.95 \cdot \frac{T_g}{K_S \cdot T_u}$ | $1,2 \cdot \frac{1_g}{K_S \cdot T_u}$ |
|              | $T_N$ | $T_q$                                  | $2,4$ $T_u$                            | $1,35 \; T_g$                          | $2T_u$                                |
|              | $T_V$ | $0,5 T_u$                              | $0,42 T_u$                             | $0,47 T_u$                             | $0,42 T_u$                            |

Abbildung 32: Einstellregeln nach Chien, Hrones und Reswick

<span id="page-40-0"></span>Die Einstellregeln für die Strecke des Lüfters sind aufgrund der niedrigen Streckenordnung (PT<sub>1</sub>) nicht geeignet. Deshalb werden die Reglerparameter nur für die Strecke des Balles ermittelt. Die Regelstreckenparameter des Balles wurden aus der [Abbildung](#page-34-1)  [27](#page-34-1) entnommen und lauten wie folgt:

$$
K_s = 0,31
$$
  
\n $T_u = 0,191$  Sek.  
\n $T_g = 2,324$  Sek.

In der [Tabelle 3](#page-41-0) sind die Reglerparameter für die entsprechende Auswahl des Reglers berechnet:

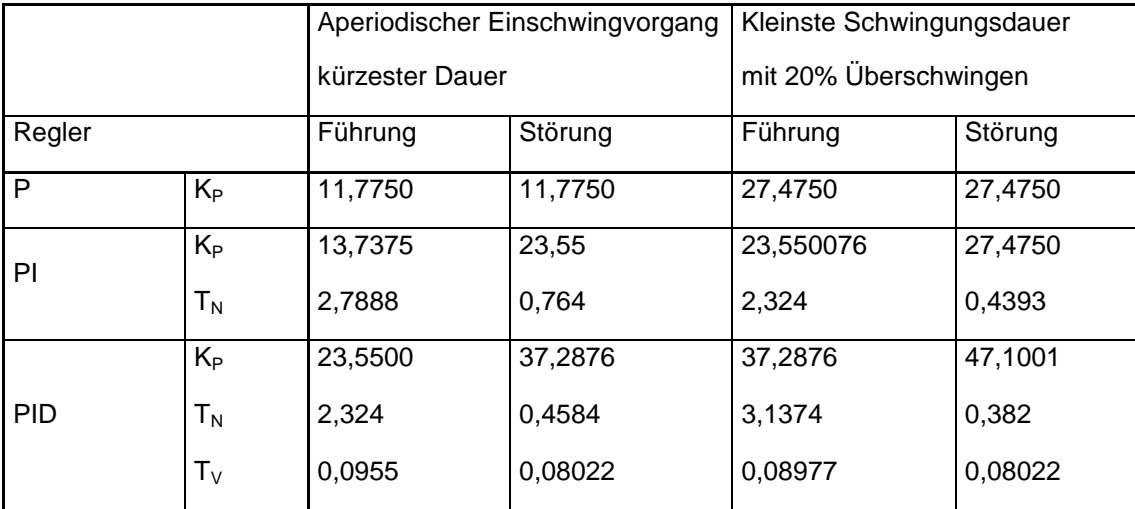

<span id="page-41-0"></span>Tabelle 3: Empirische Reglerparameter nach Chien, Hrones und Reswick für die PT2-Strecke

# **5.4 Zweipunktregler Einstellungen**

Die Einstellparameter des Zweipunktreglers werden experimentell ermittelt. Unter Vernachlässigung der Hysterese wird zunächst die Stellgröße (Drehzahl) eingestellt. Die Ausgangssignalzustände "Ein" (Ball schwebt oben) und "Aus" (Ball schwebt unten) werden an die Strecke angepasst. Bei einer zu kleinen Stellleistung wird der Sollwert gar nicht oder langsam erreicht, so dass eine bleibende Regelabweichung entsteht. Als Stellleistung wird die Stellgrößendifferenz zwischen y<sub>max</sub> und y<sub>min</sub> bezeichnet .Ist die Stellleistung zu groß, steigt die Regelgröße (Ball) zu steil an und der Sollwert wird überschritten. Dadurch kommt es zu starkem Überschwingen. Danach wird die Hysterese eingestellt. Die obere und untere Schaltschwelle kann separat eingestellt werden. Diese werden programmtechnisch so eingestellt, dass eine möglichst geringe Schaltfrequenz entsteht. Dadurch wird die Ein- und Ausschaltdauer größer und die mechanische Belastung wird verringert. Die Schwankungsbreite der Regelgröße zwischen der Hysterese soll dabei möglichst klein sein, damit die Regelabweichung gering bleibt.

Einstellparameter des Zweipunktreglers:

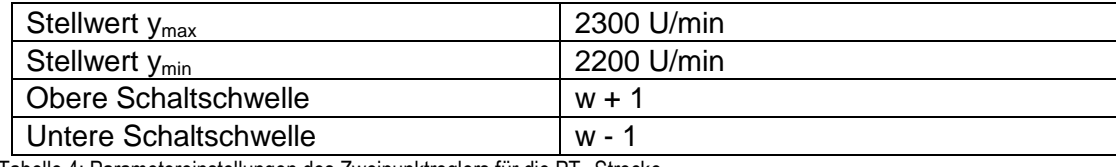

Tabelle 4: Parametereinstellungen des Zweipunktreglers für die PT2-Strecke

In der [Tabelle](#page-38-0) 1 sind die Einstellparameter des Zweipunktreglers für die Regelstrecke des Balles dargestellt. Diese wurden experimentell an die Strecke angepasst.

# **6 LabVIEW**

Das Programm LabVIEW (Laboratory Virtual Instrument Engineering Workbench) ist eine Software, in der man graphisch programmiert. Diese ermöglicht das Programmieren mit Symbolen anstelle von Textzeilen (z.B. C++/ Java). LabVIEW-Programme werden als VIs (Virtuelle Instrumente) bezeichnet. Damit ist es möglich, Messinstrumente wie Oszilloskope oder Multimeter virtuell nach zu programmieren. Diese imitieren das Aussehen und Verhalten realer Instrumente.

LabVIEW enthält eine Vielzahl von Werkzeugen zur Erfassung, Analyse, Darstellung und Speicherung von Daten. Beim Programmierstart in LabVIEW öffnen sich zwei Darstellungsfenster. In dem ersten Fenster erstellt man mit Bedien- und Anzeigeelementen eine Benutzeroberfläche, die als Frontpanel bezeichnet wird. In dieser können z.B. Drehknöpfe, LEDs oder Graphen dargestellt werden. In dem zweiten Fenster, das als Blockdiagramm bezeichnet wird, befindet sich der Programmcode zur Steuerung der Frontpanel-Objekte.

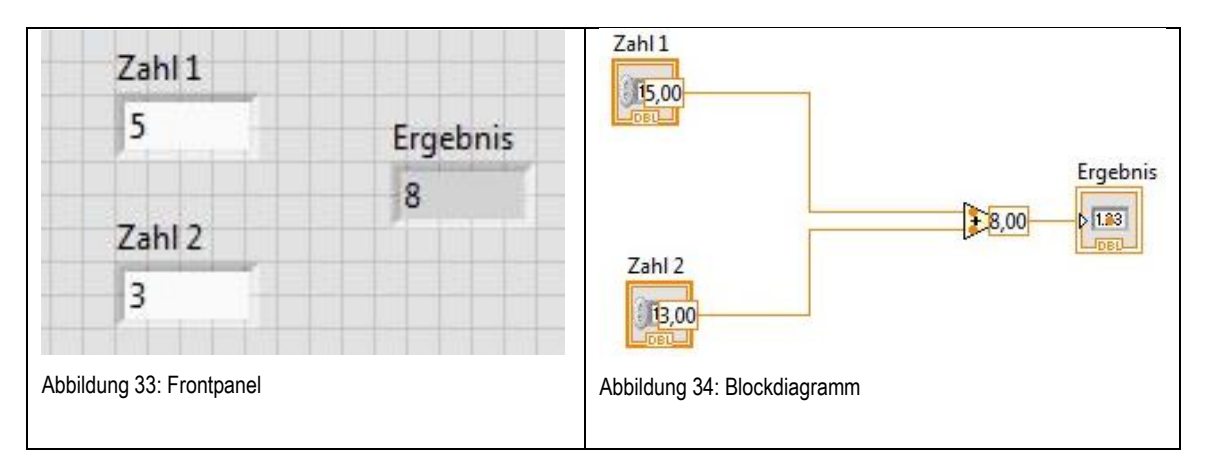

<span id="page-43-1"></span><span id="page-43-0"></span>Ein Beispiel für die Datenflussprogrammierung einer einfachen Addition ist in [Abbil](#page-43-0)[dung 33](#page-43-0) und in [Abbildung 34](#page-43-1) dargestellt. Im Frontpanel können zwei Variablen eingegeben werden, die dann addiert werden. Das Ergebnis der Addition wird dann unter Ergebnis auf dem Frontpanel angezeigt. Im Blockdiagramm ist der grafische Programmcode sichtbar. Zahl 1 und Zahl 2 bilden die sogenannten Datenquellen. Die über Drähte verbundene Summierstelle wird als Knoten bezeichnet. Sobald Informationen von beiden Variablen vorliegen wird die Rechenoperation ausgeführt und zum Ergebnis weitergeleitet. Das Ergebnis erhält den berechneten Wert und stellt es auf dem Frontpanel dar. Dieses wird als Datensenke bezeichnet, da es die Daten aufnimmt [5].

Das vollständige Programm wurde in drei separate Schleifen aufgeteilt, um die lterationszeit gering zu halten. Diese werden im folgenden Abschnitt näher erläutert. Mit einem zusätzlichen Timer-Baustein wird die seit dem Start abgelaufene Zeit in Millisekunden bei jedem Durchlauf protokoliert. Somit wird die Periodendauer und daraus die tatsächliche Zeit/ Frequenz der Schleifeniteration ermittelt.

### **6.1 Einlesen der Drehzahl**

Die [Abbildung 35](#page-44-0) zeigt den Programmausschnitt, in dem die Drehzahlerfassung über der Frequenz des Tachosignals programmtechnisch realisiert worden ist.

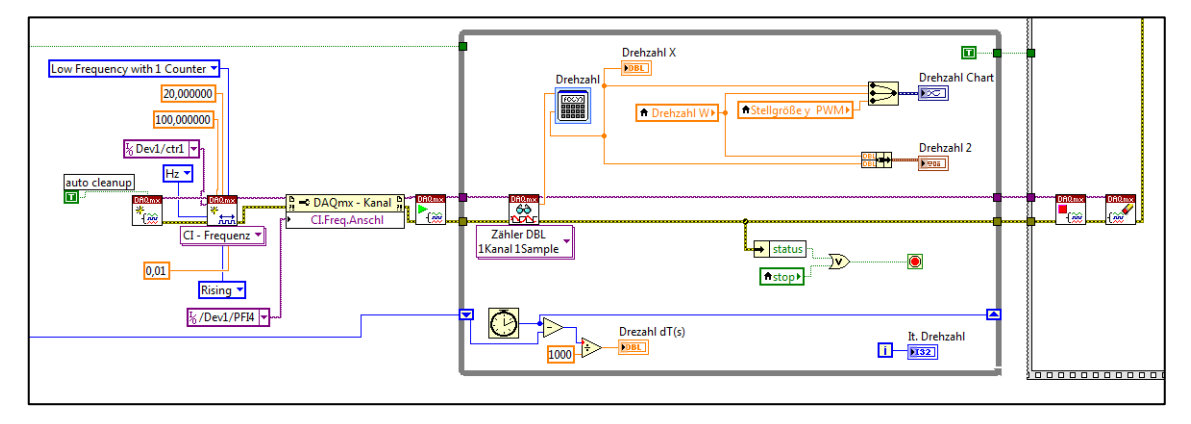

Abbildung 35: Blockdiagrammausschnitt: Einlesen der Drehzahl

<span id="page-44-0"></span>Mit der Verwendung der DAQmx-Bausteine (VIs) wird zunächst die Initialisierung und Festlegung der Messmethode ausgewählt. Der Begriff DAQ steht für Data AcQuisition (Datenerfassung). Zuerst wird der Messbereich, der Zähler (Counter 1) sowie der physikalische Eingangsanschluss des Zählers (PFI 4) festgelegt. Die Frequenz des Tachosignals wird mit einem "DAQmx-Lesen(VI)" in der Schleife eingelesen. Die While-Schleife wird solange zyklisch ausgeführt, bis der Stopp-Button auf dem Frontpanel betätigt wird. Während der Schleifeniteration wird lediglich der Baustein "DAQmx-Lesen" aufgerufen, der die Frequenz ausliest und ausgibt. Dabei ist die Schleifeniterationszeit nicht kontinuierlich, sondern wird auf Anforderung ausgeführt und ist somit abhängig von dem eingelesenen Signal. Das bedeutet je schneller die eingelesene Frequenz des Tachosignals ist, desto kleiner ist die Schleifeniterationszeit. Die Periodendauer stellt sich dabei im 20 ms bis 80 ms Bereich ein. In der Schleife wird außerdem mittels des Bausteins "Formel-VI" die Drehzahl mit der Gleichung (1) berechnet. Diese wird über ein Signalverlaufsdiagramm auf dem Frontpanel dargestellt.

### **6.2 Einlesen des Abstandes**

Die [Abbildung 36](#page-45-0) zeigt den Programmausschnitt, in dem der Abstand über die Impulsbreite des Echo-Signals erfasst wird.

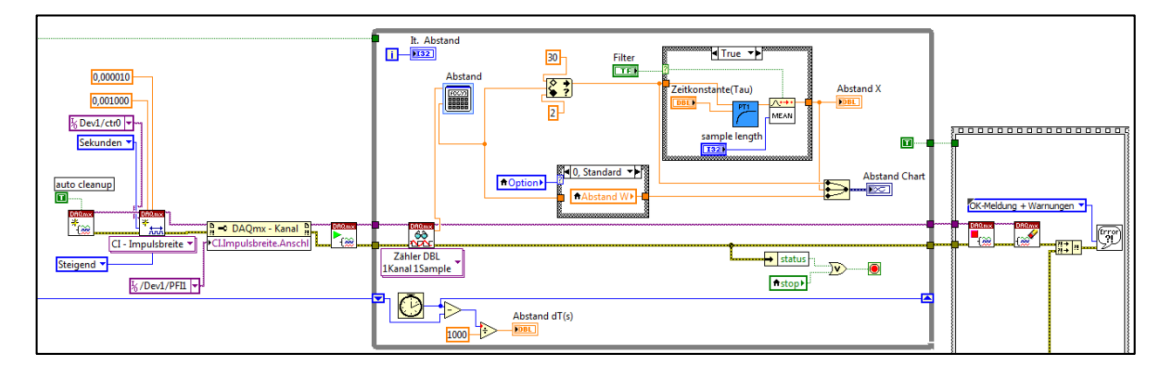

Abbildung 36: Blockdiagrammausschnitt: zum Einlesen des Abstandes

<span id="page-45-0"></span>Das Einlesen der Pulsbreite wurde auch unter Verwendung der DAQmx-Bausteine (VIs) realisiert. Zunächst findet auch hier die Initialisierung und Festlegung der Messmethode statt. Der Messbereich, der Zähler (Counter 0) sowie der physikalische Eingangsanschluss des Zählers (PFI 1) werden festgelegt. Die Pulsbreite des Echo-Signals wird mit dem "DAQmx-Lesen(VI)" in der While-Schleife eingelesen. Diese wird zyklisch ausgeführt und durch Betätigung des Stopp-Buttons auf dem Frontpanel beendet. Der Baustein "DAQmx-Lesen" gibt die Impulsbreite in Sekunden aus. Die Iterationszeit der Schleife wird nicht kontinuierlich, sondern abhängig von dem Echo-Signal auf Anforderung ausgeführt. Deshalb ist die Periodendauer der Schleife nicht konstant und wird mit ca. 10 ms ausgeführt. Der Abstand des Balles wird mittels des Bausteins "Formel-VI" nach der Gleichung (3) berechnet. Das Signal des Sensors enthält höhere Frequenzanteile, die ein leichtes Rauschen bewirken, welches sich negativ auf die Regelung auswirkt. Zum Glätten des Signals wurde ein  $PT_1$ -Filter sowie ein Baustein, der den gleitenden Mittelwert bildet, nachgeschaltet. Diese können über das Frontpanel parametriert werden. Der Signalverlauf wird bei zu hohen Einstellwerten verzögert. Der Abstand des Balles wird über ein separates Signalverlaufsdiagramm auf dem Frontpanel dargestellt.

### <span id="page-45-1"></span>**6.3 Erzeugung des PWM-Signals**

Die Drehzahl des Lüfters wird über das PWM-Signal verstellt. Zur Erzeugung des Signals gibt es zwei verschiedene Möglichkeiten. Bei der ersten Möglichkeit wird das Signal mit einem digitalen Zählerausgang erzeugt. Die Datenerfassungskarte hat

hardwarebedingt nur zwei Zähler zu Verfügung. Diese sind jedoch zum Einlesen des Echo-und Tacho-Signals verwendet worden. Deshalb wird das Signal mit der zweiten Methode über einen Analogausgang realisiert.

Das PWM-Signal wurde unter Verwendung des DAQ-Assistenten (Express-VI) mit dem "Signal Simulieren"-Baustein erzeugt (s. [Abbildung 37\)](#page-46-0).

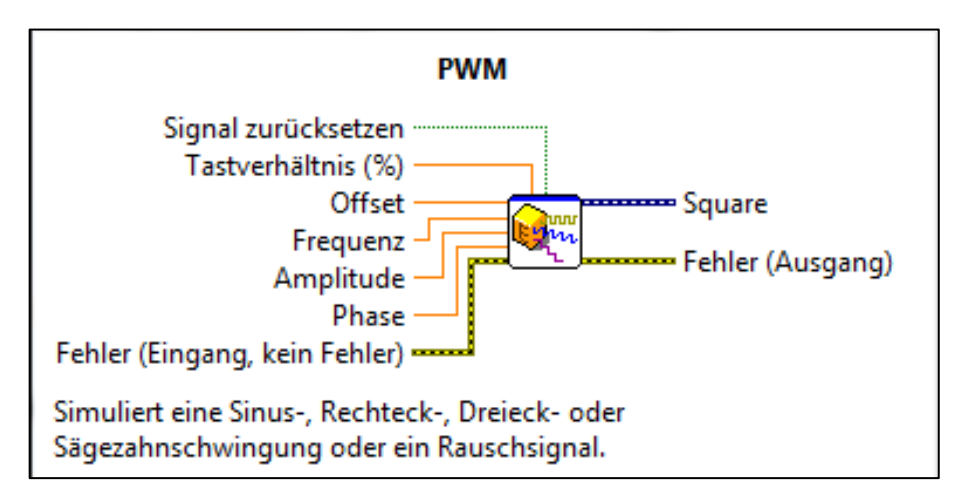

Abbildung 37: Express-VI Signal-Simulieren

<span id="page-46-0"></span>Express-VI sind konfigurierbare Bausteine die von National Instruments bereitgestellt werden, um Erstellung von Programmen zu vereinfachen. Der Nachteil ist, dass die Eigenschaften des Programms nicht mehr direkt ersichtlich sind. Dazu können diese in SubVIs (Unterprogramme) umgewandelt werden, um in den Programmcode einzusehen. Das Konfigurationsdialogfeld ist in [Abbildung 38](#page-47-0) dargestellt.

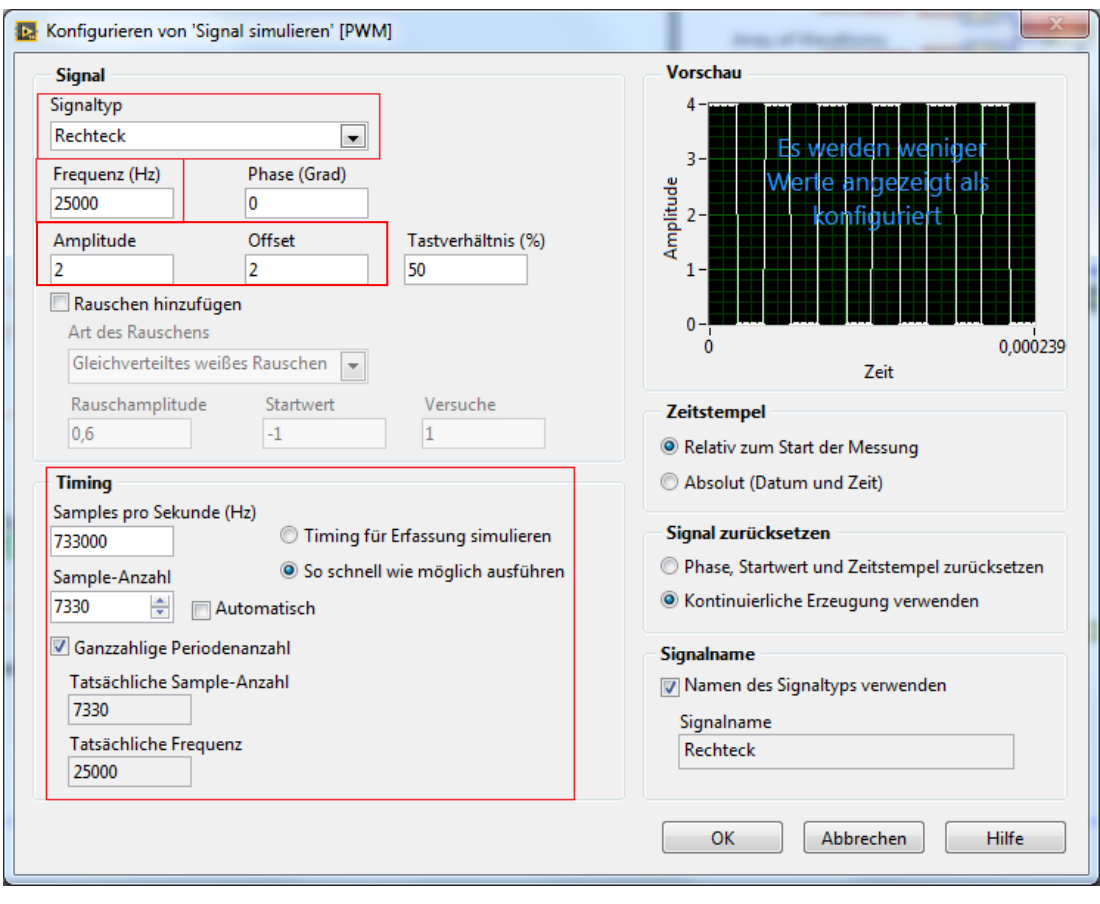

Abbildung 38: Signal-Simulieren Konfigurationsdialogfeld

<span id="page-47-0"></span>Das Konfigurationsdialogfenster wurde wie folgt konfiguriert:

In dem Parameterfeld "Signal" wird der Signaltyp ausgewählt. Für das PWM-Signal wurde als Typ "Rechteck" mit einer Frequenz von 25 kHz (s. Kapitel [2.1\)](#page-9-0) ausgewählt. Weitere Einstellmöglichkeiten des Signaltyps sind z.B. Sinus, Dreieck, Sägezahn. Um ein Spannungsniveau des PWM-Signals von z.B. 4 V zu erzeugen, wird die Amplitude sowie der Offset auf 2 V gesetzt. Ohne die Aufschaltung des Offsets wird eine Wechselspannung von  $\pm 2$  V erzeugt. In dem Parameterfeld "Timing" werden die Samples pro Sekunde (Abtastfrequenz) sowie die Sample-Anzahl eingeben. Für möglichst viele Einstellschritte des PWM-Signals muss eine hohe Abtastfrequenz gewählt werden. Dabei ist zu beachten, dass die "Abtastfrequenz" maximal der Änderungsrate des Analogausgangs der jeweiligen Datenerfassungskarte entspricht. Bei Verwendung zweier Analogausgänge beträgt die maximale Änderungsrate nicht mehr 833kS/s, sondern 740kS/s.

<span id="page-47-1"></span>Samples pro Periode = 
$$
\frac{\text{Abtastfrequency}}{\text{Frequency}}
$$

\n(24)

#### LabVIEW 43

Nach der Gleichung [\( 24](#page-47-1) ) wird die Sample-Anzahl (Abtastpunkte) berechnet. Die Anzahl der Samples besagt, wie viele Datenpunkte zum Erzeugen des Signals für eine Periode entstehen. Die Datenpunkte bestimmen die Anzahl der Einstellmöglichkeiten des PWM-Signals.

Wenn das simulierte Signal 25 kHz beträgt und eine Abtastfrequenz von 800.000 Samples pro Sekunde (Hz) ausgewählt wird, ergibt das 32 Abtastpunkte, sowie 32 Einstellmöglichkeiten. Aus dem Kehrwehrt dessen erhält man die Schrittweite des Tastverhältnisses.

In Abhängigkeit von der Abtastfrequenz können bei der Berechnung ungerade Werte entstehen, welche zu einstellbaren Zwischenschritten führen. Dies wird in Kapitel [7.4](#page-62-0) näher erläutert. Für die Regelung und die Einstellung der Drehzahl ist dies zum Vorteil, weil sich dadurch mehr Einstellschritte ergeben.

Zum Erzeugen des Signals muss die Sample-Anzahl das fünf- bis zehnfache einer Periode betragen. Für das beschriebene Beispiel sind es 320 Samples. Im Eingabereich "Sample-Anzahl" wird der Wert bei der Auswahl "Automatisch" auf 1/10 von dem Wert "Sample pro Sekunde (Hz)" gesetzt. Dies führt dazu, dass ein viel zu hoher Wert eingestellt wird, welcher sich negativ auf die Iterationszeit der Hauptschleife auswirkt. Dadurch beträgt die Iterationszeit ca. 100 ms. Die manuelle Umstellung auf 1/100 reduziert dies auf ca. 10 ms. Die Auswahl von zu niedrigen Sample-Anzahl-Werten führt zu Fehlern in der Programmausführung. Durch die Reduzierung der Iterationszeit wird die Hauptschleife schneller ausgeführt. Eine zu große Totzeit durch das Programm wird hiermit verringert.

# **6.4 PID-Regler als Express-VI**

Ein PID-Regler-Baustein ist in LabVIEW vorhanden und muss nicht selbst erstellt werden. Die [Abbildung 39](#page-49-0) zeigt den Baustein im Blockdiagramm. Dieser wird mit den entsprechenden Datenquellen verdrahtet. Dier PID-Regler ist unter Verwendung des PID-Algorithmus wie in Kapitel [3.2.8](#page-27-0) aufgebaut und ist für alle regelungstechnischen Anwendung benutzbar.

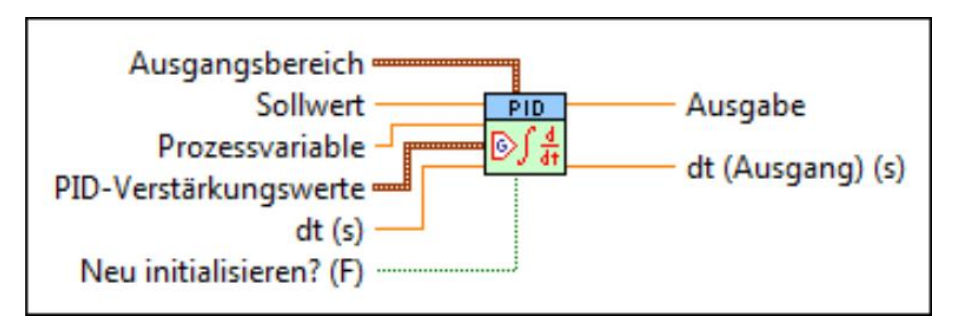

Abbildung 39: PID-Regler, Blockdiagramm

<span id="page-49-0"></span>Die Einstellung des Reglers wird im Frontpanel durchgeführt. Die [Abbildung 40](#page-49-1) zeigt die einstellbaren Parameter. Die Stellgröße wird unter "Ausgangsbereich" angepasst. In dem PID-Verstärkungswerte-Fenster wird die proportionale Verstärkung, die Nachstellzeit und die Vorhaltezeit des Reglers parametriert. Die Zeiten werden dabei in Minuten angegeben. Unter dt (s) wird das Intervall in Sekunden angegeben, in dem das VI aufgerufen wird. Wenn dt (s) kleiner oder gleich null ist, wird dieser Wert automatisch berechnet.

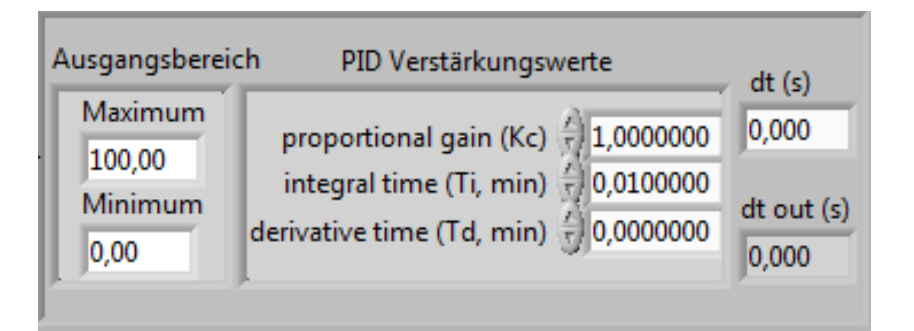

Abbildung 40: PID-Regler, Frontpanel

# <span id="page-49-1"></span>**6.5 Zweipunktregler als SubVI**

Ein Zweipunktregler-Baustein ist in LabVIEW nicht vorhanden und musste selbst erstellt werden. Die [Abbildung 41](#page-50-0) zeigt den erstellten SubVI-Baustein im Blockdiagramm. Als SubVi`s werden Unterprogramme in LabVIEW bezeichnet. Diese enthalten den Programmcode und werden mit den entsprechenden Datenquellen verdrahtet. Der Zweipunktregler ist wie in Kapitel [3.2.9](#page-29-0) beschrieben aufgebaut und ist für alle regelungstechnischen Anwendungen benutzbar.

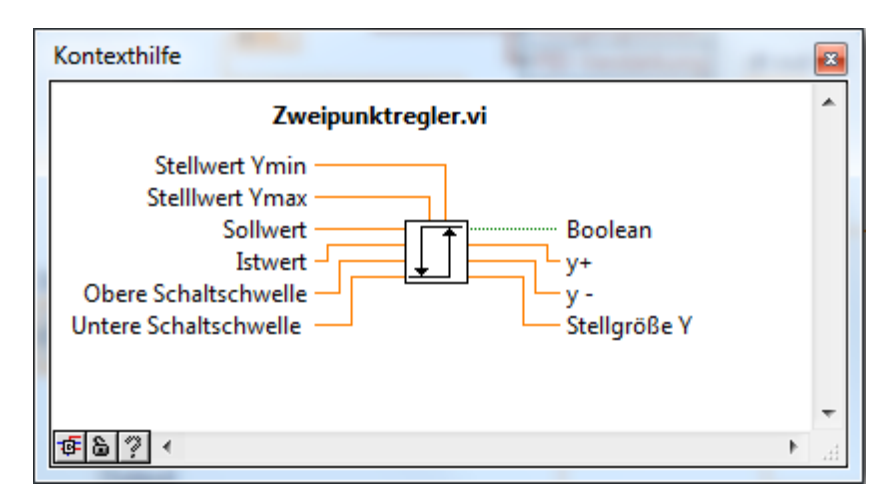

Abbildung 41: Zweipunktregler, Blockdiagramm

<span id="page-50-0"></span>Die Einstellung des Reglers wird im Frontpanel durchgeführt. Die [Abbildung 42](#page-50-1) zeigt die einstellbaren Parameter. Bei Signalzustand "Ein" wird die Stellgröße y<sub>max</sub> und bei Signalzustand "Aus" die Stellgröße y<sub>min</sub> angepasst. Die beiden Schaltschwellen der Hysterese können unter OTP (Oberer-Trigger-Punkt) und UTP (Unterer-Trigger-Punkt) parametriert werden. Die Parametrierung kann auch im laufenden Betrieb jeweils an die Regelstrecke angepasst werden.

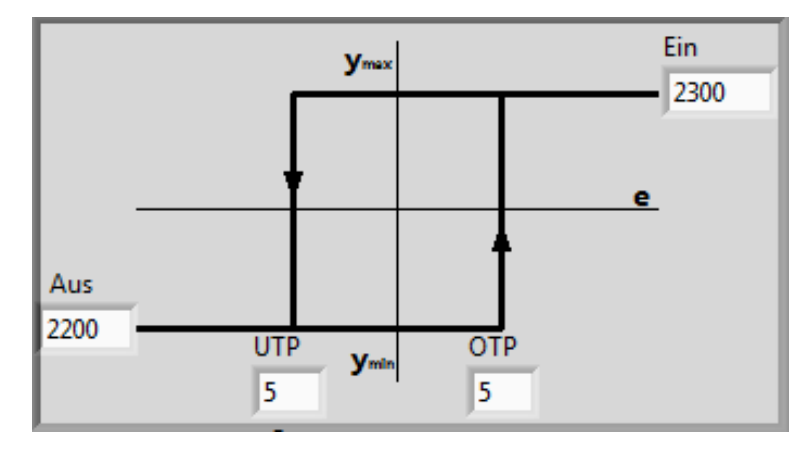

<span id="page-50-1"></span>Abbildung 42: Zweipunktregler, Frontpanel

# **6.6 Gesamtprogramm**

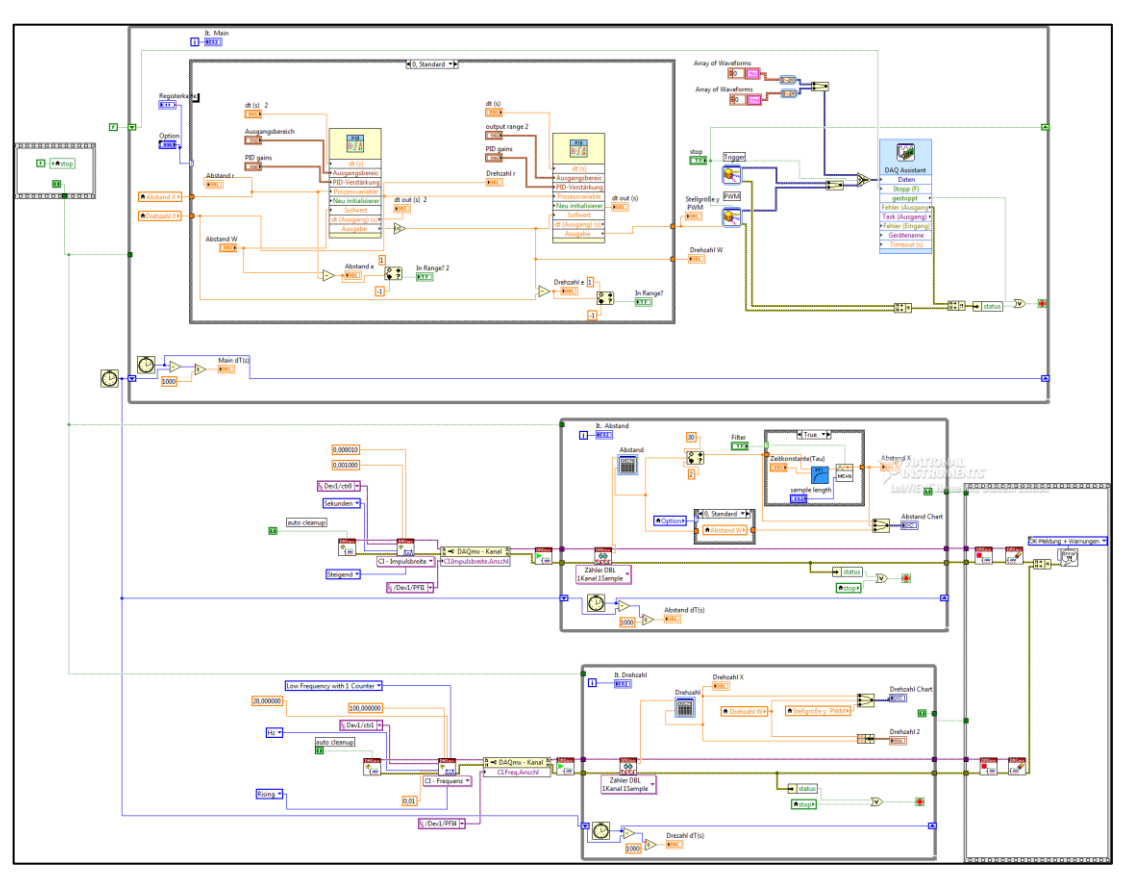

Die [Abbildung 43](#page-51-0) zeigt das gesamte Blockdiagrammfenster des Programms.

Abbildung 43: Blockdiagramm des gesamten Programms

<span id="page-51-0"></span>Oben im Bild erkennt man die Hauptschleife. Die auswählbaren Regelstrukturen auf dem Frontpanel sind im Blockdiagramm in der jeweiligen Case-Struktur realisiert. Außerdem erfolgt hier die Erzeugung und die Ausgabe des PWM-Signals sowie des Trigger-Signals. Darunter erkennt man jeweils die While-Schleifen zum Einlesen der Lüfterdrehzahl und des Ballabstandes.

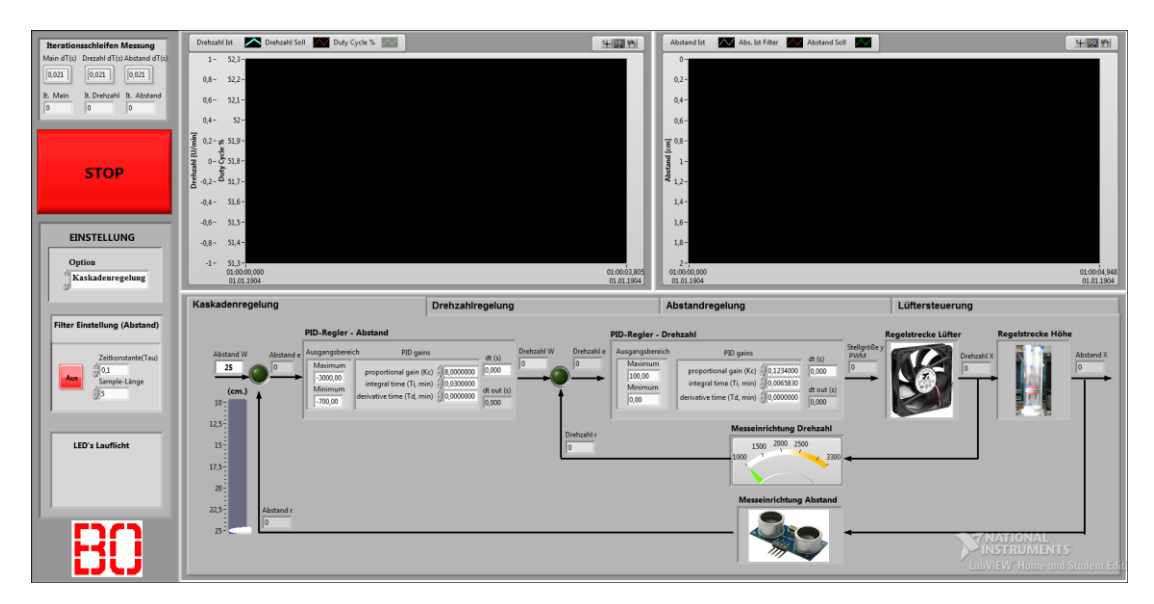

Abbildung 44: Frontpanel des gesamten Programms

<span id="page-52-0"></span>Die [Abbildung 44](#page-52-0) zeigt das Frontpanel des Programms. Dargestellt ist hier die Kaskadenregelung (s. Kapitel [3.2.3\)](#page-22-0) mit der entsprechenden Regelstruktur. Oben im Bild erkennt man die Signalverlaufsdiagramme, in denen die jeweilige Messgröße graphisch dargestellt wird. Oben links sind die jeweiligen Schleifeniterationszeiten dargestellt. Die verschiedenen Regelungen und die Lüftersteuerung können über das Feld "Einstellungen Option" während der Programmausführung ausgewählt werden. Zusätzlich kann unter "Einstellungen Filter" der PT<sub>1</sub>-Filter und der gleitende Mittelwert parametriert werden. Mit Betätigen des Stop-Buttons wird das ganze Programm beendet. Die [Abbildung 44](#page-52-0) ist zur besseren Übersicht im Anhang [9.1b](#page-67-0)eigefügt.

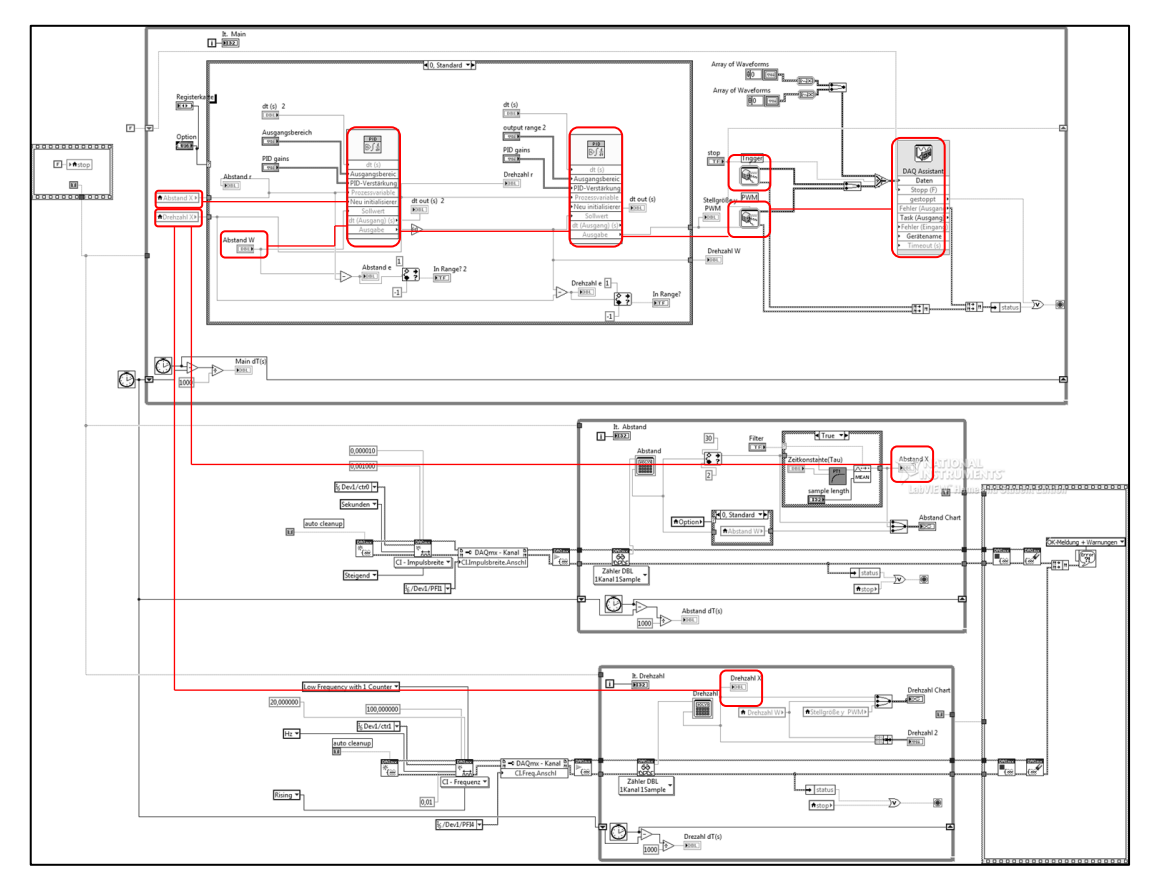

Abbildung 45: Blockdiagramm: Kaskadenregelung

<span id="page-53-0"></span>Die [Abbildung 45](#page-53-0) zeigt die Kaskadenregelung im Blockdiagramm des Gesamtprogramms. Rot hervorgehoben ist die Reglerstruktur sowie die wichtigsten Bausteine wie z.B. Regelgröße, Führungsgröße, PID-Regler, Signal-Simulieren-VI, Analogausgabe. Die [Abbildung 45](#page-53-0) ist zur besseren Übersicht im Anhang [9.2](#page-68-0) beigefügt.

# **7 Ergebnisse**

### <span id="page-54-1"></span>**7.1 Vergleich der Lüfterregelung**

Die Regelstrecke des Lüfters wurde in Kap. [4.1.1](#page-33-1) identifiziert. Basierend auf dieser Regelstrecke wurde nach der Pol-/Nullstellenkompensation der PI-Regler entworfen. Die berechneten Reglerparameter in Kap[.5.1](#page-37-0) werden nun anhand des geschlossenen Regelkreises verglichen.

Nachstehend sind die Sprungantworten des geschlossenen Regelkreises mit unterschiedlichen Verstärkungsparametern dargestellt.

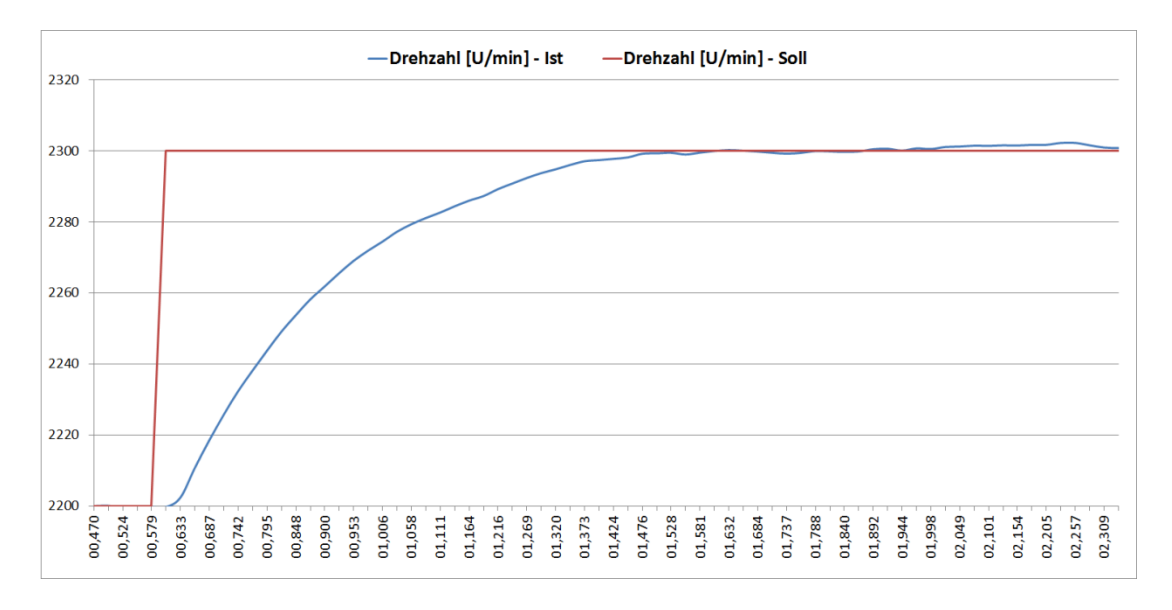

Abbildung 46: Sprungantwort des geschlossenen Regelkreises des Lüfters (KR=0,03448; TN=0,39)

<span id="page-54-0"></span>Bei einer sprungartigen Änderung der Führungsgröße zeigt der Verlauf der Regelgröße wieder ein PT<sub>1</sub>-Verhalten (s. [Abbildung 46\)](#page-54-0). Bei einem Verstärkungswert von  $K_R = 0.03448$  erreicht die Regelgröße langsam und ohne Überschwingen den neuen Sollwert nach ca. 0,897 Sekunden. Die Regelabweichung ist dabei minimal.

In der [Abbildung 47](#page-55-0) ist der Verlauf der Regelgröße mit der Verstärkung von  $K_R = 0.13448$  dargestellt. Die Anstiegszeit des Systems ist kürzer, wodurch sich der Sollwert nach ca. 0,158 Sekunden einstellt. Das System wird ca. sechs Mal schneller ausgeregelt und führt zum leichten Überschwingen. Eine bleibende Regeldifferenz stellt sich nicht ein.

### Ergebnisse 50

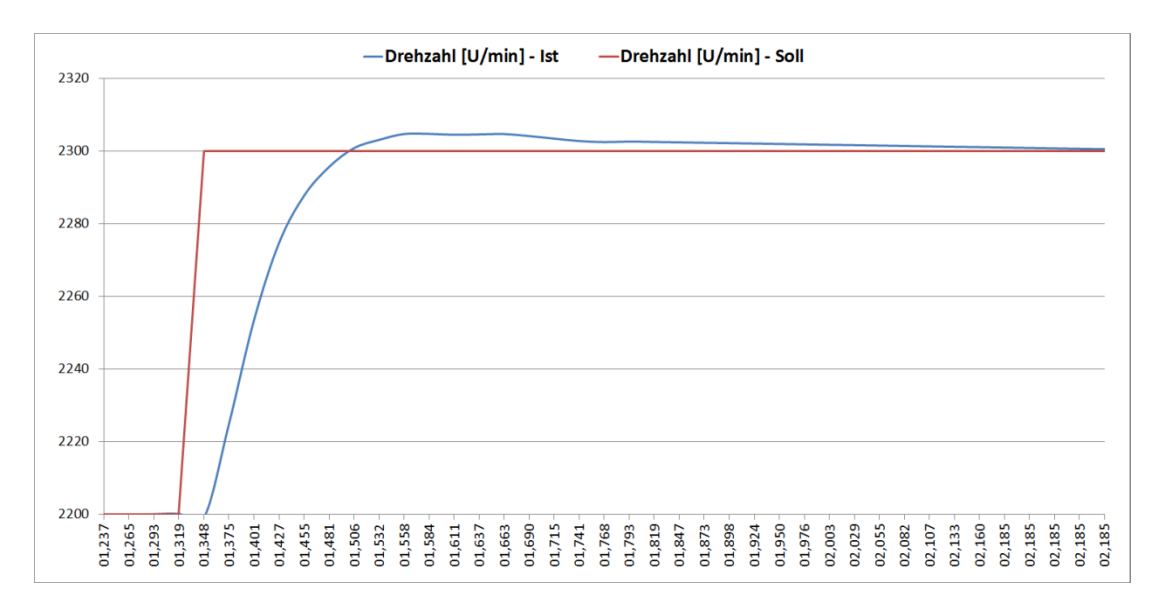

Abbildung 47: Sprungantwort des geschlossenen Regelkreises des Lüfters (KR=0,13448; TN=0,39)

<span id="page-55-0"></span>In der [Abbildung 48](#page-55-1) ist der Verlauf der Regelgröße mit der Verstärkung von  $K_R = 0.26896$  dargestellt. Durch die zu hohe Verstärkung schwingt die Regelgröße deutlich über den Vorgabewert und nähert sich dann dem Sollwert. Das System wird nach ca. 0,288 Sekunden ohne bleibende Regelabweichung ausgeregelt.

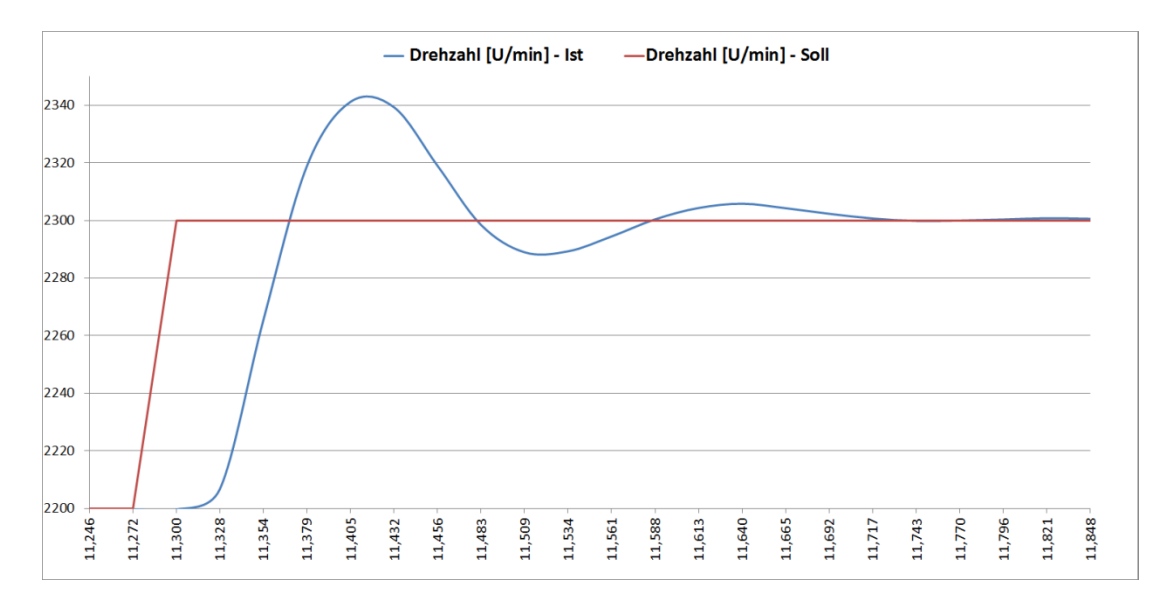

Abbildung 48: Sprungantwort des geschlossenen Regelkreises des Lüfters (KR=0,26896; TN=0,39)

<span id="page-55-1"></span>Die Pol-/ Nullstellenkompensation liefert bei der Regelstrecke des Lüfters gute Ergebnisse. Die Führungsgröße wird schnell erreicht, keine zu hohe Überschwingung und keine Regelabweichung. Weil die Streckenübertragungsfunktionswerte jedoch graphisch abgelesen wurden und diese fehlerbehaftet sind, kann die Zeitkonstante der Strecke deshalb nicht genau kompensiert werden. Dennoch erhält man ein gutes Einschwingverhalten der Regelgröße. Durch Verkleinerung der neuen Zeitkonstante T<sub>RK</sub> wird die Verstärkung des Reglers größer und das System schneller. Ab dem Verstärkungsfaktor von ca. 0,5 führt dies zum instabilen Verhalten. Ausgehend von den drei berechneten Werten (s. [Tabelle 1\)](#page-38-0) zeigte sich bei dem Verstärkungswert von  $K_R = 0.13448$  das optimalste Systemverhalten. Durch das Experimentieren mit verschiedenen Verstärkungswerten, wurde das System mit dem Verstärkungswert von  $K_R = 0,1734$  weiter optimiert.

# <span id="page-56-1"></span>**7.2 Vergleich der Ballregelung**

Eine Kaskadenregelung wurde aufgebaut um den realen Prozess in Reihe geschaltete Einzelprozesse aufzuteilen. Dadurch kann die Regelstrecke des Balles separat betrachtet werden. Der drehzahlunterlagerte Regelkreis wurde, wie in Kapitel [7.1](#page-54-1) beschrieben, parametriert.

Die Regelstrecke des Balles wurde in Kap. [4.1.2](#page-33-2) identifiziert. Basierend auf dieser Regelstrecke wurden PID-Regler nach der Pol-/Nullstellenkompensation und nach der empirischen Methode entworfen. Diese entworfenen Parameter werden nun anhand des geschlossenen Regelkreises verglichen. Außerdem wird das Verhalten mit einem Zweipunktregler betrachtet.

### **Kompensationsregler**

Die Sprungantwort des geschlossenen Regelkreises ist in der [Abbildung 49](#page-56-0) dargestellt. Der Regler wurde nach den Pol-/Nullstellenkompensation-Parametern eingestellt (s. Kapitel [5.2\)](#page-38-3).

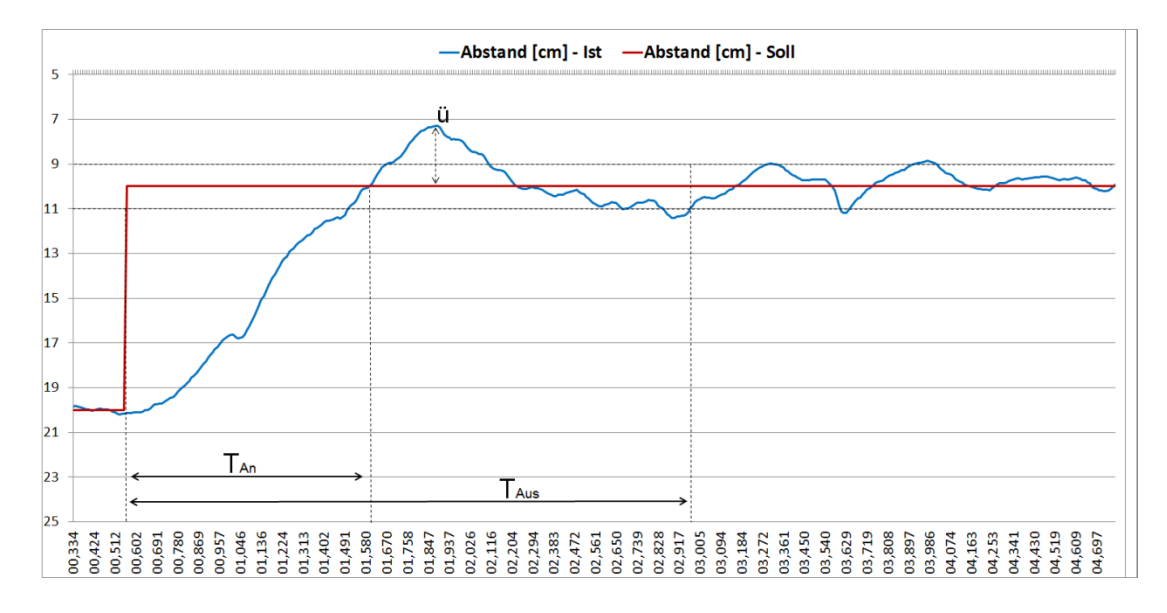

<span id="page-56-0"></span>Abbildung 49: Sprungantwort des geschlossenen Regelkreises des Balles mit Pol-/Nullstellenkompensation

Der geschlossene Regelkreis mit den verwendeten Parametern

 $K_R = 11,4658$  T<sub>N</sub> = 1,7772 und T<sub>V</sub> = 0,3154 ist in [Abbildung 49](#page-56-0) dargestellt.

Bei einer sprungartigen Änderung der Führungsgröße zeigt der Verlauf der Regelgröße ein PT2-Verhalten. Die Regelgröße steigt erst nach einer kurzen Verzögerung sehr schnell an, schwingt mit einer Überschwingweite<sup>5</sup> von ca. ü = 27% über den Vorgabewert und nähert sich dann dem Sollwert. Die Anregelzeit<sup>6</sup> beträgt ca. 1,048 Sekunden und das System wird nach ca. 2,415 Sekunden ausgeregelt<sup>7</sup>. Eine minimale Regelabweichung bleibt bestehen.

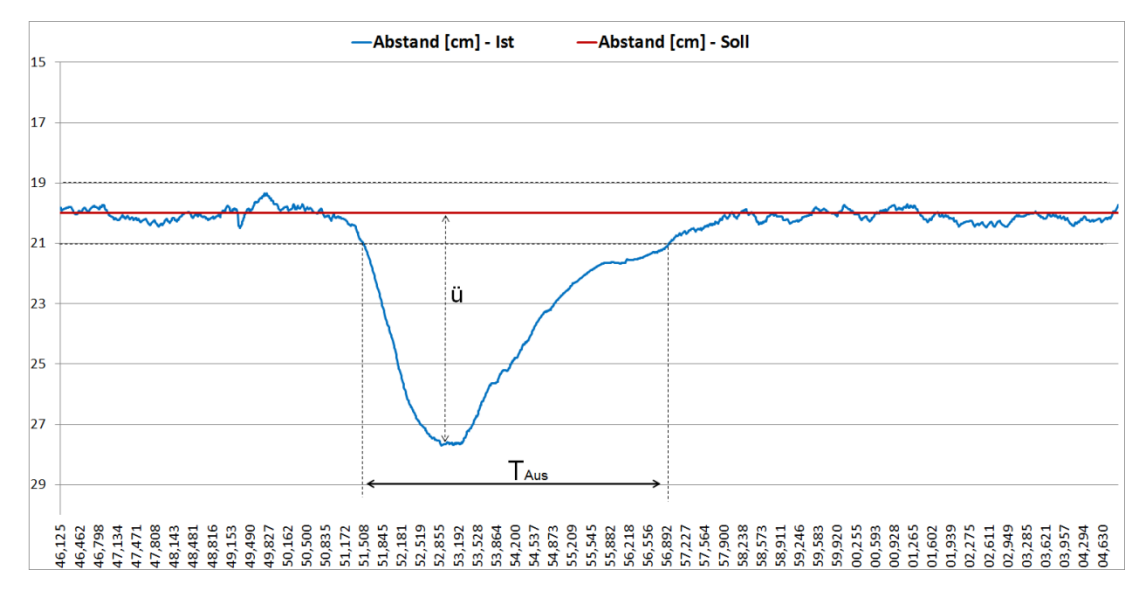

Abbildung 50: Einschwingvorgang der Regelgröße nach Auftreten der Störgröße mit Pol-/Nullstellenkompensation

<span id="page-57-0"></span>Das Störverhalten des geschlossenen Regelkreises ist in der [Abbildung 50](#page-57-0) dargestellt. Nach Einwirkung einer konstanten Störgröße (Veränderung der Luftströmung) auf die Strecke des Balles, sinkt die Regelgröße sehr schnell ab. Die Unterschwingweite beträgt dabei ca. ü = 37,5%. Die Störgröße wird nach ca. 5,472 Sekunden ausgeregelt  $(E = \pm 5\%)$  und eine minimale Regeldifferenz stellt sich ein.

Nach der Kompensation der Zeitkonstanten der Regelstrecke sollte der geschlossene Regelkreis ein PT<sub>1</sub>-Verhalten aufweisen. Dieser weist jedoch ein PT<sub>2</sub>-Verhalten auf. Daraus kann die Schlussfolgerung gezogen werden, dass die Regelstrecke des Balles einer höheren Ordnung entsprechen muss.

Mit der Pol-/ Nullstellenkompensation werden nur zwei bekannte Zeitkonstanten kompensiert. Bei Strecken höherer Ordnung müssen alle Zeitkonstanten bekannt sein um jeweils die zwei größten davon mit der Pol-/Nullstellenkompensation kompensieren

 <sup>5</sup> Maximales Überschwingen bezogen auf den Sollwert

<sup>6</sup> Regelgröße erreicht nach einem Sprung der Führungsgröße zum ersten Mal den Sollwert

 $\overline{7}$  Regelgröße verbleibt innerhalb des Fehlerbandes ( $\overline{E}$  =  $\pm$ 10%)

### Ergebnisse 53

zu können. Der Reglerentwurf für Strecken höherer Ordnung muss deshalb neu betrachtet und ausgelegt werden.

Obwohl der Regler für eine  $PT_2$ -Strecke ausgelegt wurde, stellt sich ein Übergang vom alten zum neuen stationären Sollwert ein. Der Regelkreis ist dabei immer stabil und die Regelabweichung weitgehend minimal. Störgrößen werden jedoch nach einer starken Unterschwingweite nur langsam ausgeregelt.

### **Empirische Einstellregeln**

Die Sprungantwort des geschlossenen Regelkreises ist in der [Abbildung 51](#page-58-0) dargestellt. Der Regler wurde nach den Einstellregeln der empirischen Methode eingestellt (s. Kapitel [5.3\)](#page-40-1).

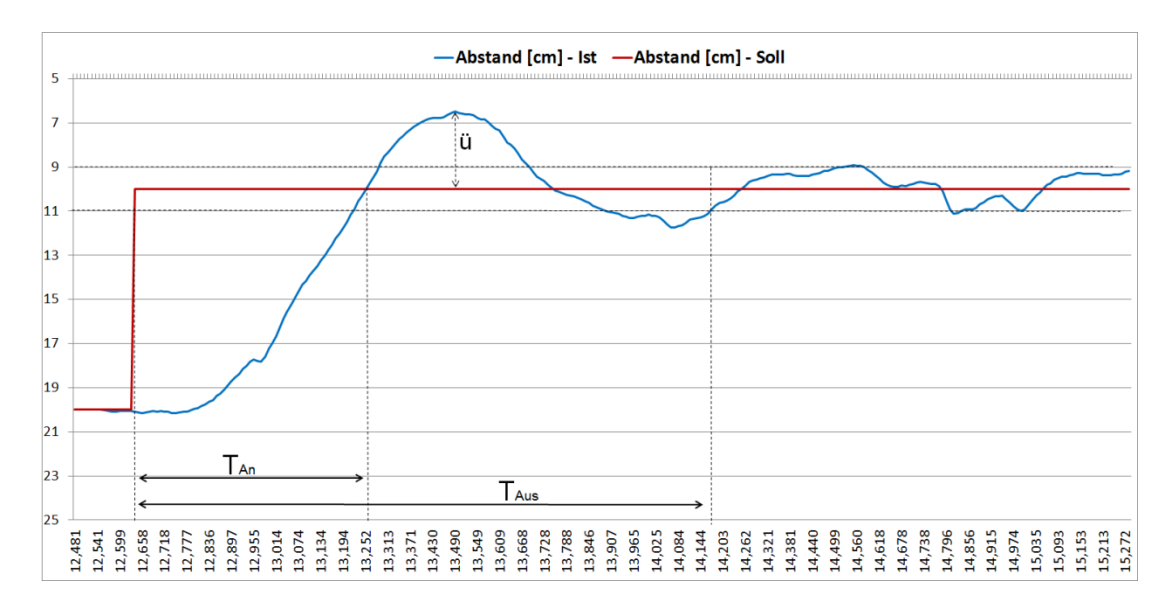

Abbildung 51: Sprungantwort des geschlossenen Regelkreises des Balles mit Empirischen Einstellparametern

<span id="page-58-0"></span>Der geschlossene Regelkreis mit den verwendeten Parametern  $K_R = 23,55$ ,  $T_N = 2,324$ ,  $T_V = 0,0955$  ist in [Abbildung 51](#page-58-0) dargestellt.

Bei einer sprungartigen Änderung der Führungsgröße stellt sich die Regelgröße nach einer kurzen Verzögerung schnell und mit einer Überschwingweite von ca. ü= 35% ein. Die Anregelzeit beträgt ca. 0,622 Sekunden und das System wird nach ca.1,543 Sekunden ausgeregelt. Eine minimale Regelabweichung bleibt bestehen.

#### Ergebnisse 54

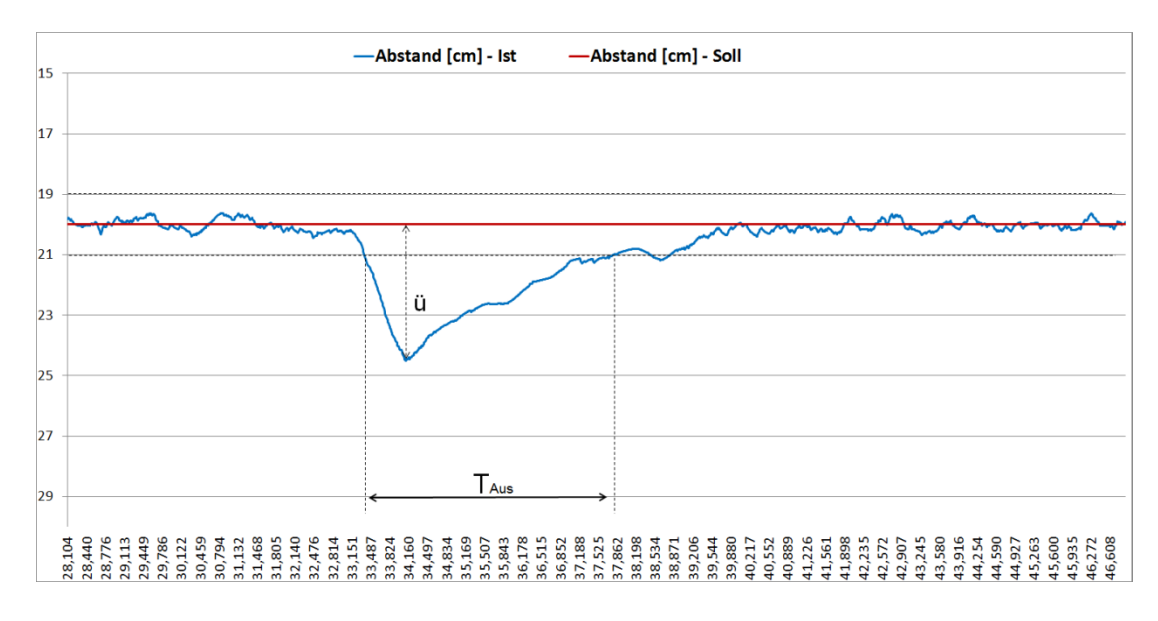

<span id="page-59-0"></span>Abbildung 52: Einschwingvorgang der Regelgröße nach Auftreten der Störgröße mit Empirischen Einstellparametern

Das Störverhalten des geschlossenen Regelkreises ist in der [Abbildung 52](#page-59-0) dargestellt. Nach Einwirkung einer konstanten Störgröße (Veränderung der Luftströmung) auf die Strecke des Balles sinkt die Regelgröße sehr schnell ab. Die Unterschwingweite beträgt dabei ca. ü = 22,2%. Die Störgröße wird nach ca. 4,384 Sekunden ausgeregelt und eine minimale Regeldifferenz stellt sich ein.

Obwohl die Auslegung für einen aperiodischen Einschwingvorgang mit Führungsverhalten in kürzester Dauer erfolgt, zeigt das Ergebnis, dass die Regelgröße dennoch stark überschwingt. Im Vergleich zur Auslegung nach der Pol-/Nullstellenkompensation ist die An- und Ausregelzeit kürzer, aber das Führungsverhalten durch das deutliche Überschwingen schlechter geworden. Störgrößen werden jedoch mit einer niedrigeren Unterschwingweite und in einer kürzeren Zeit ausgeregelt. Durch Verkleinern der viel zu hohen Reglerverstärkung kann dennoch ein ausreichendes Regelverhalten erzielt werden. Obwohl die Parameter  $K_{\rm S}$ , T<sub>u</sub> und T<sub>a</sub> die Regelstrecke nur ungenügend beschreiben, kann für das System mit wenig Aufwand ein entsprechender Regler entworfen werden.

### **Zweipunktregler**

In der [Abbildung 53](#page-60-0) sieht man das Regelverhalten mit einer Zweipunktregelung.

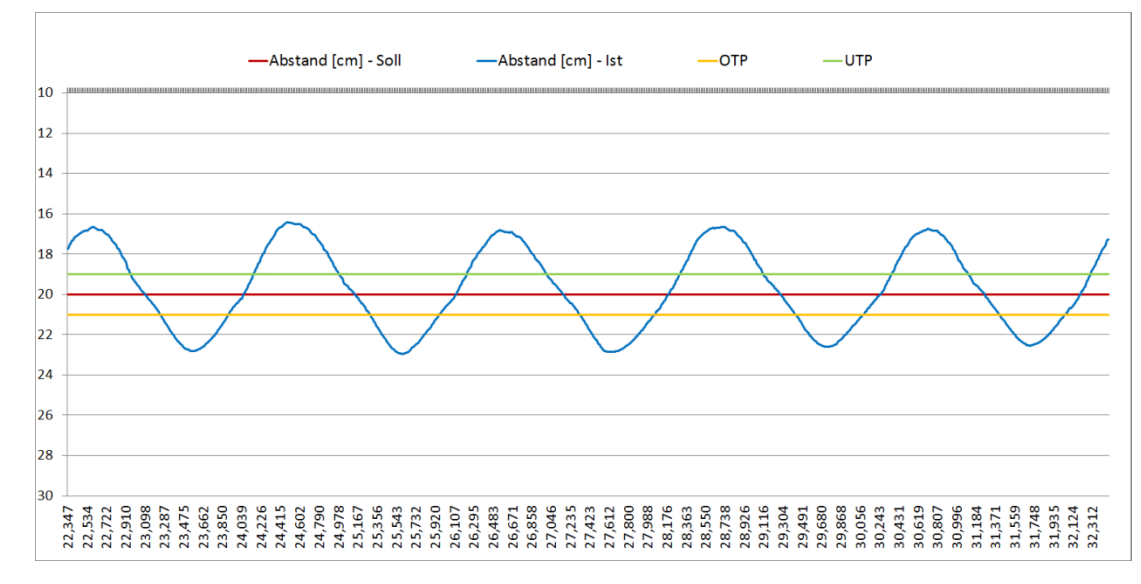

Abbildung 53: Regelung mit Zweipunktregler

<span id="page-60-0"></span>Der geschlossene Regelkreis mit den verwendeten Parametern  $W = 20$  cm, OTP = 21 cm, UTP = 19 cm ist in [Abbildung 53](#page-60-0) dargestellt.

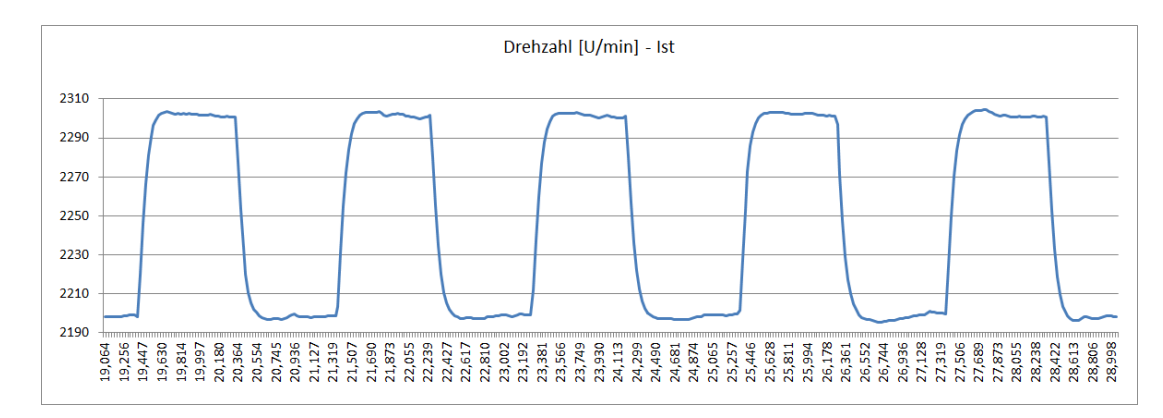

Abbildung 54: Zeitlicher Verlauf der Stellgröße

<span id="page-60-1"></span>Die Stellwerteinstellungen des Reglers sind mit y<sub>max</sub> = 2300 U/min und

ymin = 2200 U/min parametriert. Der zeitliche Verlauf der Stellgröße ist in [Abbildung 54](#page-60-1) dargestellt.

Die Regelgröße steigt exponentiell an bis die obere Schaltschwelle erreich ist. Wenn die obere Schaltschwelle erreicht ist, schaltet der Regler ab (Stellwert y<sub>min</sub>). Wegen der Trägheit des Balles steigt die Regelgröße noch weiter an und überschreitet die obere Schaltschwelle. Nach dieser Verzögerungszeit fällt der Ball und die Regelgröße nimmt

#### Ergebnisse 56

ab, bis die untere Schaltschwelle erreicht ist. In diesem Zeitpunkt schaltet der Regler wieder ein (Stellwert y<sub>max</sub>). Wegen der Trägheit des Balles sinkt die Regelgröße währenddessen noch weiter ab und unterschreitet die untere Schaltschwelle. Nach einer gewissen Zeit steigt diese wieder exponentiell an bis die obere Schaltschwelle wieder erreicht wird und der Regler abschaltet. Es ergibt sich ein periodischer Verlauf. Die Einknicke in dem dargestellten Diagramm, kommen durch die auftretenden Schwankungen des Balles im Luftstrom.

Die Regelgröße schwankt um den Sollwert. Der Sollwert wird somit relativ ungenau eingehalten. Die Regelabweichung kann durch eine kleinere Hysterese verringert werden. Die Schwankungsbreite wird dadurch kleiner, welche jedoch zu einer höheren Schaltfrequenz führt. Mit der Anpassung der Stellgröße kann eine zusätzliche Minimierung der Abweichung erzielt werden. Dadurch kann es aber möglich sein, dass ein neuer Sollwert nicht erreicht werden kann. Das Verhalten der Regelstrecke spielt dabei eine wichtige Rolle. Der Zweipunktregler verhält sich bei der Regelstrecke des Balles ähnlich wie ein P-Regler. Im Vergleich zum PID-Regler weist dieser jedoch eine größere Schalthäufigkeit auf. Dies wirkt sich negativ auf die Lebensdauer des Lüfters aus.

Der Zweipunktregler ist für diese Regelstrecke ungeeignet, aufgrund der kleineren Zeitkonstante der Regelstrecke. Dies hat zu folge, dass der Lüfter viel zu häufig Einund Ausgeschaltet wird. Durch die große Schwankungsbreite, hohe Schaltfrequenz sowie eine hohe Regelabweichung ist der Zweipunktregler für diese Regelstrecke ungünstig.

### **7.3 LabVIEW**

Die Realisierung einer Echtzeitregelung mit LabVIEW erfordert eine echtzeitfähige Mess- und Steuerkarte der Firma National Instruments. Zusätzlich muss das Real-Time-Modul installiert sein. In dieser Arbeit lag die Version 14.0 für das allgemeine Betriebssystem von Microsoft Windows sowie eine nichtechtzeitfähige Datenerfassungskarte (PCI-6221) von National Instruments vor.

LabVIEW nutzt die Multithreading-Technologie. Diese ermöglicht eine simultane Verarbeitung verschiedener Prozesse. Die Aufteilung dieser auf die Prozesskerne übernimmt LabVIEW automatisch. Der Vorteil ist, dass sich Ereignisse wie Mausklicks, Tastatureingaben oder andere computerinterne Prozesse nicht negativ auf die Ausführung rechenintensiver Programmteile auswirken. Für Steuer- und Regelanwendungen ist es wichtig, dass eine konsistente und zuverlässige Ausführung von Regelschleifen stattfindet. Durch die Aufteilung der Prozesse ist die Ausführung einer Regelschleife möglich, ohne dass andere gleichzeitig ausgeführte Prozesse die Regelschleife unterbrechen.

Dadurch war es möglich auf dem vorhandenen Computer mit einem allgemeinen Betriebssystem und einer nichtechtzeitfähigen Datenerfassungskarte eine Regelanwendung durchzuführen.

### <span id="page-62-0"></span>**7.4 Probleme**

In diesem Abschnitt werden die Probleme, die beim Realisieren der Arbeit auftraten, erläutert.

Der Versuchsaufbau beim Projektstart führte zu keiner optimalen Regelung, weil der Ball nicht stabil im Luftstrom war. Nach der Optimierung wie in Kapitel [2.5](#page-17-0) beschrieben wurde das System stabiler, jedoch haben Störgrößen, die den Luftstrom verändern, immer noch großen Einfluss auf die Regelgröße. Für eine störungsfreie Regelung wäre eine neue Konstruktion des Gehäuses notwendig. Dies wurde nicht umgesetzt, da es nicht Ziel der Arbeit war.

Beim Erzeugen des PWM-Signals, wie in Kapitel [6.3](#page-45-1) beschrieben, sind Zwischenschritte entstanden. In Abhängigkeit von der Abtastfrequenz können bei der Berechnung ungerade Werte entstehen, welche zu einstellbaren Zwischenschritten führen. Wenn das simulierte Signal 25 kHz beträgt und eine Abtastfrequenz von 740.000 Samples pro Sekunde (Hz) ausgewählt wird, ergibt dies 29,6 Einstellmöglichkeiten. Aus dem Kehrwehrt dessen erhält man die Schrittweite 0,03378[…] für das Tastverhältnis. Die Einstellweite stimmt nicht mit der Schrittweite überein. Es entstehen Zwischenschritte, die nicht erfasst werden können und theoretisch nicht vorhanden sind. Eine Anfrage bei National Instruments konnte keine klärende Antwort bringen. Dies wurde nicht weiter Untersucht, da es den zeitlichen Rahmen gesprengt hätte.

Ein weiteres Problem entstand durch die Auswahl der automatischen Sample-Anzahl im "Signal-Simulieren Konfigurationsdialogfeld". Dadurch wurde die Iterationszeit der Hauptschleife auf ca. 100 ms verändert. Dies führte dazu, dass eine Totzeit durch das System entstand. Durch die fehlende Angabe der Iterationszeit war diese Ausführungsverzögerung nicht feststellbar. Erst anhand der selbstgebauten Zeitmessung konnte dies festgestellt werden. Nach systematischem Vorgehen wurde die Systemverzögerungseinstellung ermittelt. Die Einstellung wurde so gewählt, dass die Schleife-

#### Ergebnisse 58

niterationszeit ca. 10 ms betrug. Weitere Untersuchungen wurden nicht mehr durchgeführt, da es über den Rahmen dieser Arbeit hinausgehen würde.

Des Weiteren wurde der Analogausgang nach Beenden des Programms nicht immer auf 0 V zurückgesetzt. Demzufolge wurde das PWM-Signal mit einem Tastverhältnis von eins weiter ausgegeben. Dies führte dazu, dass sich der Lüfter mit voller Drehzahl drehte. Da die Ballhöhe mechanisch begrenzt wurde, zog dies keine Folgen nach sich. Ein anderes reales System könnte jedoch so beschädigt oder zerstört werden. Auch durch eine Anfrage bei National Instruments konnte der Fehler nicht behoben werden. Zwar wurde ein überarbeitetes Programm zugeschickt, welches die Ausgangsignalwerte auf null initialisiert, jedoch trat der Fehler weiterhin auf. Dieser konnte erst durch Hinzufügen eines Schieberegisters beseitig werden. Das Programm wurde somit erst in der nächsten Iteration mit den zurückgesetzten Werten beendet.

### **8 Zusammenfassung und Ausblick**

In dieser Arbeit wurde die Höhenregelung mit dem Programm LabVIEW beschrieben. Dazu wurden die Komponenten des existierenden Versuchsaufbaus genau analysiert, um die Schwachstellen zu erfassen, ggf. zu beseitigen und so die Konstruktion effektiv zu nutzen. Für die Regelung des Lüfters und des Balles mussten zuerst die Regelstrecken erfasst werden. Dabei ergab sich, dass diese mathematisch sehr schwierig zu beschreiben wären. Deshalb wurden die Regelstrecken über die experimentelle Identifikationsmethode ermittelt. Dazu wurde der reale Prozess in Einzelprozesse aufgeteilt, um die beiden Regelstrecken separat betrachten zu können. Dabei ergab sich, dass der Lüfter ein PT1-Verhalten aufwies.

Das System beinhaltete eine Totzeit, die in einer kleinen Größenordnung als die Streckenzeitkonstante war. Für den Reglerentwurf wurde diese aufgrund der minimalen Auswirkung nicht näher betrachtet.

Bei der Regelstrecke des Balles erwies sich diese als eine PT2-Strecke. Für den Reglerentwurf mit der Pol-/ Nullstellenkompensation mussten die Zeitkonstanten bekannt sein. Dazu wurde das Wendetangentenverfahren angewandt. Damit konnten die Zeitkonstanten ermittelt werden.

Zu beiden Regelstrecken wurden je ein Regler nach der Pol-/Nullstellenkompensation entworfen. Zusätzlich wurde zur der Ballregelstrecke ein empirischer Regler nach Chien, Hrones und Reswick entworfen sowie ein Zweipunktregler. Dabei ergab sich, dass der Zweipunktregler für diese Regelstrecke durch die große Schwankungsbreite und hohe Regelabweichung ungeeignet war.

Der geschlossene Regelkreis des Lüfters zeigte wie erwartet wieder ein PT<sub>1</sub>-Verhalten, welches durch die neue Zeitkonstante eingestellt werden konnte.

Andererseits musste festgestellt werden, dass bei dem geregelten Regelkreis des Balles, abweichend von dem theoretischen Reglerentwurf, kein PT<sub>1</sub>-Verhalten vorlag. Daraus konnte die Schlussfolgerung gezogen werden, dass die Regelstrecke des Balles einer höheren Ordnung (z.B. PT<sub>3</sub>) entsprechen muss. Abschließend kann festgestellt werden, dass die reale Regelstrecke von der theoretischen Betrachtung abweicht. Dabei ergab sich jedoch, dass die Pol-/Nullstellenkompensation gute Ergebnisse lieferte, auch wenn die Streckenpole nicht exakt kompensiert werden konnten. Man erhält dennoch ein schnelles Einschwingverhalten der Regelgröße ohne große Überschwingung sowie keine bleibende Regelabweichung.

#### Zusammenfassung und Ausblick 60

Mit den Empirischen Einstellregeln können mit wenig Aufwand ausreichende Ergebnisse erzielt werden. Das konnte anhand der Vergleiche in dem Kapitel [7.2](#page-56-1) gezeigt werden. Beide Verfahren zeigten jedoch eine hohe Unterschwingweite und ein langsames Einschwingverhalten nach Auftreten einer Störgröße.

Zur Realisierung der Regelung wurde ein Programm in LabVIEW entwickelt. Dabei ergaben sich Probleme, wie in Kapitel [7.4](#page-62-0) beschrieben, die jedoch behoben werden konnten. Was die Realisierung der Regelung betrifft, so konnte die Funktionsfähigkeit anhand des geschriebenen Programms gezeigt werden. Andererseits musste festgestellt werden, dass die Programmierung bei komplexeren Programmstrukturen viel Einarbeitungszeit erfordert. Für einen Praktikumsversuch sollte dies berücksichtigt und daher die Verwendung von Express-VI bevorzugt werden.

Insgesamt lässt sich hieraus der Schluss ziehen, dass die Regelung mit LabVIEW wie gewollt realisiert werden konnte.

Weiteres Entwicklungspotential steckt in der Konstruktion des Versuches. Hier könnte der Lüfter direkt unter dem Plexiglasrohr positioniert werden. Des Weiteren könnten der Lüfter sowie der Sensor durch exaktere Komponenten ausgetauscht werden. Zusätzlich könnte die Regelung unter Verwendung einer Echtzeitkarte und mit einem anderen Programm sowie mit der Fuzzy-Regelung getestet werden.

### **Literatur- und Quellenverzeichnis**

- [1] "www.europeanthermodynamics.com," [Online]. Available: http://www.europeanthermodynamics.com/products/fans/axial-fans. [Zugriff am 14 08 2015].
- [2] "www.elektronik-kompendium.de," [Online]. Available: http://www.elektronik-kompendium.de/sites/com/1503111.htm. [Zugriff am 27 7 2015].
- [3] "www.letsmakerobots.com," [Online]. Available: http://letsmakerobots.com/files/field\_primary\_image/HC-SR04-lg.jpg?. [Zugriff am 2015 7 27].
- [4] "http://germany.ni.com/," [Online]. Available: http://sine.ni.com/images/products/us/050621\_pci6221\_l.gif. [Zugriff am 2015 07 27].
- [5] J. Rahman, LabVIEW für Studenten, Pearson Studium, 2004.
- [6] "www.haustechnikdialog.de," [Online]. Available: http://www.haustechnikdialog.de/SHKwissen/Images/laminar-turbolent-MFink.jpg. [Zugriff am 2015 08 03].
- [7] W. Lutz, Taschenbuch der Regelungstechnik, 6. erweiterte Auflage, Wissenschaftlicher Verlag Harri Deutsch, 2005.
- [8] G. Schulz, Regelungstechnik 1, 2 Auflage Lineare und Nichtlineare Regelung, Rechnergestützter Reglerentwurf, Oldenbourg Wissenschaftsverlag GmbH, 2004.
- [9] B. P. Friedrich Plötzeneder, Praxiseinstieg LabVIEW, Franzis Verlag GmbH, 2013.
- [10] E. M. Wolfgang Georgi, Einführung in LabVIEW, Fachbuchverlag Leipzig, 2009.

Anhang

# **9 Anhang**

Der Anhang und das Gesamtprogramm ist in elektronischer Form auf einer CD dieser Arbeit beiliegt.

# <span id="page-67-0"></span>**9.1 Gesamtprogramm: Frontpanel**

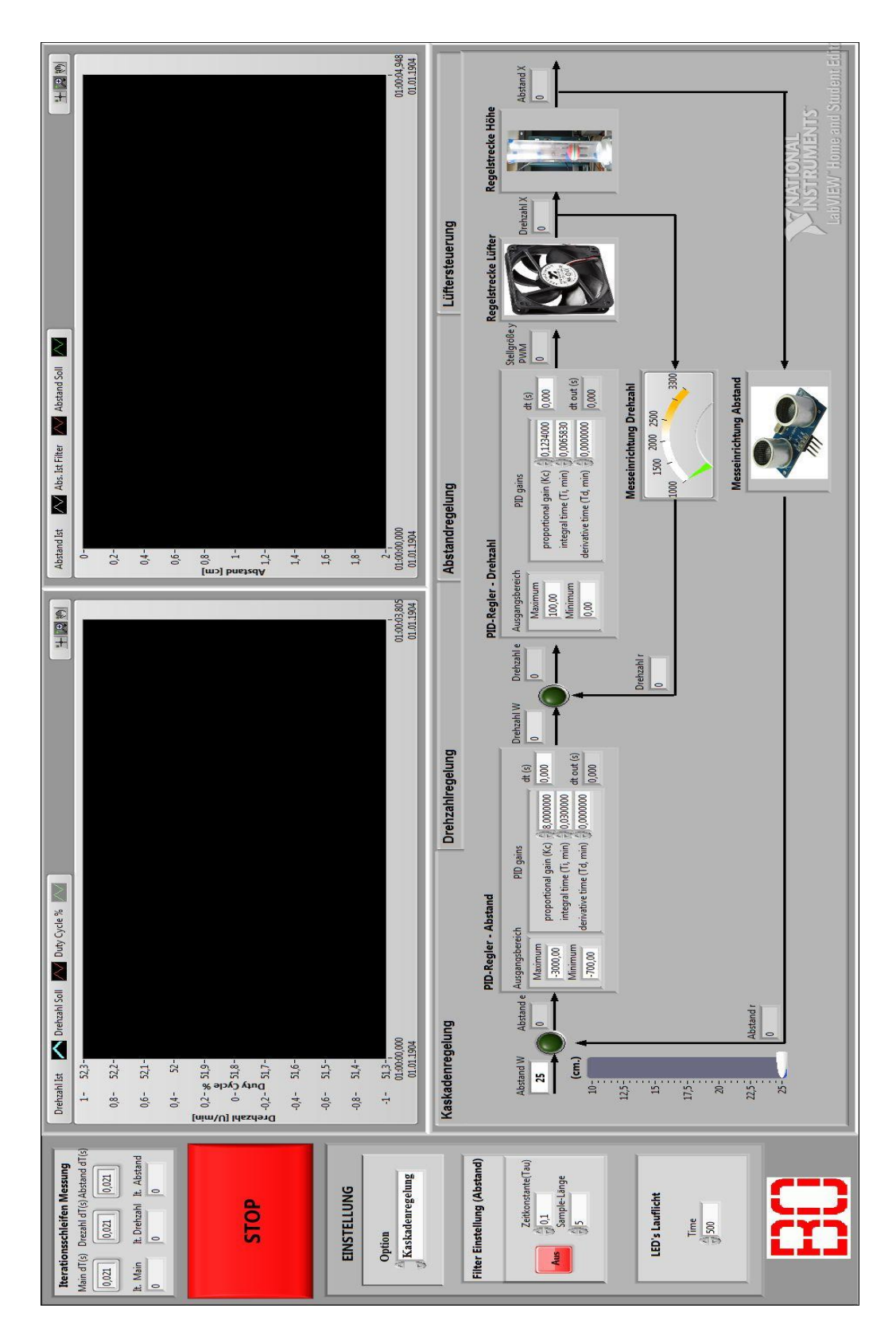

# <span id="page-68-0"></span>**9.2 Gesamtprogramm: Blockdiagramm**

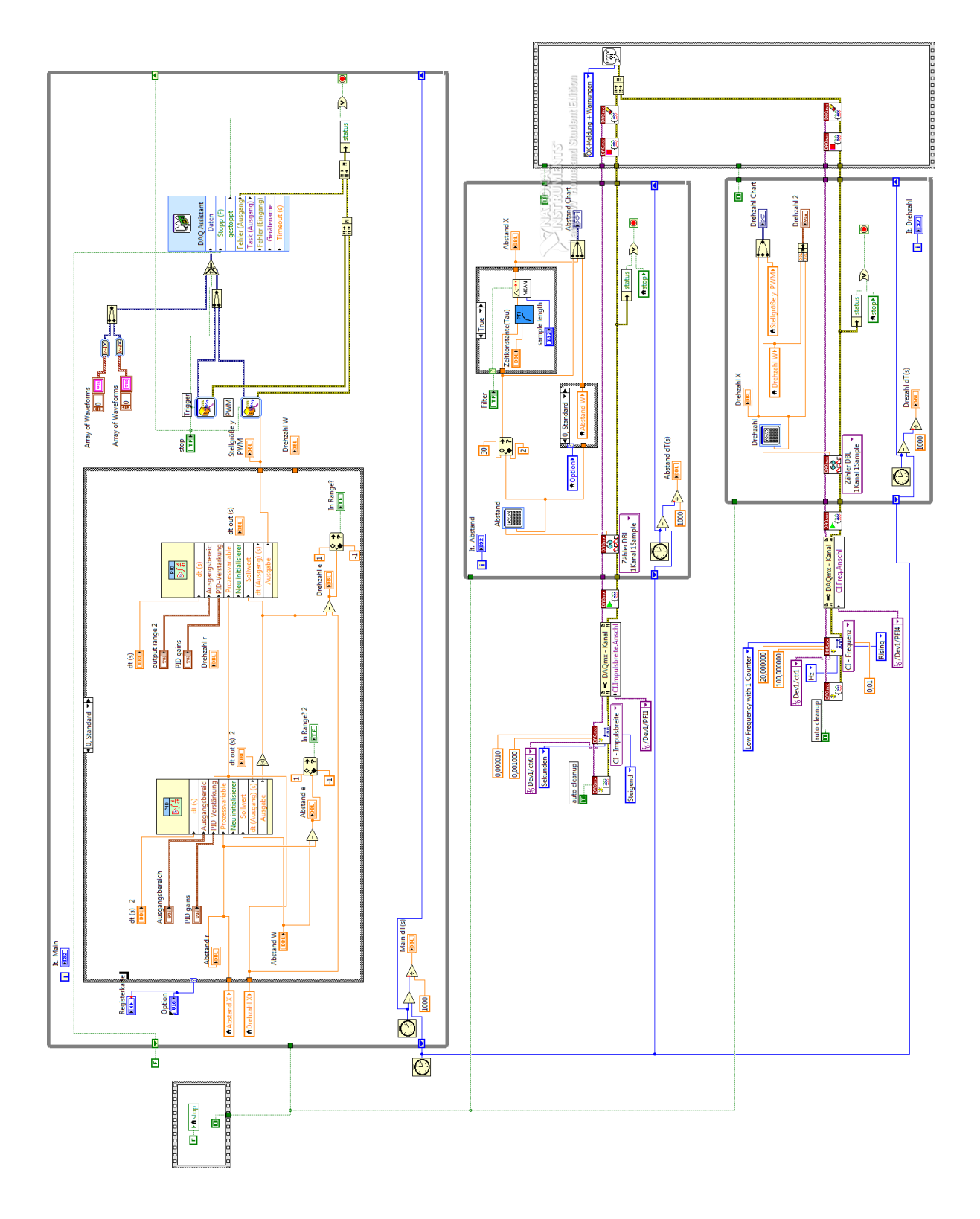

Der Anhang und das Gesamtprogramm ist in elektronischer Form auf einer CD dieser Arbeit beiliegt.

# **9.3 Lüfter Datenblatt**

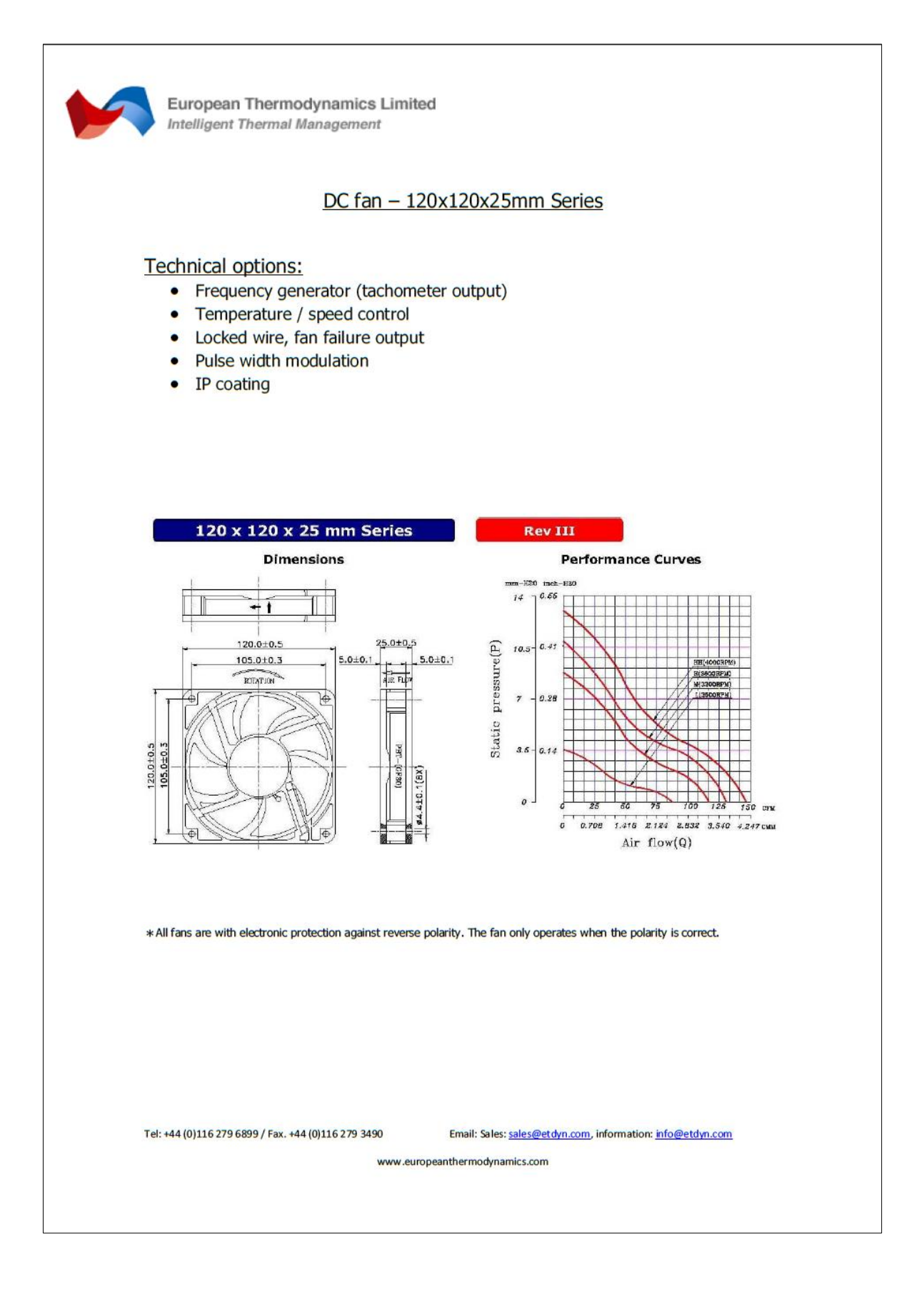

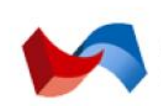

European Thermodynamics Limited Intelligent Thermal Management

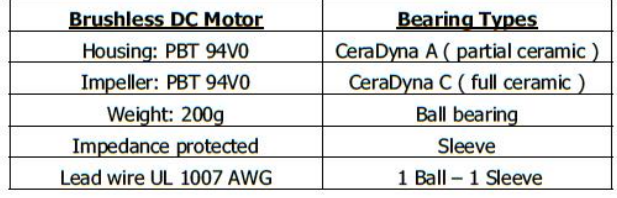

#### Specifications:

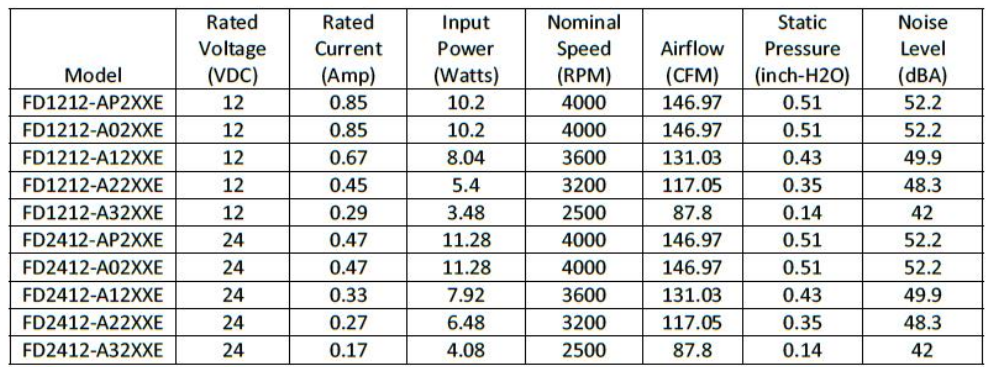

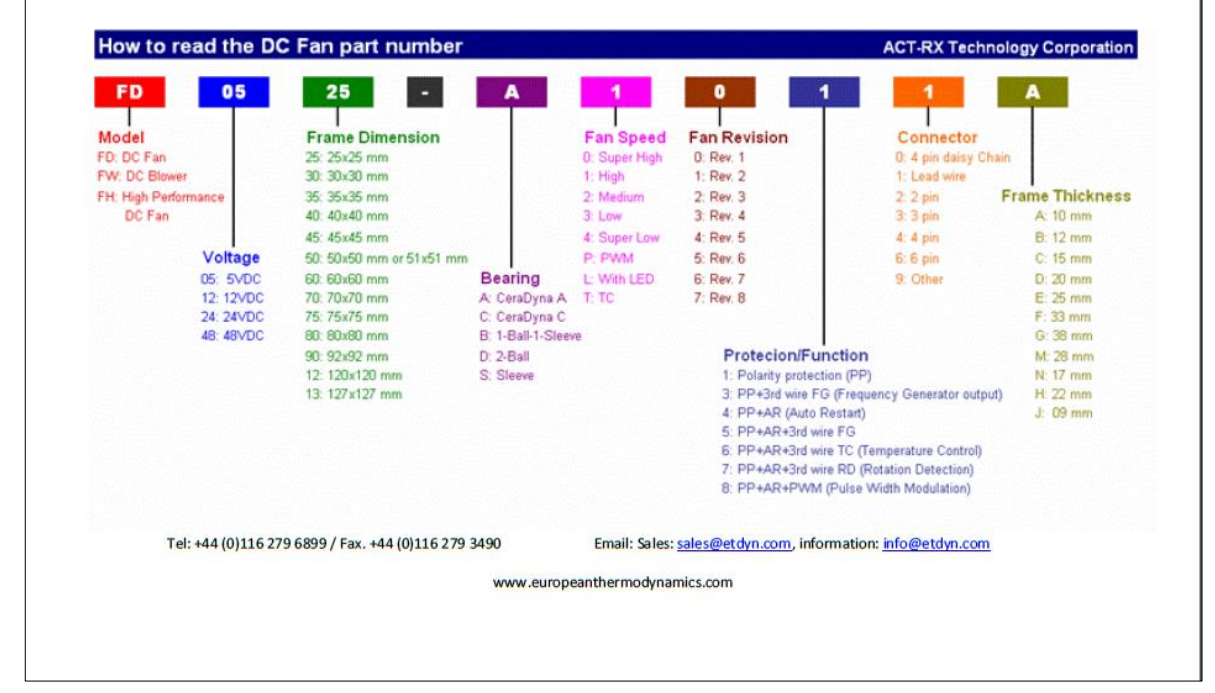

### **Ultraschall Messmodul** HC-SR04

#### **Beschreibung:**

Das Ultraschall Modul HC-SR04 eignet sich zur Entfernungsmessung im Bereich zwischen 2cm und ca. 3m mit einer Auflösung von 3mm. Es benötigt nur eine einfache Versorgungsspannung von 5V bei einer Stromaufnahme von <u><2mA</u>. Nach Triggerung mit einer fallenden Flanke (TTL - Pegel) misst das Modul selbstständig die Entfernung und wandelt diese in ein PWM Signal welches am Ausgang zur Verfügung steht. Ein Messintervall hat eine Dauer von 20ms. Es können also 50 Messungen pro Sekunde durchgeführt werden.

Anwendungsbereiche: Hinderniserkennung, Entfernungsmessung, Füllstandanzeiger, Industrieanwendungen.

# **KT-elektronic**

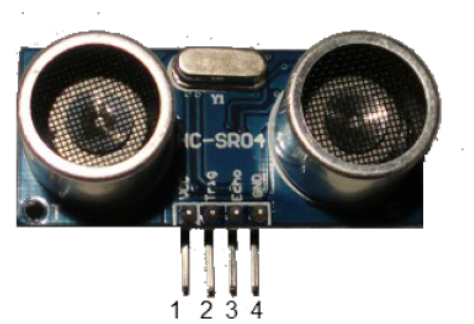

#### Pinbeschreibung:

- 1: VCC, Versorgungsspannung 5V
- 
- 2: Triggereingang, TTL-Pegel<br>3: Echo, Ausgang Messergebnis, TTL-Pegel

 $\mathbf{t}$ 

4: GND, 0V

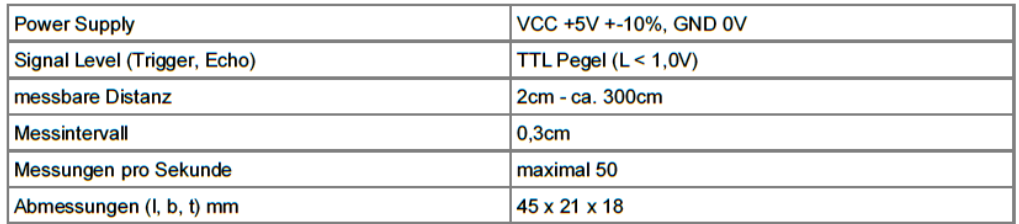

#### **Anwendung:**

Das Auslösen eines Messzyklus geschieht durch eine fallende Flanke am Triggereingang (Pin 2) für mindestens 10us. Das Modul sendet darauf nach ca. 250us ein 40 kHz Burst-Signal für die Dauer von 200us. Danach geht der Ausgang (Echo, Pin 3) sofort auf H-Pegel und das Modul wartet auf den Empfang des Echos. Wird dieses detektiert fällt der Ausgang auf L-Pegel. 20ms nach Triggerung kann eine weitere Messung stattfinden. Wird kein Echo detektiert verweilt der Ausgang für insgesamt 200ms auf H-Pegel und zeigt so die erfolglose Messung an. Danach wartet das Modul auf die nächste fallende Flanke am Triggereingang und die Messung beginnt neu. Die besten Messergebnisse ergeben sich bei Reflektion an glatten, ebenen Flächen. Bei Distanzen bis 1m ist das Material der Fläche recht unkritisch. Der Winkel zum Objekt kann bei kurzen Distanzen von unter 1m bis etwa 45° betragen. Auch recht dünne Objekte werden zuverlässig erkannt. Ein normaler Kugelschreiber z.B. lässt sich bis auf eine Distanz von ca. 30cm sicher erfassen. Bei der maximalen Distanz von 3m muss schon genau gezielt werden und es sollten keine anderen Gegenstände in ähnlicher Entfernung im Sendekegel von 15° vorhanden sein.

Januar 2012, Copyright © KT-Elektronic
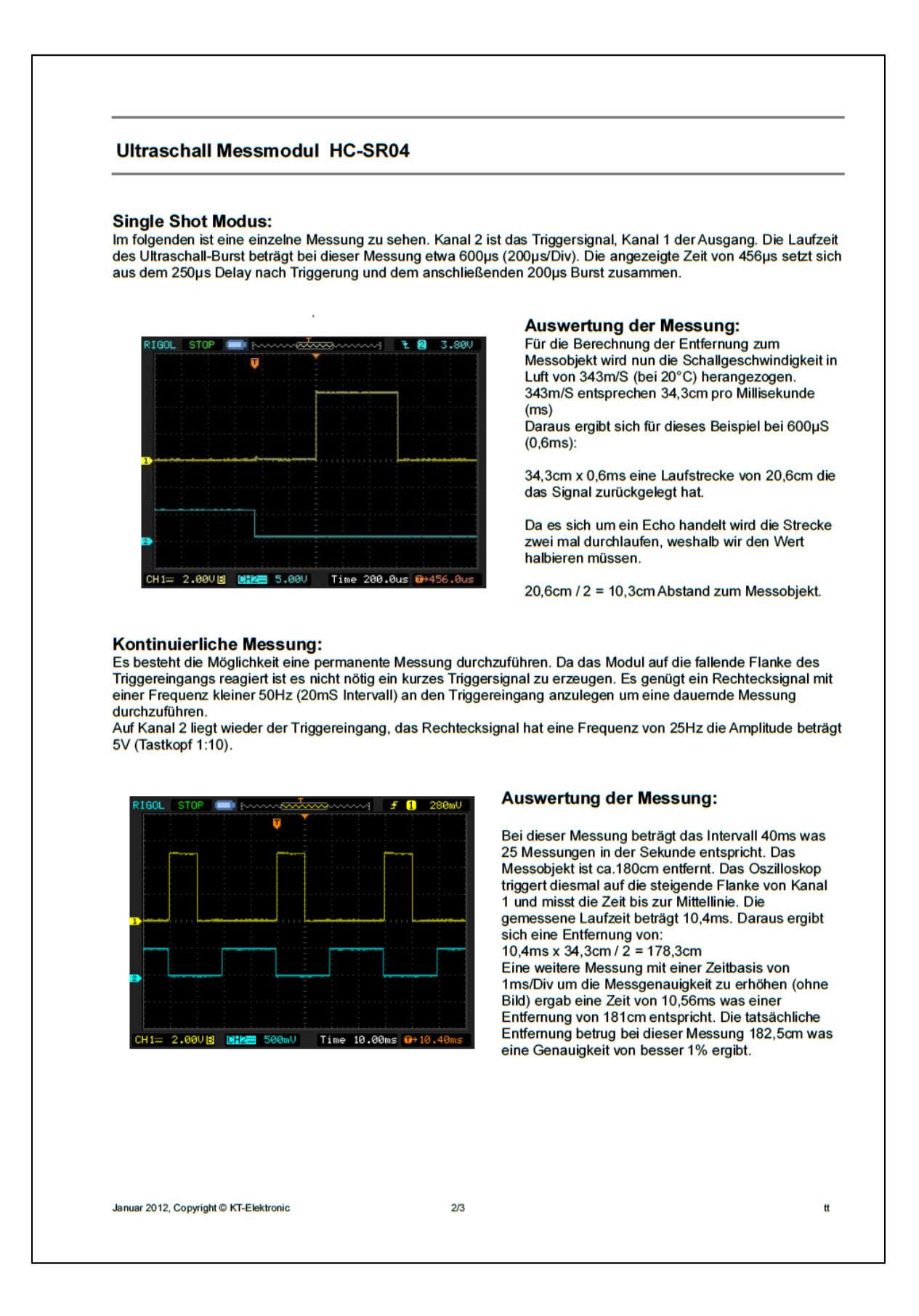

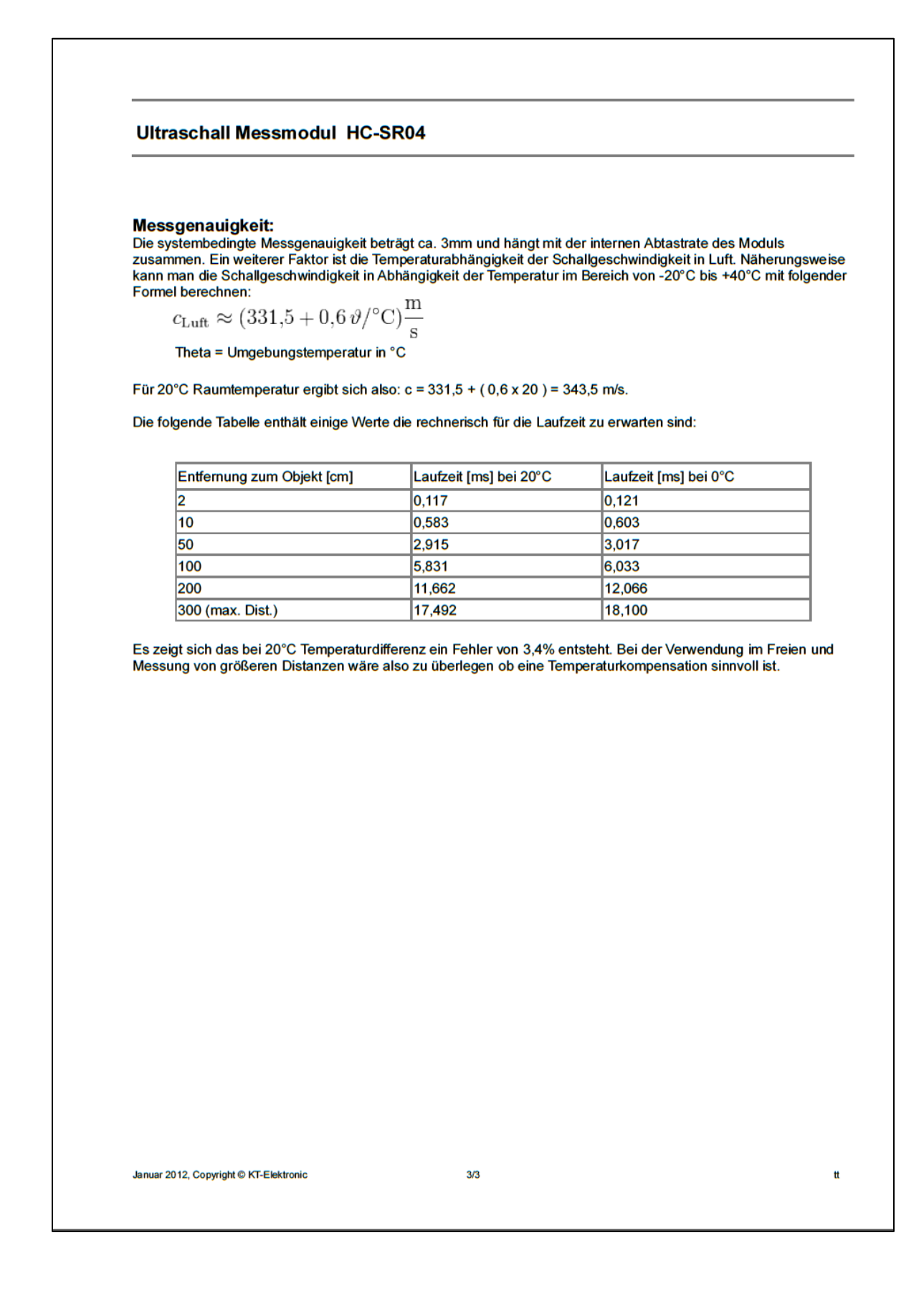

# **9.5 NI -PCI -6221 (37 Pin) Datenblatt**

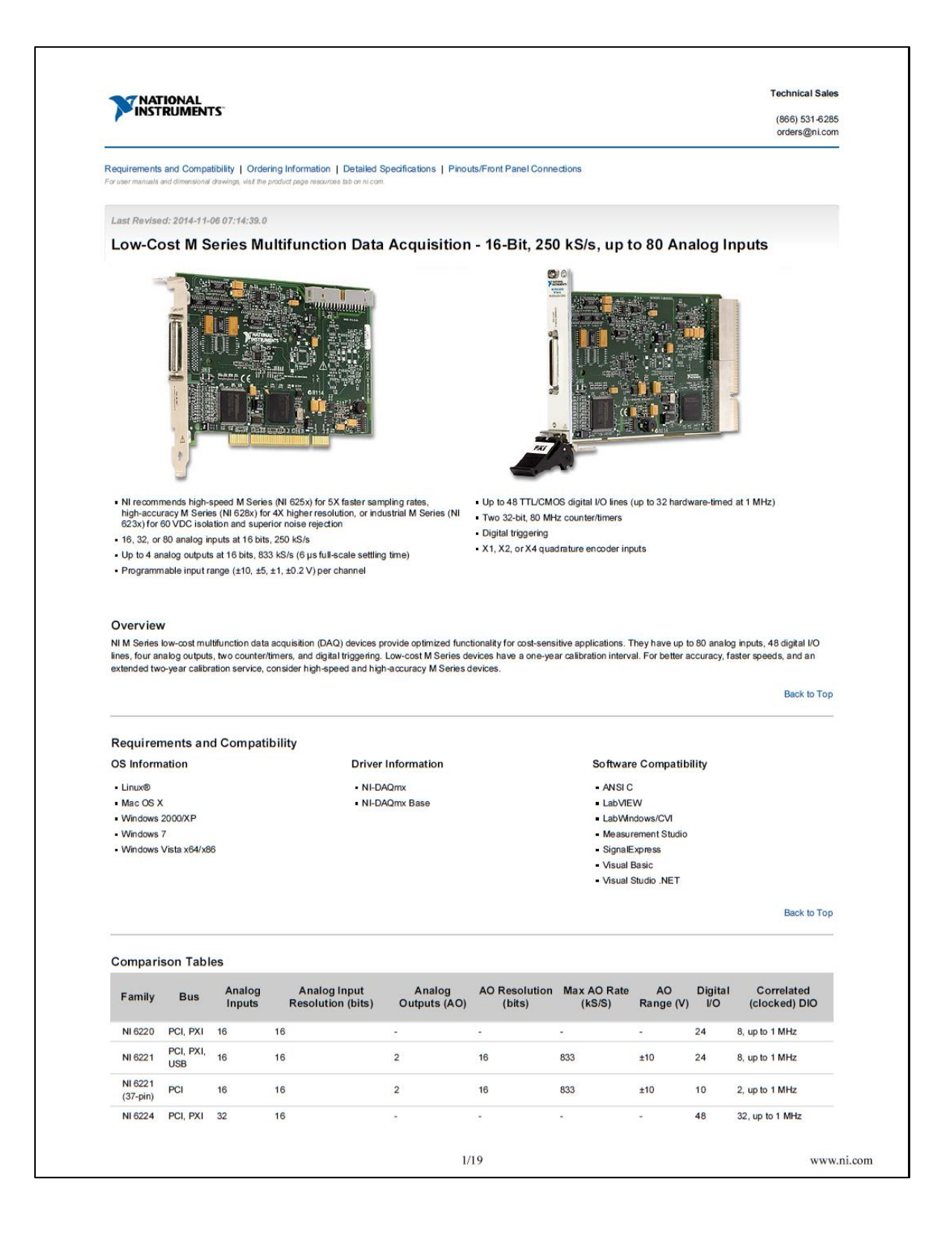

#### **Technical Support**

Get answers to your technical questions using the following National Instruments resources.

- Support Visit ni.com/support to access the NI KnowledgeBase, example programs, and tutorials or to contact our applications engineers who are located in NI sales offices around the world and speak the local language.
- Discussion Forums Visit forums.ni.com for a diverse set of discussion boards on topics you care about.
- Online Community Visit community ni.com to find, contribute, or collaborate on customer-contributed technical content with users like you.

### Repair

While you may never need your hardware repaired, NI understands that unexpected events may lead to necessary repairs. NI offers repair services performed by highly trained<br>technicians who quickly return your device with th

### **Training and Certifications**

The NI training and certification program delivers the fastest, most certain route to increased proficiency and productivity using NI software and hardware. Training builds the skills<br>to more efficiently develop robust, ma

- Classroom training in cities worldwide the most comprehensive hands-on training taught by engineers.
- On-site training at your facility an excellent option to train multiple employees at the same tin
- Online instructor-led training lower-cost, remote training if classroom or on-site courses are not possible. Course kits - lowest-cost, self-paced training that you can use as reference guides.
- Training memberships and training credits to buy now and schedule training later.
- Visit ni.com/training for more information.

#### **Extended Warranty**

NI offers options for extending the standard product warranty to meet the life-cycle requirements of your project. In addition, because NI understands that your requirements may change, the extended warranty is flexible in length and easily renewed. For more information, visit ni.com/warranty

### OEM

NI offers design-in consulting and product integration assistance if you need NI products for OEM applications. For information about special pricing and services for OEM customers, visit ni.com/oe

### **Alliance**

**Detailed Specifications** 

Our Professional Services Team is comprised of NI applications engineers, NI Consulting Services, and a worldwide National Instruments Alliance Partner program of more than<br>700 independent consultants and integrators. Serv

**Back to Top** 

#### Specifications listed below are typical at 25 °C unless otherwise noted. Refer to the M Series User Manual for more information about NI 622x devices. **Analog Input** Number of channels NI 6220/6221 8 differential or 16 single ended NI 6224/6229 16 differential or 32 single ended NI 6225 40 differential or 80 single ended ADC resolution 16 bits **DNL** No missing codes guaranteed Refer to the AI Absolute Accuracy Table **INL** Sampling rate 250 kS/s single channel, Maximum 250 kS/s multi-channel (aggregate) Minimum No minimum Timing accuracy 50 ppm of sample rate **Timing resolution**  $50<sub>ns</sub>$ Input coupling DC Input range ±10 V, ±5 V, ±1 V, ±0.2 V Maximum working voltage for analog inputs (signal + common mode) ±11 V of AI GND CMRR (DC to 60 Hz) 92 dB  $4/19$ www.ni.com

# Anhang

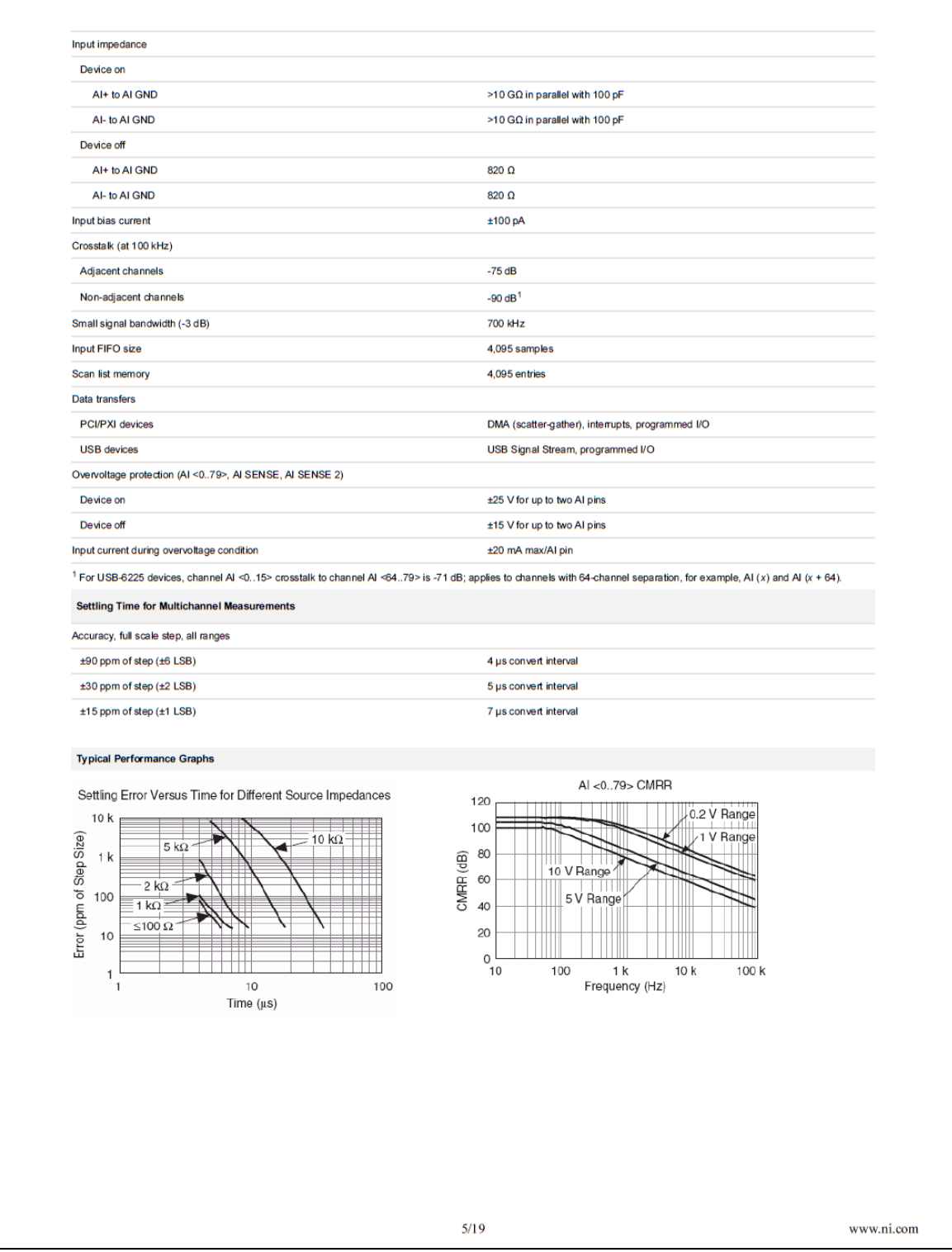

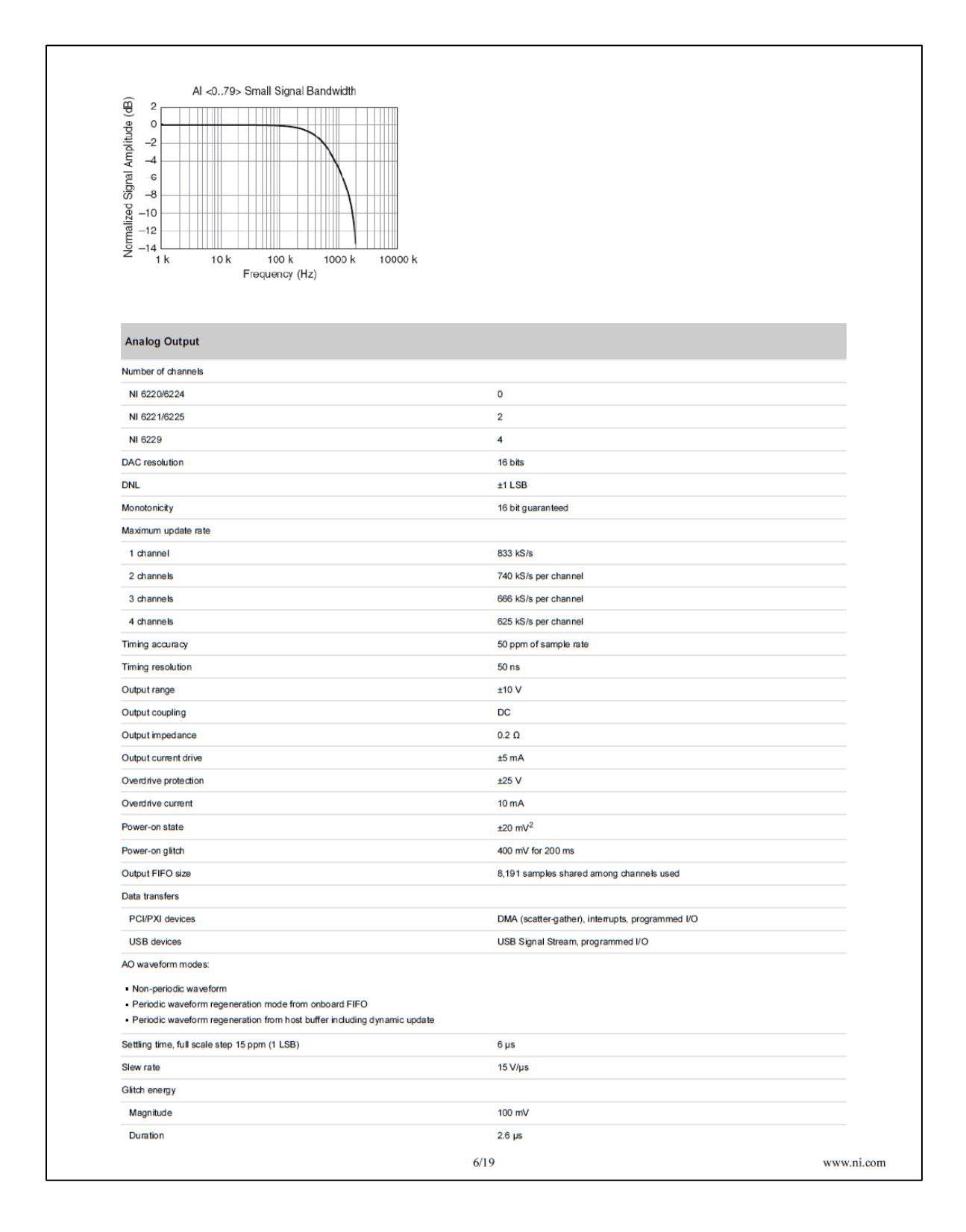

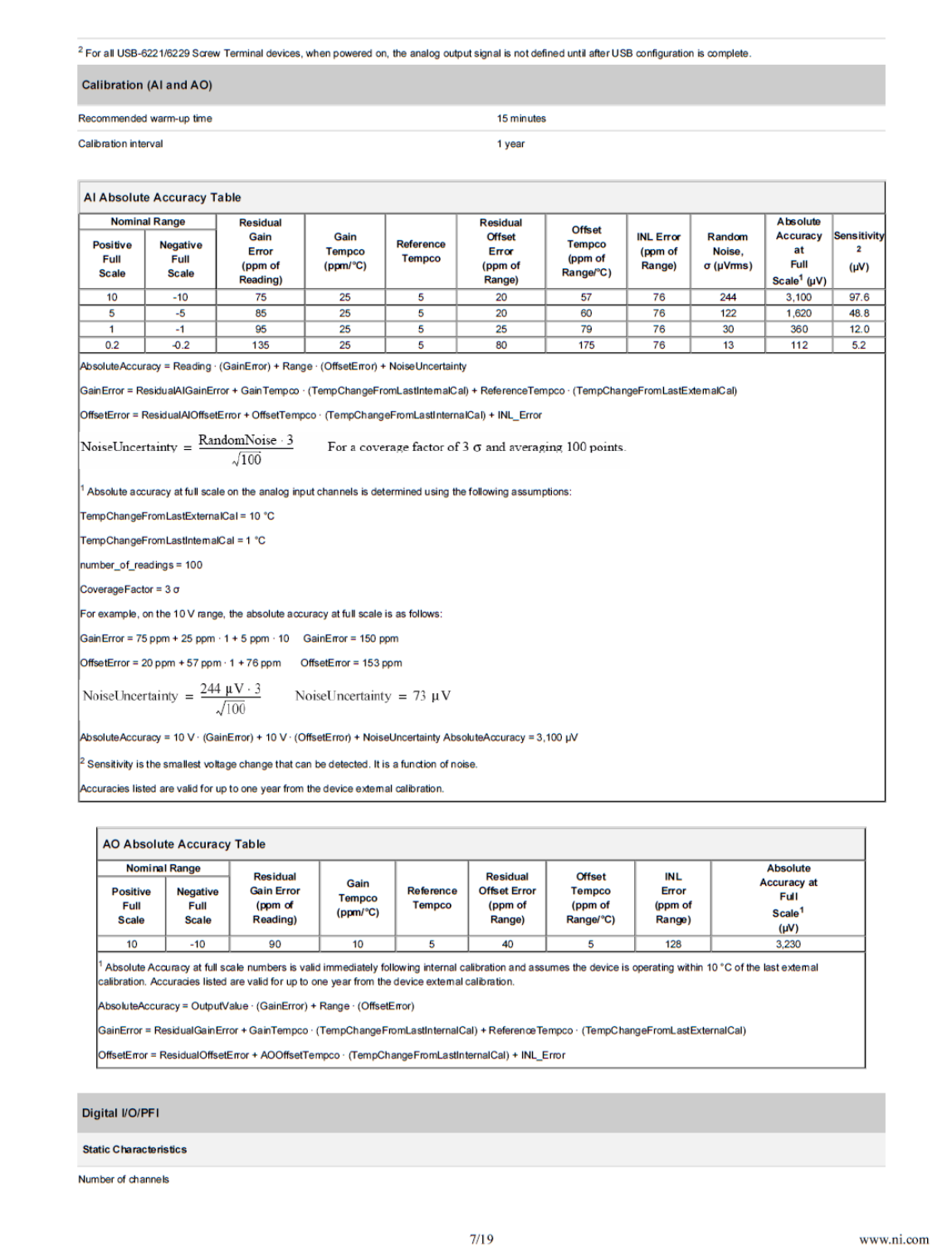

# Anhang

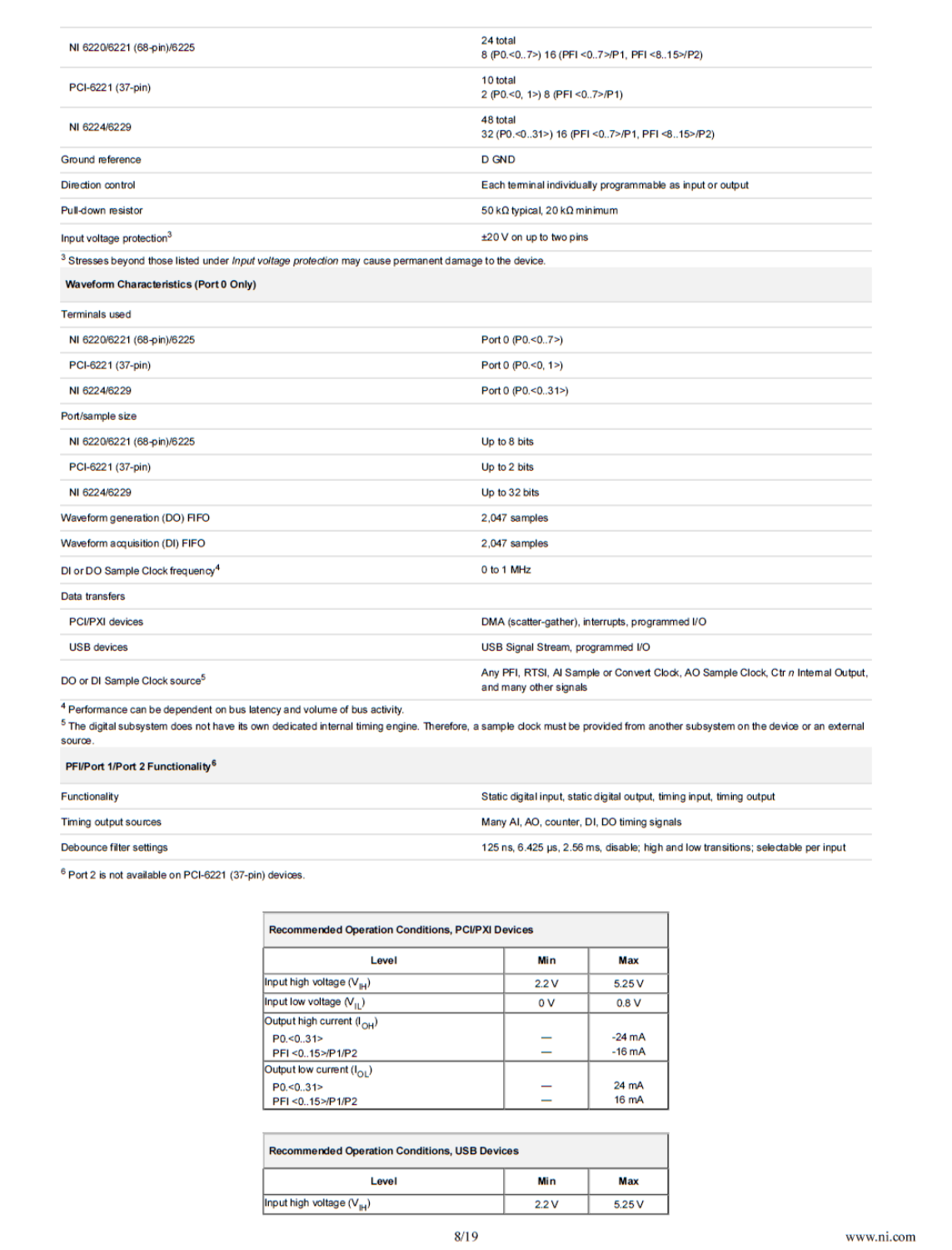

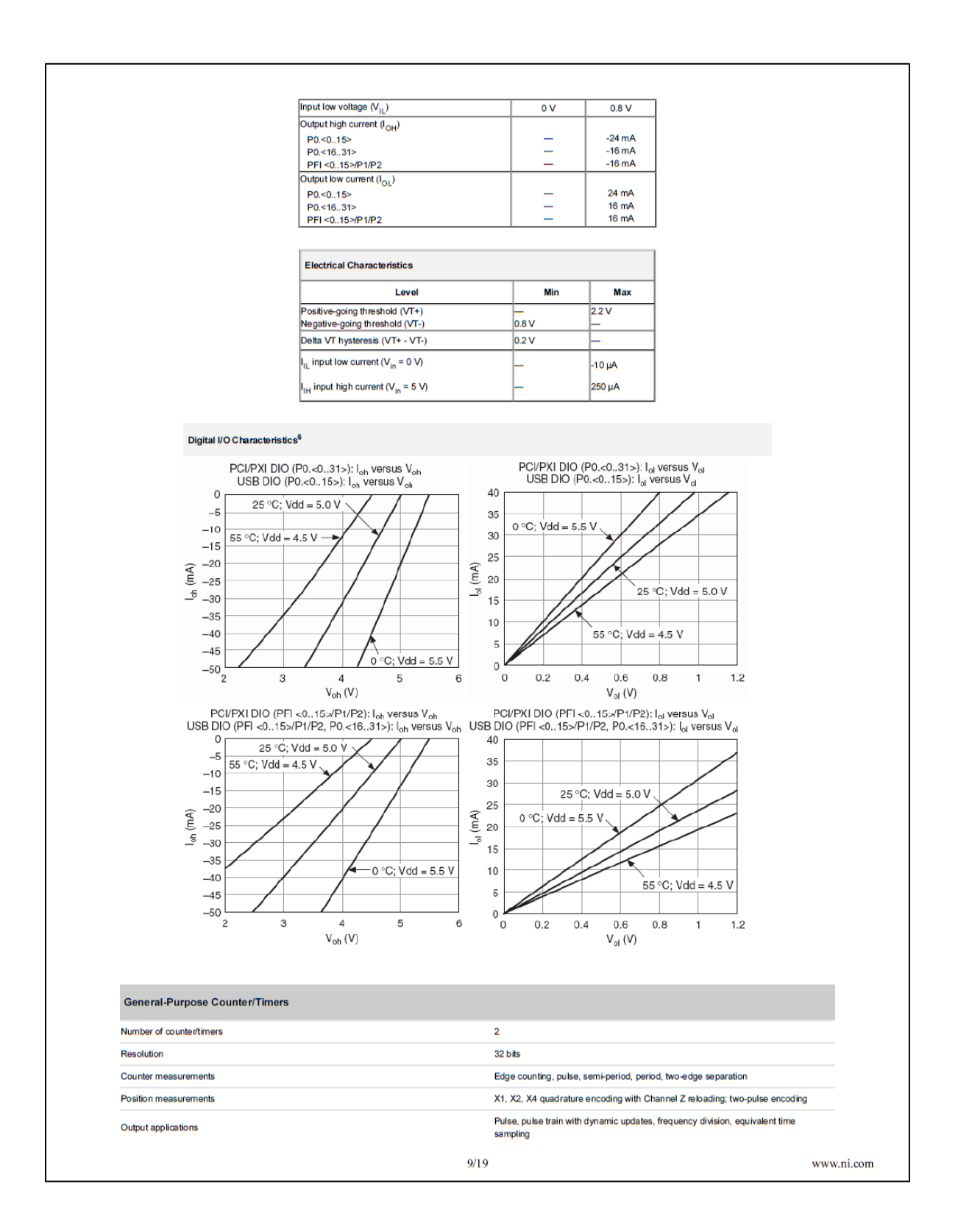

# Anhang

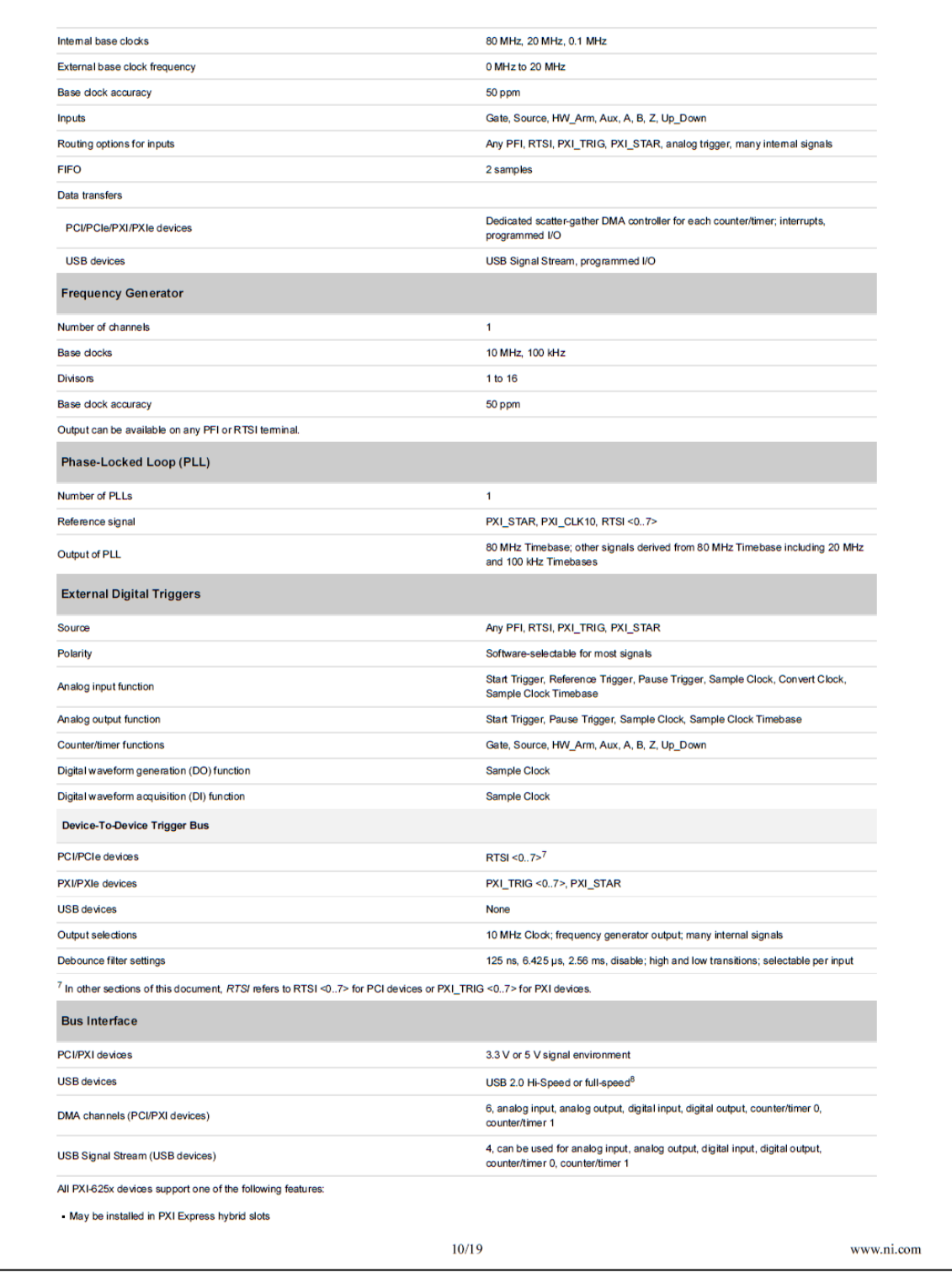

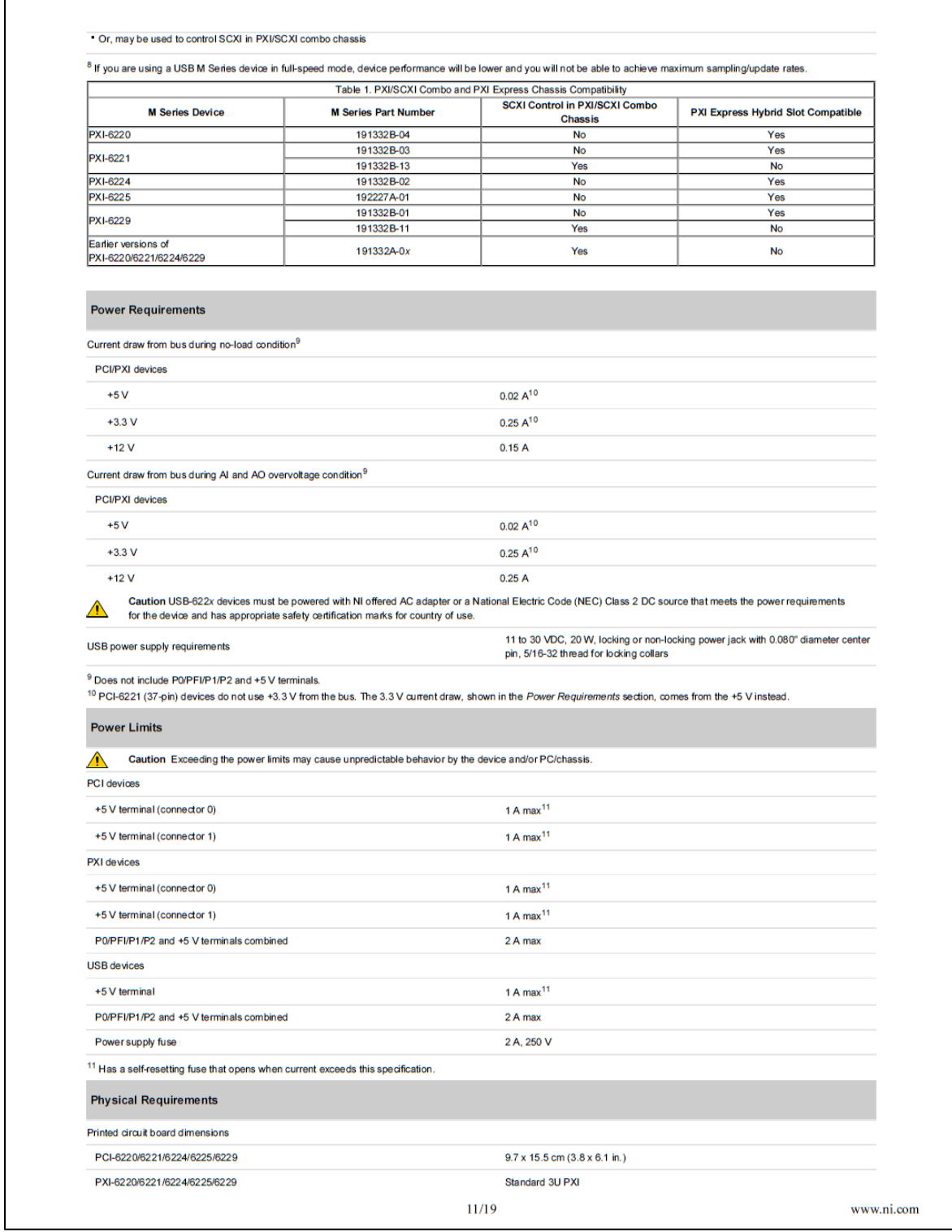

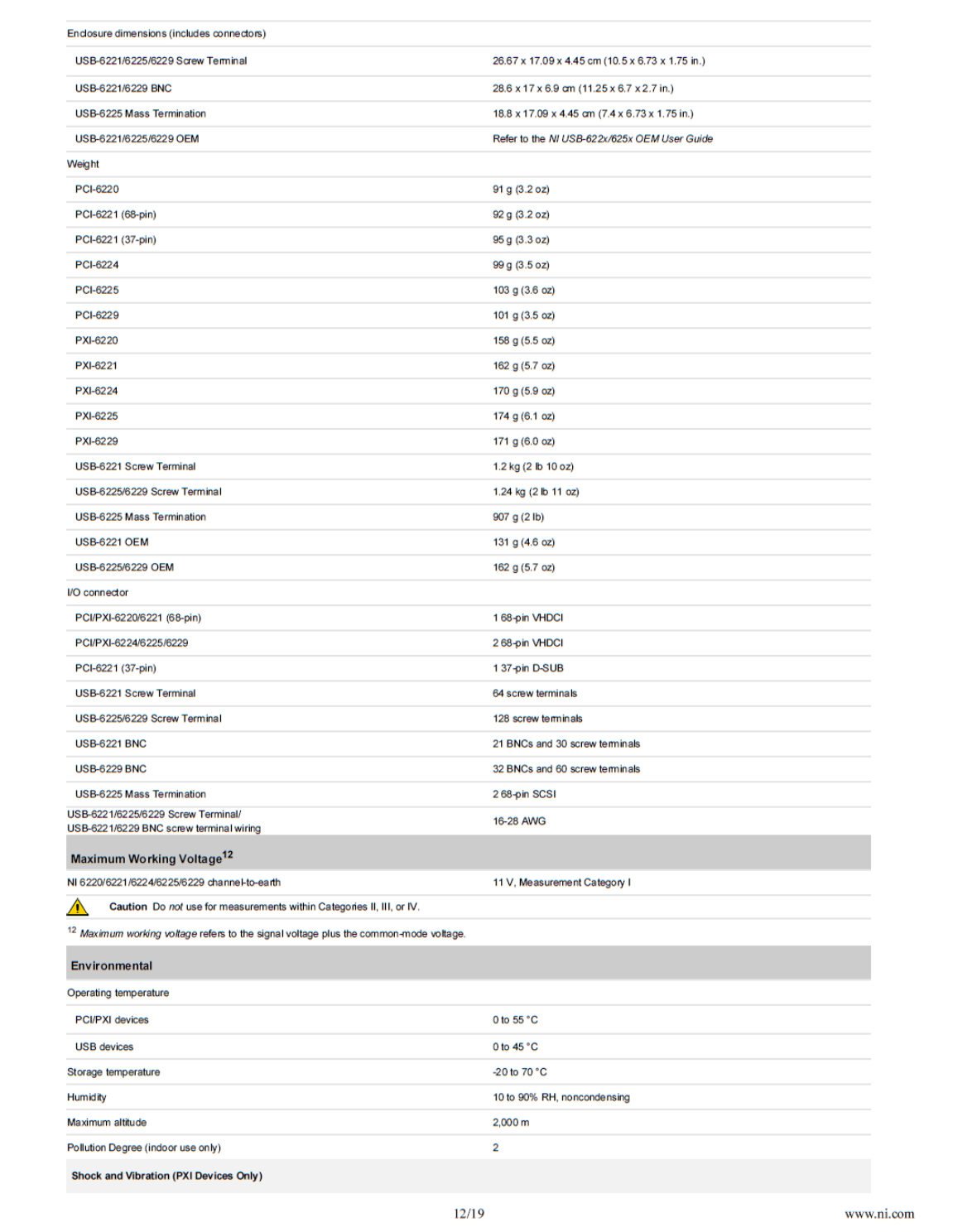

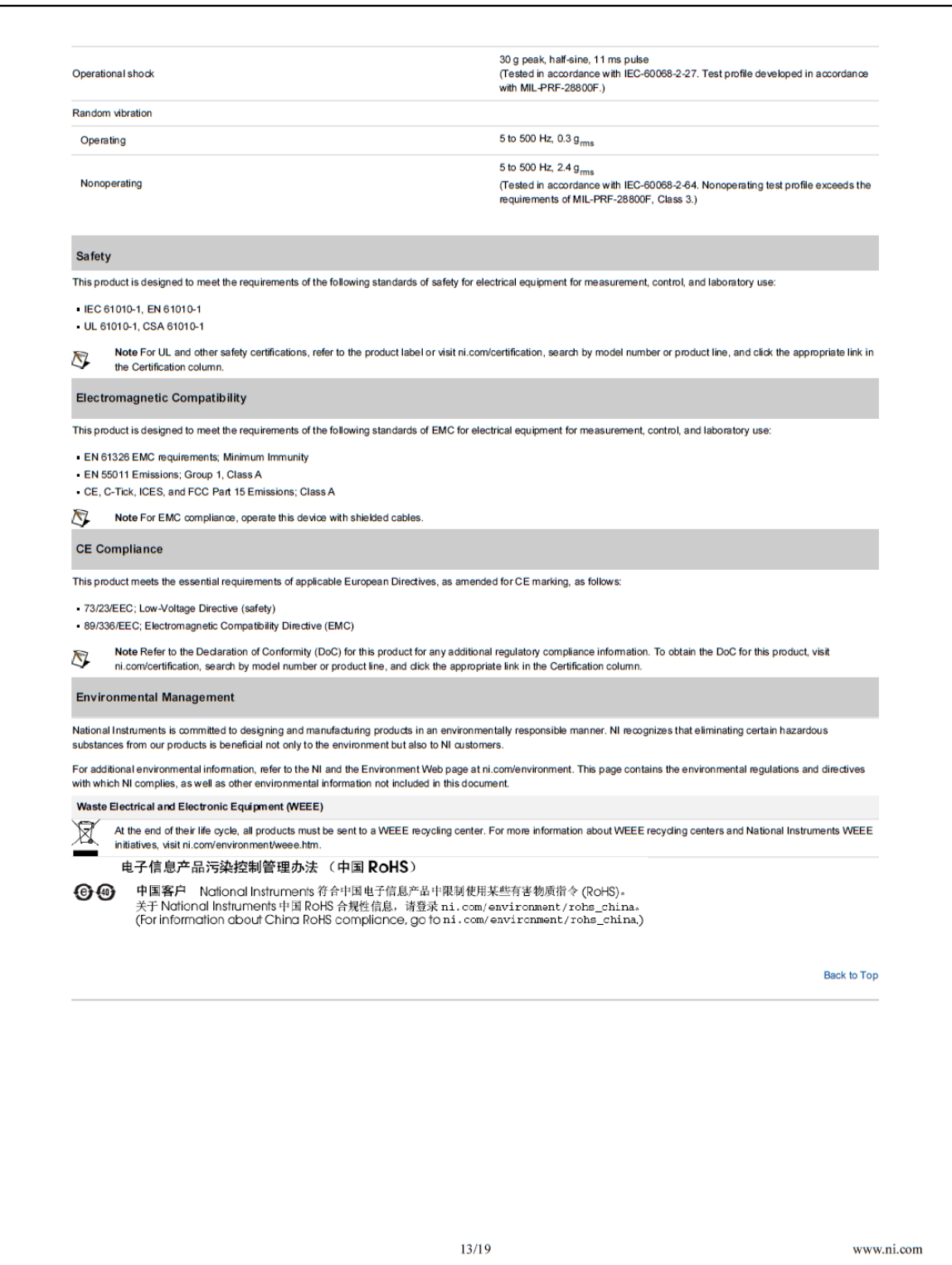

 $\begin{array}{r|l}\n1 & 20 \\
\hline\n2 & 21 \\
\hline\n3 & 22 \\
\hline\n4 & 23 \\
\hline\n5 & 24\n\end{array}$ AI 0  $AI 8$ AI 9  $Al<sub>1</sub>$ AI GND  $Al<sub>2</sub>$ Al 10 Al 11 Al  $3$  $\overline{5}$  $\frac{5}{6}$ <br> $\frac{24}{7}$ <br> $\frac{25}{26}$ AI GND Al  $4$ Al 12 AI 13 Al  $5$ 26  $\frac{8}{9}$   $\frac{20}{27}$ AI SENSE Al  $6$ Al 14  $\frac{9}{10}$   $\frac{28}{11}$   $\frac{29}{20}$ Al $7\,$ AI 15  ${\sf NC}$  $\frac{\frac{10}{11} \cdot \frac{29}{30}}{\frac{12}{13} \cdot \frac{31}{32}}$ AO GND AO<sub>1</sub> AO 0 AO GND PFI 0/P1.0  $\frac{13}{14}$   $\frac{32}{33}$ <br> $\frac{15}{24}$ PFI 1/P1.1 D GND PFI 2/P1.2  $\begin{array}{r|l}\n\hline\n15 & 33 \\
\hline\n16 & 34 \\
\hline\n17 & 35 \\
\hline\n18 & 36 \\
\hline\n19 & 37\n\end{array}$ PFI 3/P1.3 PFI 4/P1.4 D GND PFI 5/P1.5 PFI 6/P1.6 PFI 7/P1.7 D GND P0.0  $P<sub>0.1</sub>$ NC = No Connect PCI-6221 (37-Pin) Pinout

 $16/19$ 

www.ni.com